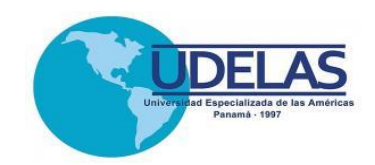

# **UNIVERSIDAD ESPECIALIZADA DE LAS AMÉRICAS**

Decanato de Postgrado

Maestría en Tecnologías de la Información y la Comunicación Aplicadas a la Educación

Informe de Práctica Profesional realizada en la Universidad Especializada de las Américas, extensión Universitaria en Azuero

Programa de Capacitación Docente en el uso de las Tecnologías del Aprendizaje y del Conocimiento (TAC´s) y Diseño de Aulas Virtuales

> Presentado por: Yamileth Yariela Vergara 7-705-95

> > Asesora: Magíster Miriam Vega.

Panamá, 2018

# **AGRADECIMIENTO**

<span id="page-1-0"></span>A Dios que me dio la sabiduría, la paciencia y la iniciativa de culminar esta práctica profesional.

A mi asesora de práctica Magister Miriam Vega, que con su paciencia y valiosa experiencia, me orientó hasta lograr nuestro objetivo, culminar el trabajo de grado de la Maestría en Tic´s.

.

**Yamileth Yariela Vergara.**

# **DEDICATORIA**

<span id="page-2-0"></span>A ti Alberto Corrales, por tu paciencia, y compresión, pues preferiste sacrificar tu tiempo para que yo pudiera cumplir mi tarea. Por tu bondad y sacrificio me inspiraste a ser mejor para ti, ahora puedo decir que este informe lleva mucho de ti, gracias por estar siempre a mi lado.

A mí amado hijo Ángel Gabriel, fuente de motivación e inspiración para superarme y poder luchar para que la vida nos depare un futuro mejor.

**Yamileth Yariela Vergara.**

# **ÍNDICE GENERAL**

<span id="page-3-0"></span>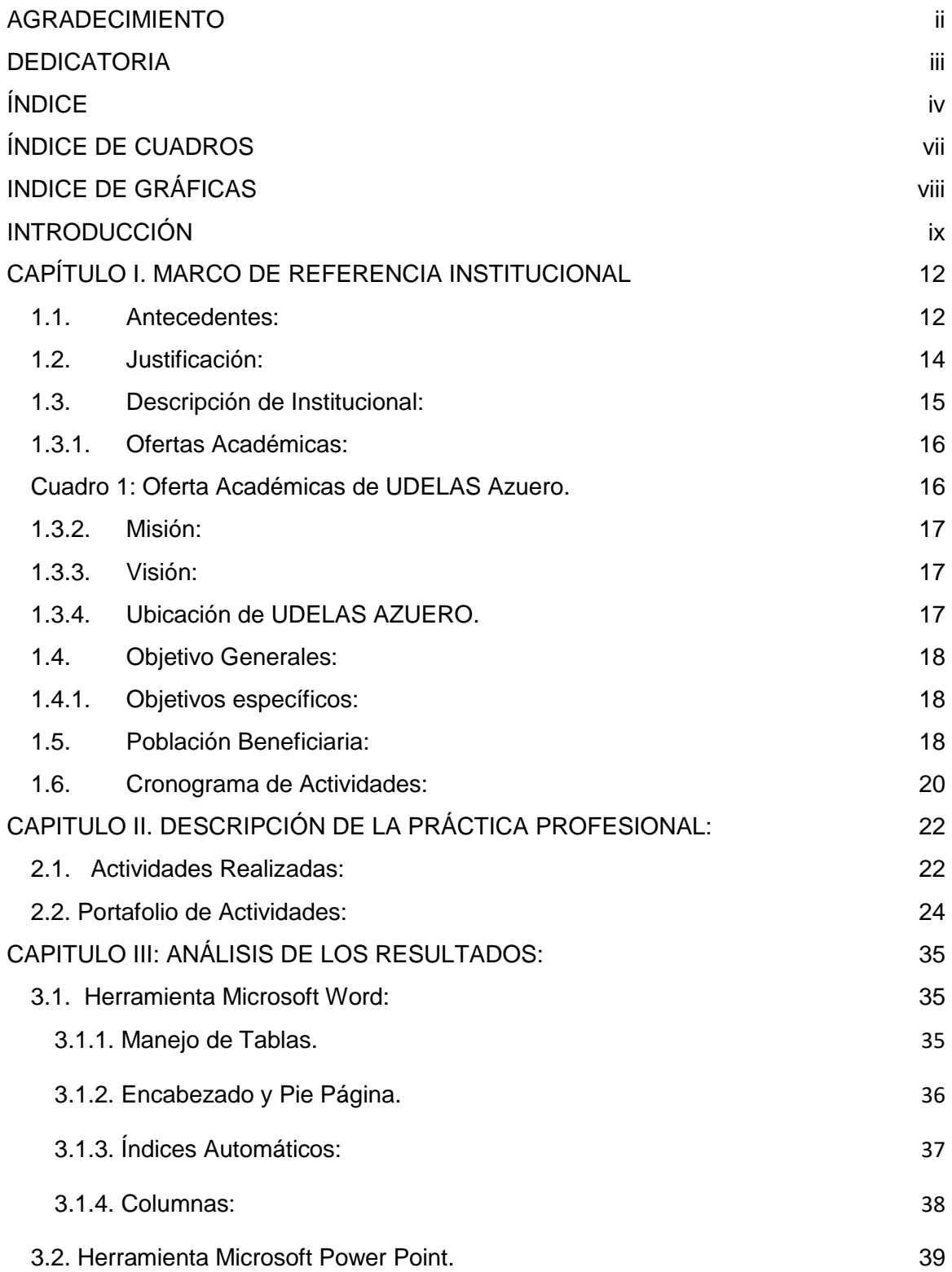

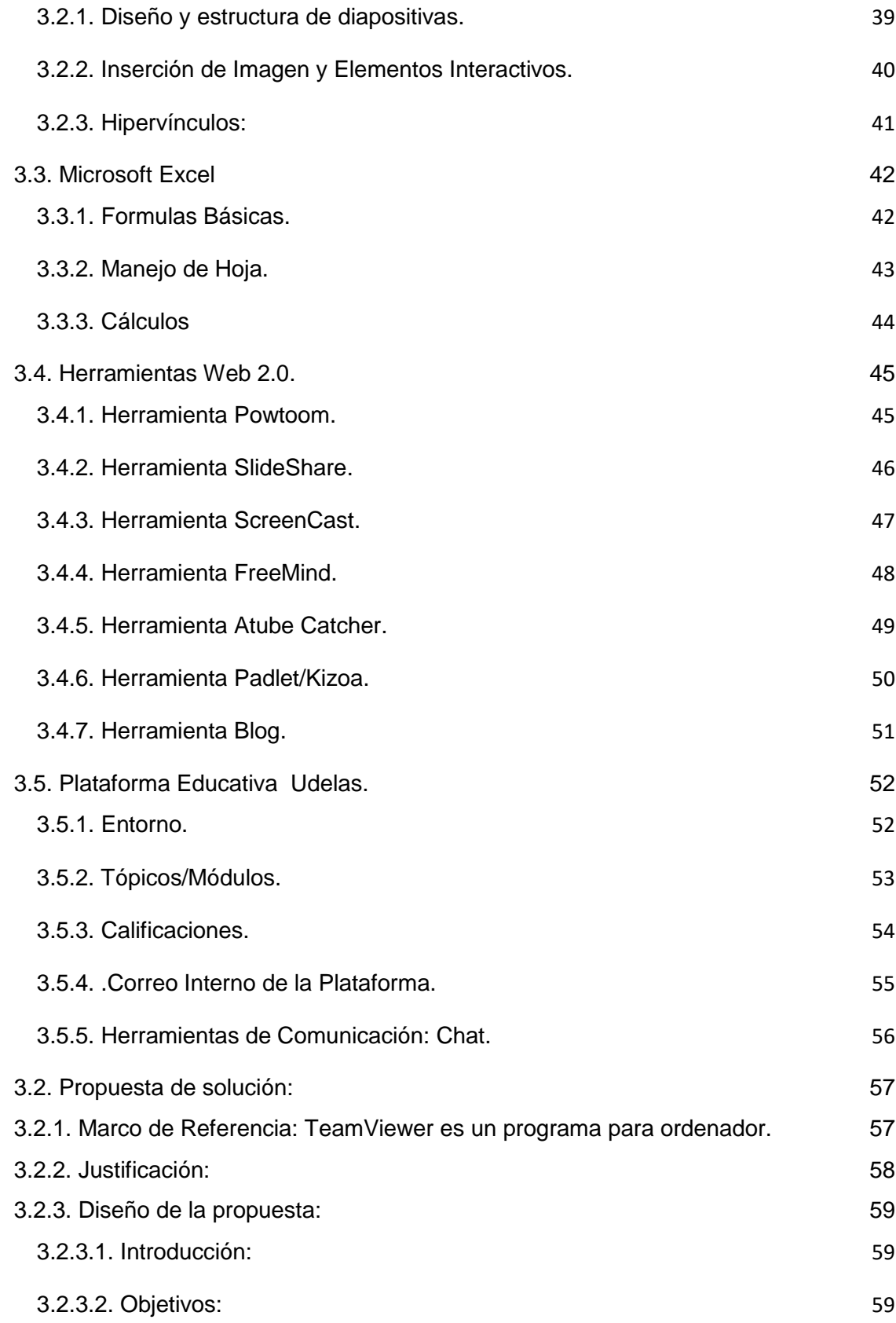

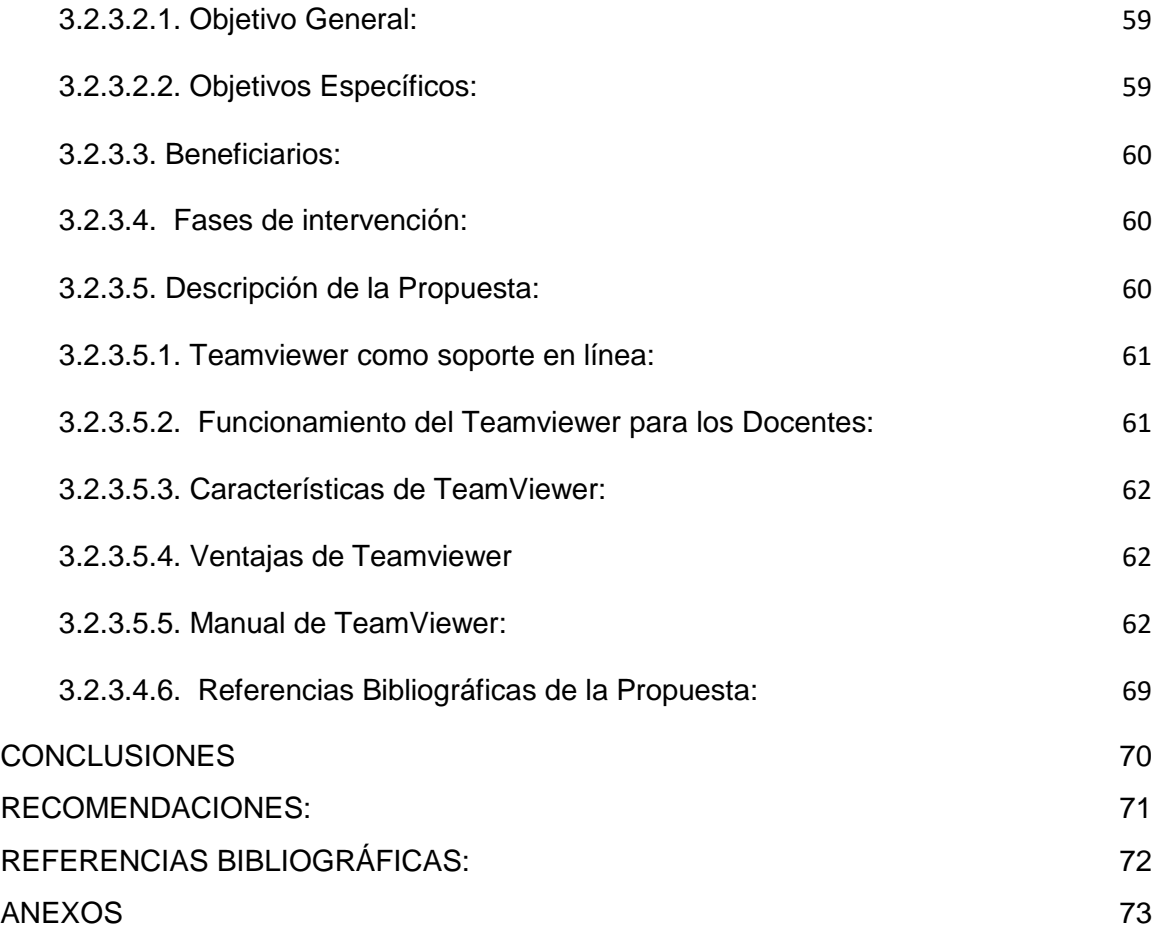

# **ÍNDICE DE CUADROS**

<span id="page-6-0"></span>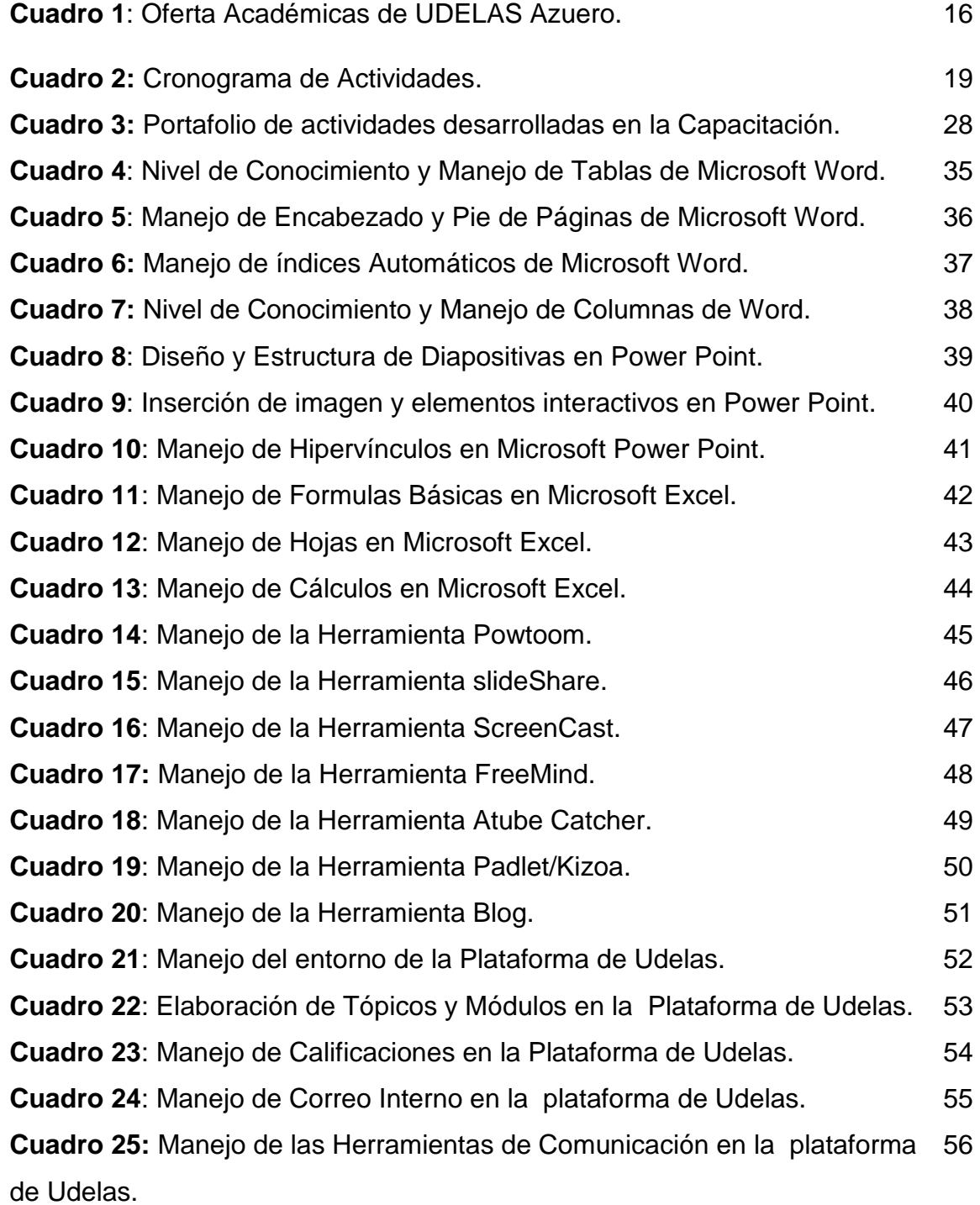

# **INDICE DE GRÁFICAS**

<span id="page-7-0"></span>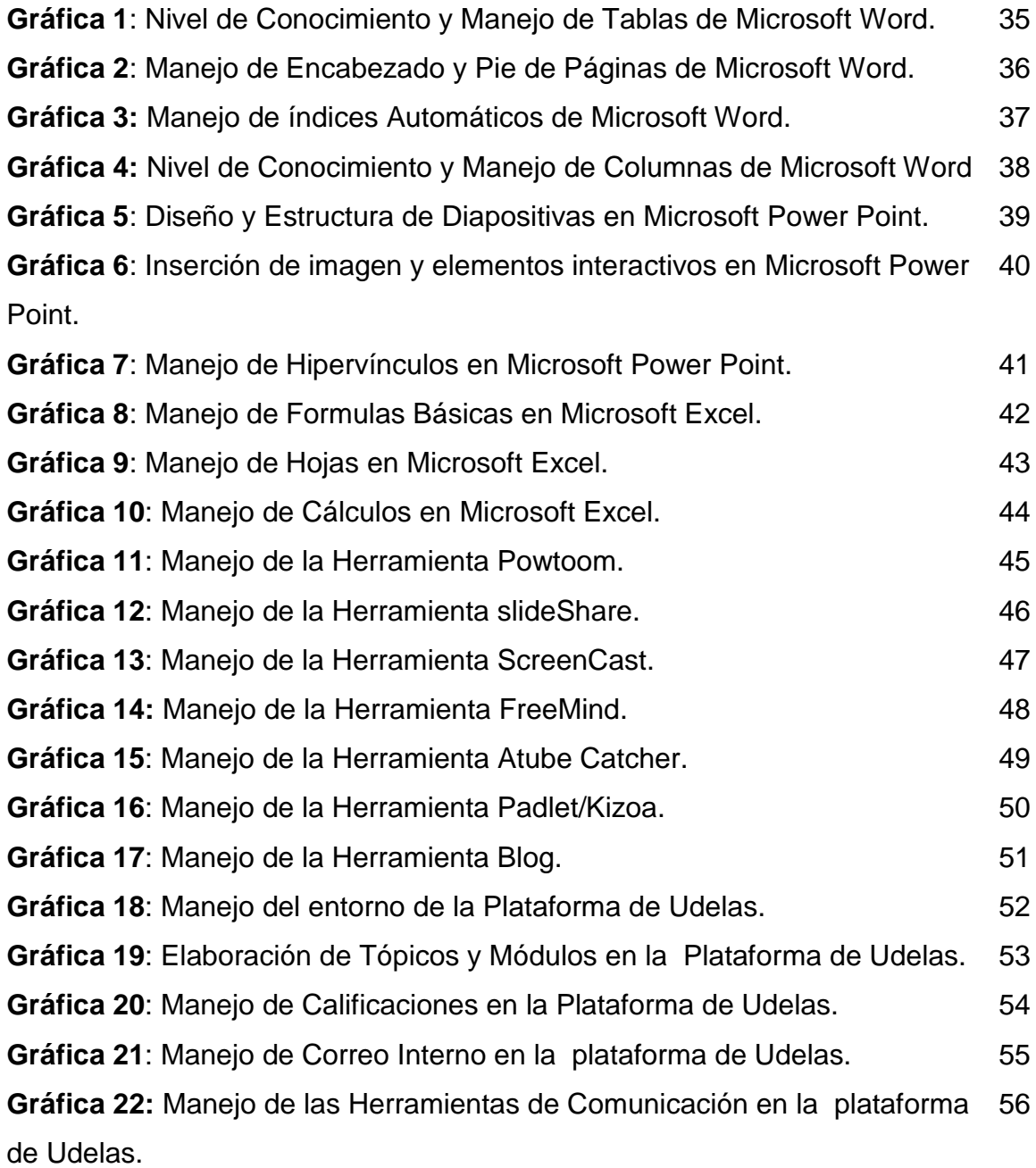

#### **INTRODUCCIÓN**

#### *"Aprender más, aprender siempre, aprender para toda la vida".*

<span id="page-8-0"></span>Este informe plasma la labor realizada durante el periodo de Práctica Profesional desarrollada en la Universidad Especializada de las Américas extensión Universitaria de Azuero, en el programa de Capacitación en Tecnologías del Aprendizaje y del Conocimiento ( TAC´s), a los docentes de esta institución superior, con el propósito de ofrecer a los mismo las herramientas y los recursos necesarios para mejorar el contenido de sus asignaturas, llevándolos a desarrollar contenidos interactivos con el uso de las herramientas web 2.0, y el diseño de su aula virtual a través de la plataforma educativa.com.

El programa de capacitación brindó a los docentes diferentes herramientas TIC´s, que promueven la generación de nuevos conocimientos y mejoran el diseño de las aulas virtuales de sus respectivas asignaturas.

Las TAC´s, buscan no solo asegurar el dominio de las herramientas informáticas, sino también cambiar los métodos, conocer y explorar los posibles usos didácticos de las TIC´s en el aprendizaje y la docencia.

Este informe de práctica profesional consta de tres capítulos: El primer capítulo incluye la justificación del trabajo de grado, los antecedentes, objetivos generales y específicos, descripción del lugar de práctica, misión, visión y ubicación de Udelas Azuero, y el cronograma de actividades realizadas.

El segundo capítulo expresa las diferentes actividades desarrolladas durante la práctica profesional.

El tercer capítulo expone el análisis e interpretación de los resultados, en la que se incluye la cantidad de docentes capacitados, herramientas y componentes abordados durante el desarrollo de la capacitación.

ix

Terminamos con la propuesta, enmarcada en la continuidad de las jornadas de capacitación, la cual consiste en la implementación de TeamViewer, como recurso de aprendizaje para asesoría en línea en uso de las herramientas Web 2.0.

Al final se presentan las recomendaciones y conclusiones de este informe

.

# **CAPÍTULO I**

#### <span id="page-11-0"></span>**CAPÍTULO I. MARCO DE REFERENCIA INSTITUCIONAL**

#### <span id="page-11-1"></span>**1.1. Antecedentes:**

La Universidad Especializada de las Américas, UDELAS, es el resultado de la responsabilidad y voluntad asumida por un grupo de profesionales que reconoce en la evolución de la academia, la instancia capaz de responder con iniciativa propia a las múltiples demandas que hoy plantean nuestras sociedades.

Diferentes instituciones universitarias, según Onrubia (2007), "han introducido planes de innovación, y han incluido en ellos, con un papel destacado, la incorporación de la docencia, de diversas formas y en distintos grados, de las Tecnologías de la Información y Comunicación (TIC), considerando dicha incorporación como una de las vías fundamentales para la innovación docente y la mejora de la calidad de la enseñanza universitaria".

La UNESCO 2008 expresa que gracias a la utilización continua y eficaz de las TIC en procesos educativos, los estudiantes tienen la oportunidad de adquirir capacidades importantes en el uso de estas.

Es por eso que el docente es la persona que desempeña el papel más importante en la tarea de ayudar a los estudiantes a adquirir esas capacidades. Además, es el responsable de diseñar tanto oportunidades de aprendizaje como el entorno propicio en el aula que facilite el uso de las TIC por parte de los estudiantes para aprender y comunicar.

La Universidad Especializadas de las América (UDELAS), mediante consejo académico aprueba el acuerdo N°020-2015 de 11 de junio de 2015. Donde ofrece el Programa de Capacitación Docente para el uso de las tecnologías del aprendizaje y el conocimiento (TAC´s).

12

UDELAS ofrece carreras en la modalidad semiprencial y a distancia con componentes de educación virtual, con la aplicación de los modelos educativos centrados en el estudiante, donde el docente cumple un papel de facilitador de los recursos de aprendizajes y guía del proceso.

UDELAS ha incursionado en la modalidad virtual, en postgrado y maestría por lo que requiere capacitar a los docentes en el desarrollo de sus clases, con el propósito de que interactúen con los estudiantes de una manera eficiente en la construcción de los aprendizajes significativos, utilizando herramientas de las Web 2.0, y alcancen las competencias exigidas en el campo virtual.

En Udelas Azuero el Programa de Capacitación TAC´s dio inicio en enero 2015, bajo la coordinación de la Magister Miriam Vega de Credidio.

#### <span id="page-13-0"></span>**1.2. Justificación:**

Este informe tiene como propósito dar a conocer todo lo elaborado en la Práctica Profesional en el programa de capacitación Tecnología Aplicadas a la Educación (TAC´s), dirigido a los docentes de la Universidad Especializadas de las América extensión de AZUERO.

Las Tecnologías del Aprendizaje y del Conocimiento (TAC´s) están transformando de manera vertiginosa nuestros modos de vida, son un desafío y una oportunidad para la educación, si se desea mejorar la calidad de los procesos y contextos de aprendizaje, se debe reconocer el importante papel que juegan estas, para lograr un replanteamiento metodológico, didáctico, curricular, en todos los ámbitos educativos.

Las TAC´s son el resultado de la aplicación educativa de las Tecnologías de la Información y la Comunicación (TIC´s), mediante metodologías apropiadas, principalmente significativas y colaborativas, promoviendo a su vez, nuevos escenarios de aprendizaje y construcción del conocimiento, tratan de orientar a las TIC´s hacia usos formativos, tanto para el estudiante como para el profesor.

Es como lo establece el Doctor Oscar Sittón Ortega cuando plantea que "la educación virtual pone especial énfasis en la madurez y la autonomía del alumno, más aún cuando se trata de estudiantes de postgrado que ya han superado el primer grado universitario; y quienes deben tener otro tipo de competencias genéricas y especializadas como para trabajar en ambientes virtuales de aprendizaje".

Con el programa de Tecnología del Aprendizaje y del Conocimiento (TAC´s), se capacita a los docentes de la extensión de UDELAS Azuero, en el uso de las herramientas y recursos necesarios para mejorar el contenido de sus asignaturas, llevándolos a desarrollar temas interactivos con el uso de herramientas de la web 2.0.

14

Las herramientas tecnológicas utilizadas en la educación virtual, se basan en tecnologías orientadas al desarrollo de materiales tecno pedagógicos que le permitan al estudiante interactuar con la plataforma.

Este programa motiva al cambio del aprendizaje de la tecnología por el aprendizaje con la tecnología, enfoque orientado totalmente al desarrollo de competencias metodológicas fundamentales como el aprender a aprender.

#### <span id="page-14-0"></span>**1.3. Descripción de Institucional:**

Azuero, tierra de hombres libertarios, de gritos independentistas, de gente trabajadora e identidad cultural, de gente alegre, pero además, de personalidades de proyección nacional e internacional. En este contexto nace UDELAS Azuero.

Udelas Azuero abre sus puertas a la comunidad en enero de 2008, en la Escuela Nicanor Villalaz en la Villa de los Santos.

Inicia con una matrícula de 56 estudiantes, con las carreras de:

- Técnico en Guía Turístico Bilingüe- 21 estudiantes.
- Técnico en Educación Especial- 35 estudiantes.
- 10 docentes y 3 administrativos.

Su primera Directora fue la Magister Marina Vega 2008-2009.

Su actual Directora: Magíster Diana Indira Ríos Vega

En enero de 2012, la Extensión Universitaria de Los Santos se traslada al Instituto Coronel Segundo de Villareal y sus oficinas Administrativas.

# <span id="page-15-0"></span>**1.3.1. Ofertas Académicas:**

<span id="page-15-1"></span>Cuadro 1: Oferta Académicas de UDELAS Azuero.

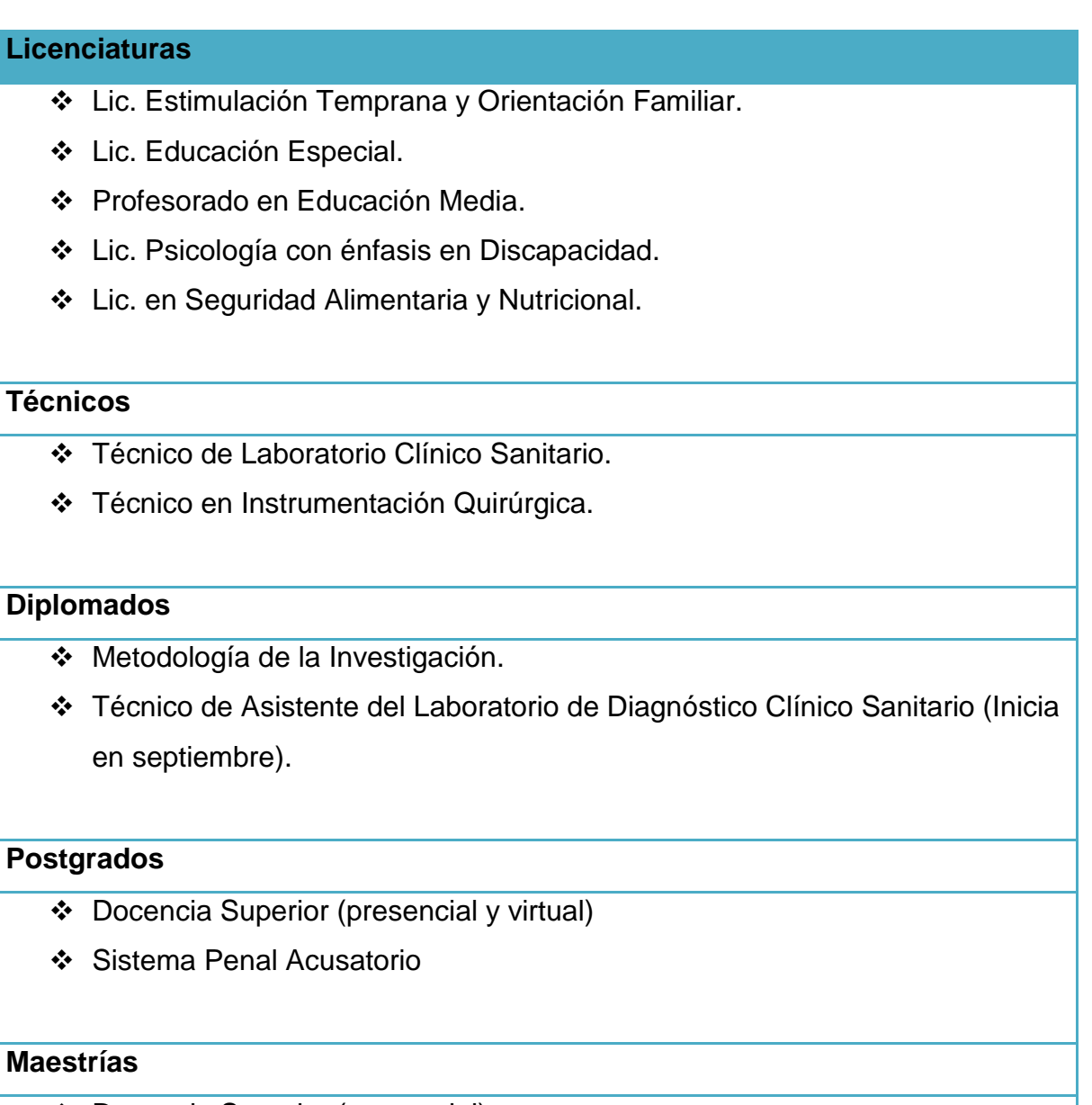

- Docencia Superior (presencial).
- Psicología Clínica con especialización en Terapia Integrativa.
- Sistema Penal Acusatorio.

.

- Dificultades del Aprendizaje de la Matemática.
- Ciencias del Desarrollo Infantil Temprano.

#### <span id="page-16-0"></span>**1.3.2. Misión:**

La Universidad Especializada de las Américas es una Institución Oficial, de Educación Superior, con proyección social, innovadora en docencia, investigación, extensión y gestión; creada para formar profesionales competentes, emprendedores, con conocimiento científico y con calidad humana, comprometidos con el desarrollo del país.

### <span id="page-16-1"></span>**1.3.3. Visión:**

Ser una Universidad de excelencia profesional y sentido social, y atención a la diversidad, con reconocimiento nacional e internacional; líder en la formación del recurso humano especializado y en la generación del conocimiento e innovaciones tecnológicas, con capacidad de intervenir proactivamente en la solución de los problemas sociales del país y la Región Latinoamericana.

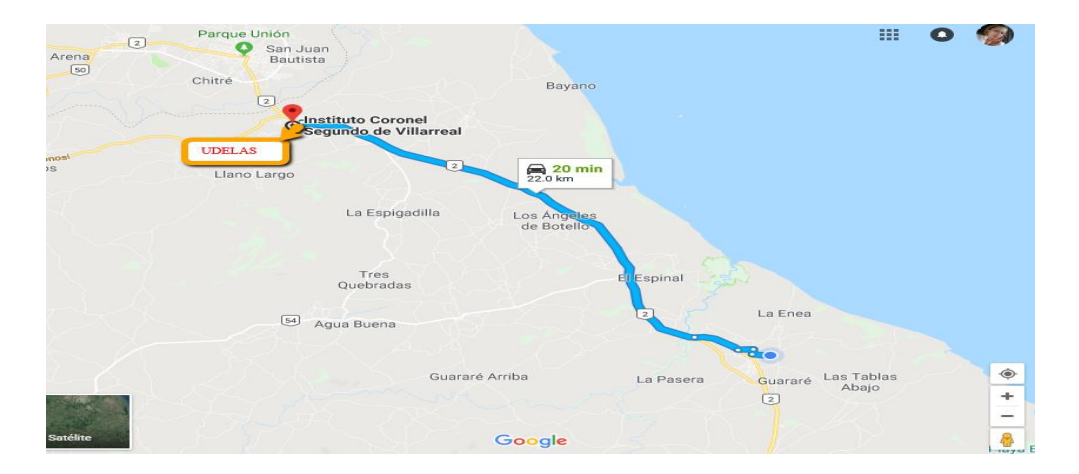

# <span id="page-16-2"></span>**1.3.4. Ubicación de UDELAS AZUERO.**

Figura 1: Dirección hacia Udelas Azuero, con ruta marcada.

# <span id="page-17-0"></span>**1.4. Objetivo Generales:**

 Lograr la formación integral de los docentes en el manejo de las tecnologías aplicadas al conocimiento (TAC´s) y que están le permitan desarrollar competencias que puedan integrar en el diseño su aula virtual a través de plataforma educativa.com.

# <span id="page-17-1"></span>**1.4.1. Objetivos específicos:**

- Manejar y editar documentos de texto a través de Microsoft Word.
- Diseñar presentaciones interactivas en Microsoft Power Point.
- Aplicar evaluaciones a través de la hoja electrónica de Microsoft Excel.
- Conocer las herramientas de la web 2.0 para la creación de materiales didácticos interactivos.
- Establecer las pautas necesarias para el desarrollo de un aula virtual.
- Manejar el desarrollo de actividades de aprendizaje a través del aula virtual.

# <span id="page-17-2"></span>**1.5. Población Beneficiaria:**

- Los docentes ya que le brinda la oportunidad de incursionar en otra modalidad de enseñanza aprendizaje, lo que le permitirá ser capaz de trabajar tanto virtual como presencial.
- La Institución, porque su planta docente estará capacitada con los recursos y las herramientas de la web 2.0.
- $\div$  Los estudiantes pues incursionarán en otras modalidades de estudios.

La Universidad Especializada de las Américas extensión Azuero, cuenta con seiscientos ocho (608) estudiantes de Pregrado, doscientos diez (210) de postgrado y maestría y noventa y cuatro 94 docentes.

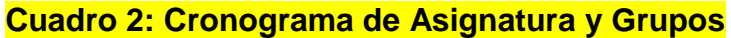

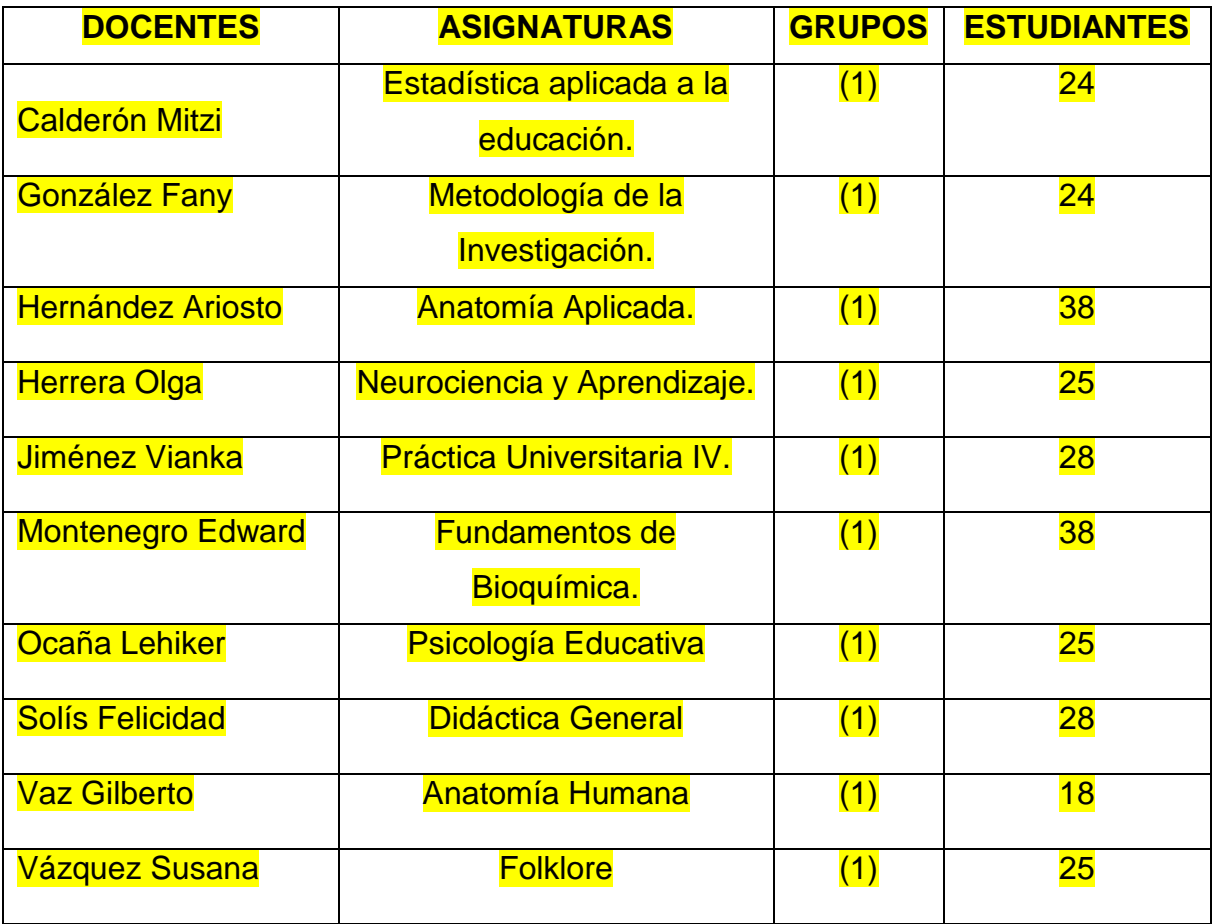

# <span id="page-19-0"></span>**1.6. Cronograma de Actividades:**

A continuación se presenta el cronograma de las diversas actividades desarrolladas durante la práctica profesional:

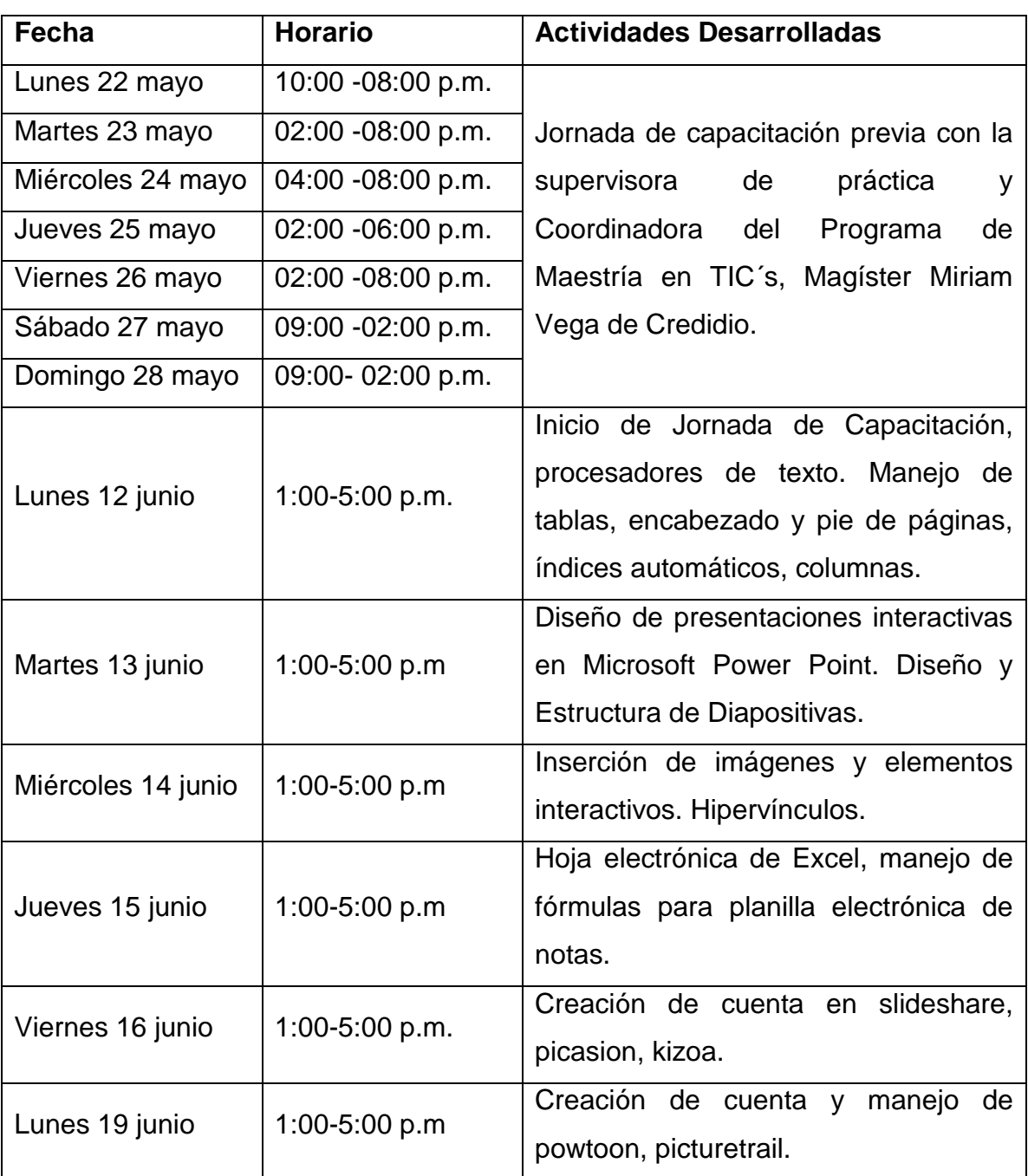

**Cuadro 2:** Cronograma de Actividades Desarrolladas

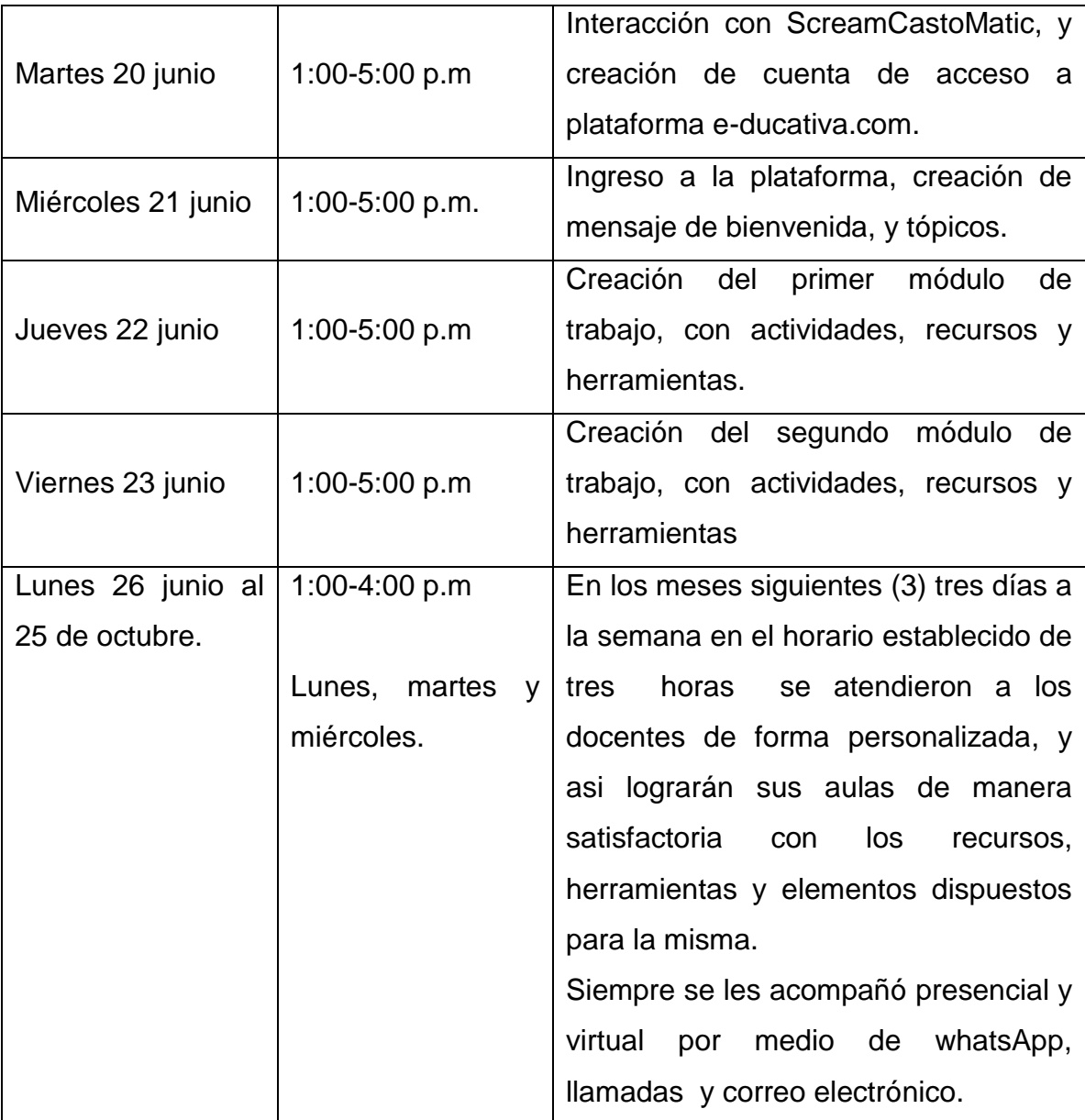

**Total de horas: 242** 

# **CAPÍTULO II**

# <span id="page-22-1"></span><span id="page-22-0"></span>**CAPITULO II. DESCRIPCIÓN DE LA PRÁCTICA PROFESIONAL: 2.1. Actividades Realizadas:**

Se presenta la solicitud de aprobación de práctica profesional, por medio de formulario y cartas, pidiendo la opción de práctica profesional como trabajo de grado, y que la misma se realizaría en la Extensión de Azuero, dentro del programa (TAC´s) Tecnologías del Aprendizaje y del Conocimiento, se implementa en la extensión Azuero, cumpliendo con los acuerdo establecidos en la Universidad Especializada de las Américas en el 2011, que aprueba el Reglamento de Educación Virtual, y el Acuerdo No. 20 – 2015 que aprueba el Programa de Capacitación Docente para el uso de las Tecnologías del Aprendizaje y el Conocimiento (TAC's).

La práctica profesional, inicio con la aprobación de la Coordinadora del programa de Maestría en TIC´s, y del Proyecto TAC´s para el interior, Magister Miriam Vega de Credidio, quien nos ofreció la guía en cuanto a la estructura, esquematización e instrucciones a seguir en diseños de las aulas virtuales, así como también el aprendizaje de las diferentes secciones de la plataforma virtual de Udelas, y las herramientas de la web 2.0.

Durante la capacitación (1 semanas) se gestó la creación de cuentas y recursos, se esquematizó un aula completa, de cuatro (4) módulos, con la inclusión de diferentes recursos de la web y herramientas de la misma plataforma, todo ello con el propósito de alternar con el entorno en el cual se iba a capacitar a los docentes que asistirán al programa.

Se elaboró el un pre y post test que se aplicó a los participantes del programa de capacitación TAC´s.

22

Del mismo modo se elaboraron guías de uso de Microsoft Word, Microsoft Power Point, Microsoft Excel y tutoriales explicativos sobre el uso de las diferentes herramientas de la web 2.0., tales como Powtoon, Screencast-O-Matic, SlideShare.

También se elaboraron listados para el control de la asistencia de los participantes.

Se hace necesario resaltar que la inscripción y convocatoria a los docentes se inicia bajo la coordinación de la Magister Miriam Vega Credidio.

Durante las dos semanas de capacitación, los docentes participantes procedieron a desarrollar la matriz del aula virtual, de unas de sus asignaturas y de los recursos interactivos acordes a su tema con las herramientas de la web 2.0, tales como:

- Creación de presentaciones en Powtoon,.
- Grabación que explica o proporciona los lineamientos de la asignatura con la herramienta ScreamCast-O-Matic.
- Diseño de presentaciones en Power Point, para alojarlas en la herramienta slideshare.
- Creación de Gif animados con las herramientas picasion y flaamitex para insertar en el aula virtual.
- \* También interactuaron con las herramientas Kizoa (realizar collages), Freemind (creación de mapas conceptuales.

Al finalizar las semanas de capacitación, y como no todos los docentes del Programa TAC´s, tenían el mismo alcance de las competencias tecnológicas, se les brindó horas de asesoría individuales con el fin de orientar a estos docentes hacia la culminación satisfactoria de sus aulas, con todos los recursos y herramientas que estas exigen.

# <span id="page-24-0"></span>**2.2. Portafolio de Actividades:**

# **Aplicación del Pre Test de Conocimientos Previos:**

- Se inicia aplicando un Pre Test, elaborado en la Capacitación TAC's, cuyo objetivo determina los niveles de conocimiento en cuanto al uso de las herramientas Web 2.0 y los recursos a utilizar para el diseño de las aulas virtuales en la plataforma e-ducativa.com.
- Se entrega a los docentes participantes un tríptico donde explica cada uno de los contenidos a desarrollar durante la capacitación.
- Se organizó por módulos y se establecieron las actividades, detallado de la siguiente forma:

**Cuadro 3:** Portafolio de actividades desarrolladas en la Capacitación TAC´s.

# **Fecha: Primera semana del 12 de junio 16 de junio al de 2017.**

# **Actividades:**

- 1. Presentación y bienvenida por la Magister Miriam Vega de Credidio, Coordinadora de TAC´s Udelas Azuero.
- 2. La facilitadora, da a conocer a los participantes aspectos sobre la dinámica de las jornadas de capacitación.
- 3. Aplicación del pre test de conocimientos previos y a dialogar con los participantes acerca de sus conocimientos en cuanto a las herramientas a utilizar.

**Se da inicio al desarrollo de la capacitación con el módulo 1 Herramientas de Ofimática**:

# **Procesador de Palabras Word:**

- Explicación de los conceptos generales de Word.
- Creación de contenidos, haciendo uso de las tablas de contenidos y tablas combinadas.
- Insertar Encabezado y Pie de página en el procesador de palabras

Diseño de la estructura de la matriz a utilizar en el aula virtual.

# **Presentaciones Microsoft PowerPoint.**

- Explicación de entorno de Microsoft PowerPoint.
- Creación de presentación, incluyendo textos, gráficos y esquemas.
- Creación de diapositivas incorporando hipervínculos, efectos a animados para la transición durante la ejecución de la presentación.

# **Hoja Electrónica Microsoft Excel.**

- Explicación del entorno de Microsoft Excel.
- Interacción con las diferentes fórmulas y funciones de Microsoft Excel.
- Creación de la libreta de evaluaciones, aplicado las fórmulas requeridas en la misma.

# **Fecha: Segunda semana del 19 de junio 23 de junio al de 2017.**

# **Actividades:**

# **Herramientas de la Web 2.0.**

- Introducción en general a las diferentes herramientas Web 2.0.
- Creación de cuentas en las herramientas slideshare, powtton, prezi, kizoa.
- Diseño de contenidos didácticos en las herramientas screenCast, freemind, Cmap Tools.

# **Introducción a la plataforma e-ducativa.com.**

- Explicación del entorno y partes de la plataforma e-ducativa.com.
- Creación de cuentas de usuario y asignación de aulas de cada participante.
- Diseño de bienvenida y tópicos de aula virtual de cada docente.

# **Elaboración de Módulos en el Aula virtual.**

1. Explicación de la sección de módulos.

- 2. Incorporación de elementos como vídeos, powtoon, slideshare, kizoa.
- 3. Importación de documentos de Word, Power Point, Excel.
- 4. Elaboración de actividades cada uno de los módulos.

#### **Creación de Foro y vinculación de Actividades.**

- Creación de foros en el aula virtual.
- Vinculación de las diferentes actividades, recursos y asignaciones en el entorno del aula virtual.

### **Acompañamiento Docente (Asesoría individual).**

### **Del 26 de julio al 25 de octubre de 2017.**

Este aspecto fue muy importante para lograr que los docentes culminaran sus aulas de manera satisfactoria ya que no todos manejaban las herramientas tecnológicas.

Es importante señalar que se tomó más tiempo del programado por inconveniente en la elaboración de los recursos, como lo fue la poca velocidad del internet con el uso de las herramientas Web 2.0 tales como Powtoom, Kizoa, slideshare, esto hacía necesario que se anclara mi celular para pasarles internet a cada uno de los docentes, además la falta de espacio físico disponible, todo esto dificulto la instrucción de los docentes que fueron atendidos individualmente.

Se inicia la capacitación con diecisiete (17) docentes por cuatro (4) meses continuos cumpliendo con los horarios y fechas establecidas pero solo diez (10) de los diecisiete (17) docentes lograron culminaron el diseño y estructuración de sus aulas con los parámetros establecidos para el diseño de las mismas, los siete (7) docentes que no completaron se encuentran en diferentes fases del diseño de sus aulas virtuales, encaminados hacia la finalización y aprobación de los mismos.

# **CAPÍTULO III**

# <span id="page-28-0"></span>**CAPITULO III: ANÁLISIS DE LOS RESULTADOS**:

# <span id="page-28-1"></span>**3.1. Herramienta Microsoft Word:**

## <span id="page-28-2"></span>**3.1.1. Manejo de Tablas.**

Los resultados del nivel de conocimiento y manejo de Tablas de Microsoft Word, tomados del pre y post test, aplicado a los diez (10) docentes de UDELAS- Azuero.

**Cuadro N° 4:** Nivel de conocimiento y manejo de tablas en Microsoft Word.

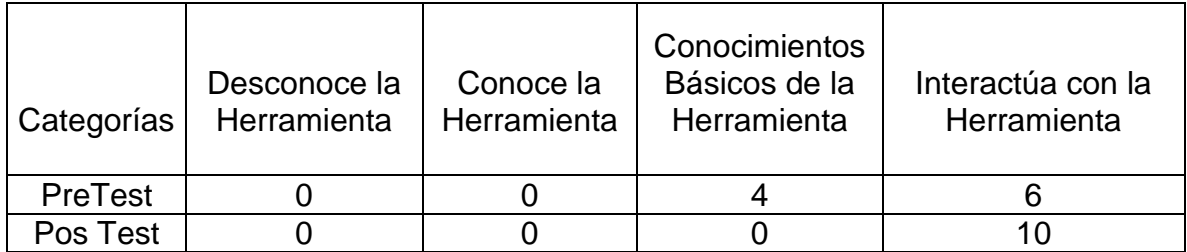

Fuente: Vergara, Yamileth 2017.

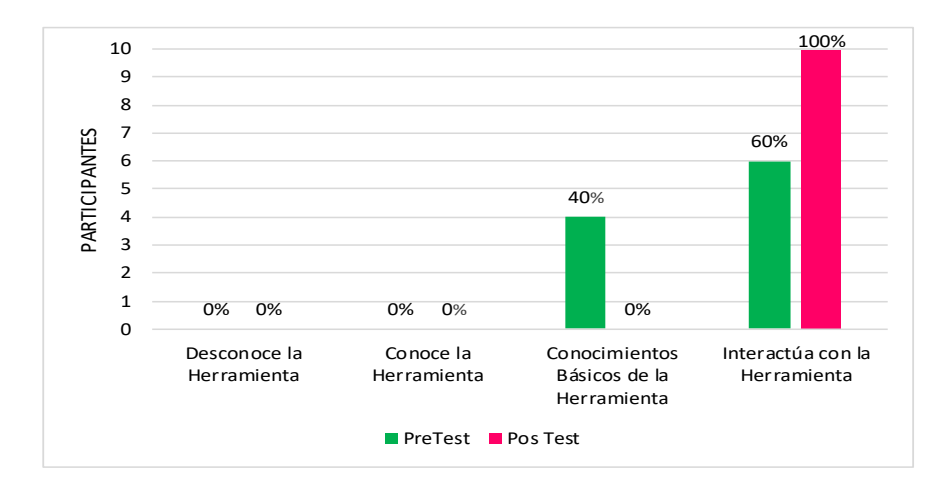

**Grafica N°1**: Nivel de conocimiento y manejo de tablas en Microsoft Word.

Fuente: Vergara, Yamileth 2017.

Podemos afirmar que después de la capacitación los docentes participantes tienen los conocimientos necesarios en el manejo de tablas de Microsoft Word, en donde el 100% interactúan con la herramienta.

## <span id="page-29-0"></span>**3.1.2. Encabezado y Pie Página.**

Se presentan los resultados del nivel de conocimiento y manejo de Encabezado y Pie de Página de Microsoft Word, tomados del pre y post test, aplicado a los diez (10) docentes de UDELAS- Azuero.

**Cuadro N° 5**: Nivel de conocimiento y manejo de Encabezado y Pie de Página en Microsoft Word.

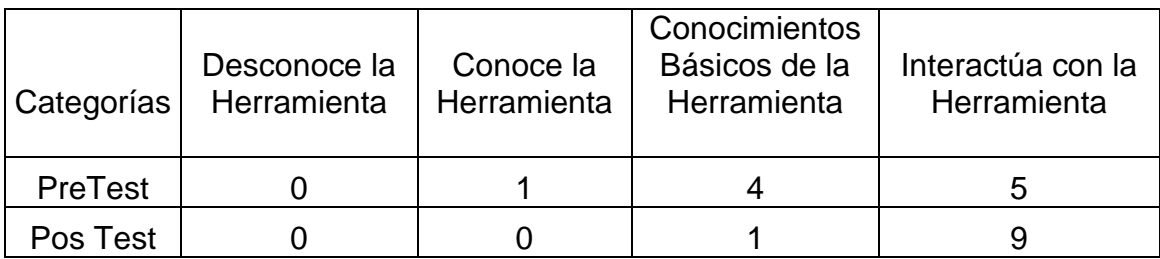

Fuente: Vergara, Yamileth 2017.

**Grafica N°2**: Nivel de conocimiento y manejo de Encabezado y Pie de Página en Microsoft Word.

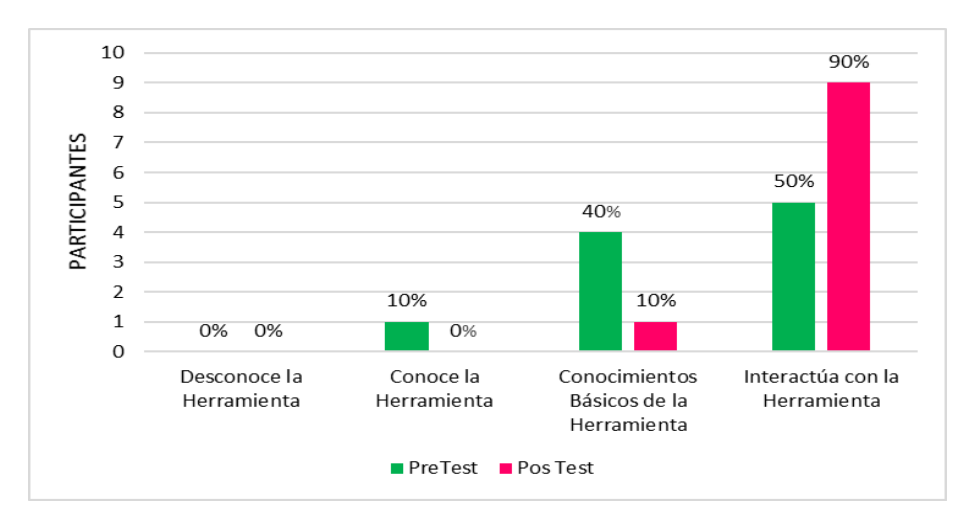

Fuente: Vergara, Yamileth 2017.

Se aprecia en la gráfica que después de la capacitación los docentes participantes tienen los conocimientos necesarios en el manejo de Encabezado y Pie de Página de Microsoft Word, en donde el 10% de los docentes tienen los conocimientos básicos y el 90% interactuar con la herramienta.

# <span id="page-30-0"></span>**3.1.3. Índices Automáticos:**

Los resultados del nivel de conocimiento y manejo de Índices Automáticos de Microsoft Word, tomados del pre y post test, aplicado a los diez (10) docentes de UDELAS- Azuero.

**Cuadro N° 6:** Nivel de conocimiento y manejo de Índices Automáticos en Microsoft Word.

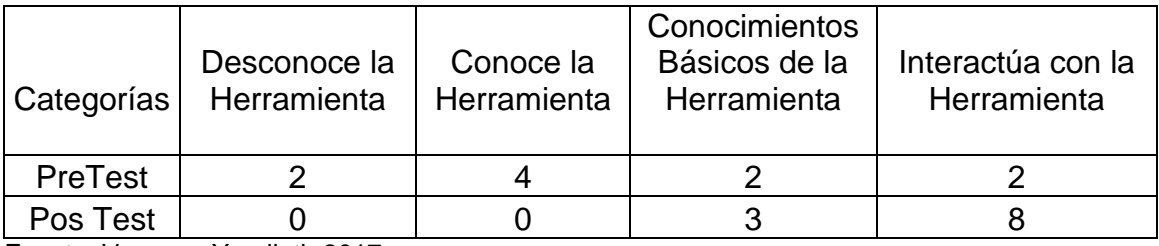

Fuente: Vergara, Yamileth 2017.

**Grafica N°3**: Nivel de conocimiento y manejo de Índices Automáticos en Microsoft Word.

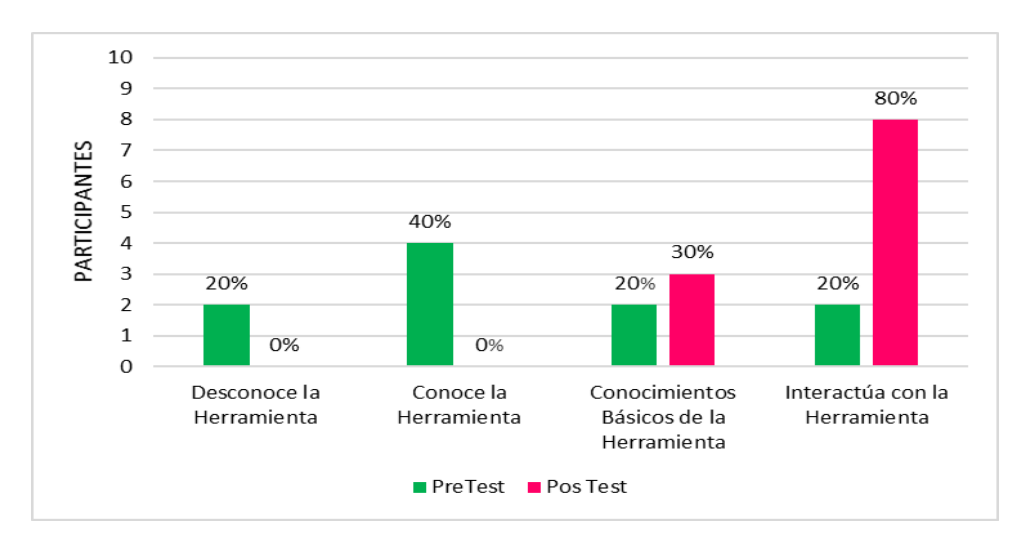

Fuente: Vergara, Yamileth 2017.

Podemos observar en la gráfica que después de la capacitación los docentes participantes tienen los conocimientos necesarios en el manejo de Índices Automáticos de Microsoft Word, en donde 30% tiene los conocimientos básicos y el 80% interactúan con la herramienta.

## <span id="page-31-0"></span>**3.1.4. Columnas:**

Los resultados del nivel de conocimiento y manejo de Columnas de Microsoft Word, tomados del pre y post test, aplicado a los diez (10) docentes de UDELAS- Azuero.

**Cuadro N° 7**: Nivel de conocimiento y manejo de Columnas en Microsoft Word.

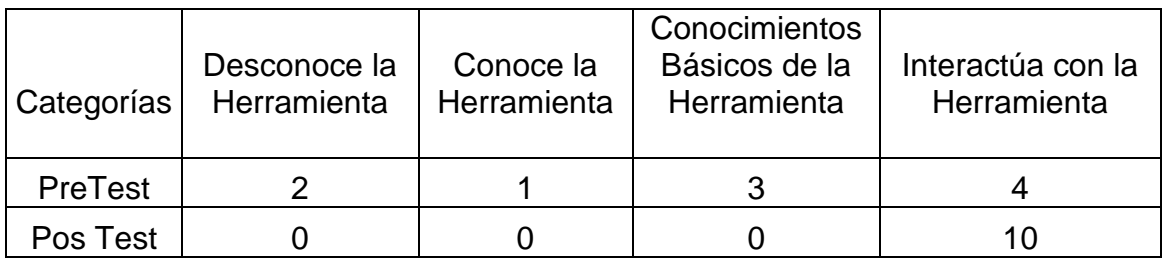

Fuente: Vergara, Yamileth 2017.

**Grafica N°4**: Nivel de conocimiento y manejo de Columnas en Microsoft Word.

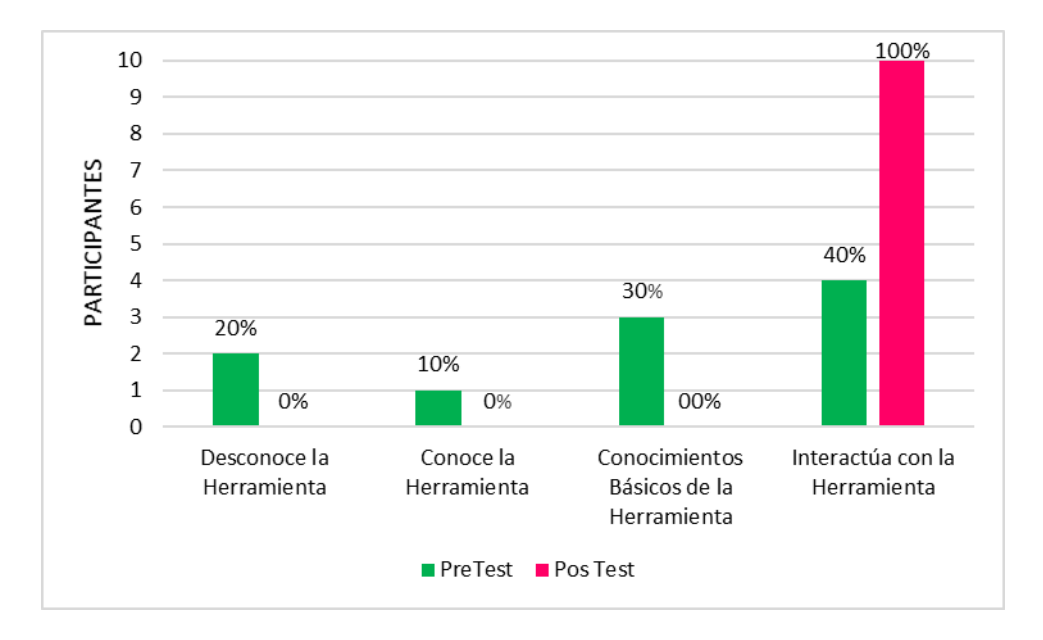

Fuente: Vergara, Yamileth 2017.

Se aprecia en la gráfica que después de la capacitación los docentes participantes tienen los conocimientos necesarios en el manejo de Columnas de Microsoft Word, en donde el 100% interactúan con la herramienta.

## <span id="page-32-0"></span>**3.2. Herramienta Microsoft Power Point.**

## <span id="page-32-1"></span>**3.2.1. Diseño y estructura de diapositivas.**

Los resultados del nivel de conocimiento y manejo de la herramienta de Diseño y Estructura de diapositivas de Microsoft Power Point, tomados del pre y post test, aplicado a los diez (10) docentes de UDELAS- Azuero.

**Cuadro N° 8:** Diseño y Estructura de diapositivas en Microsoft Power Point.

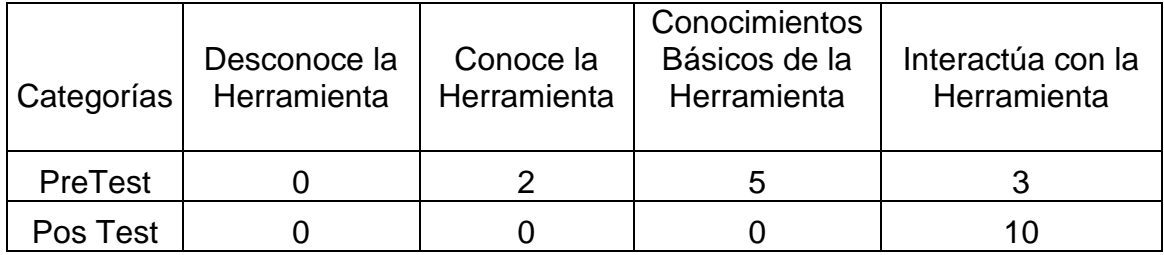

Fuente: Vergara, Yamileth 2017.

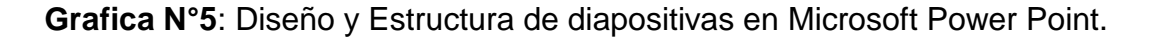

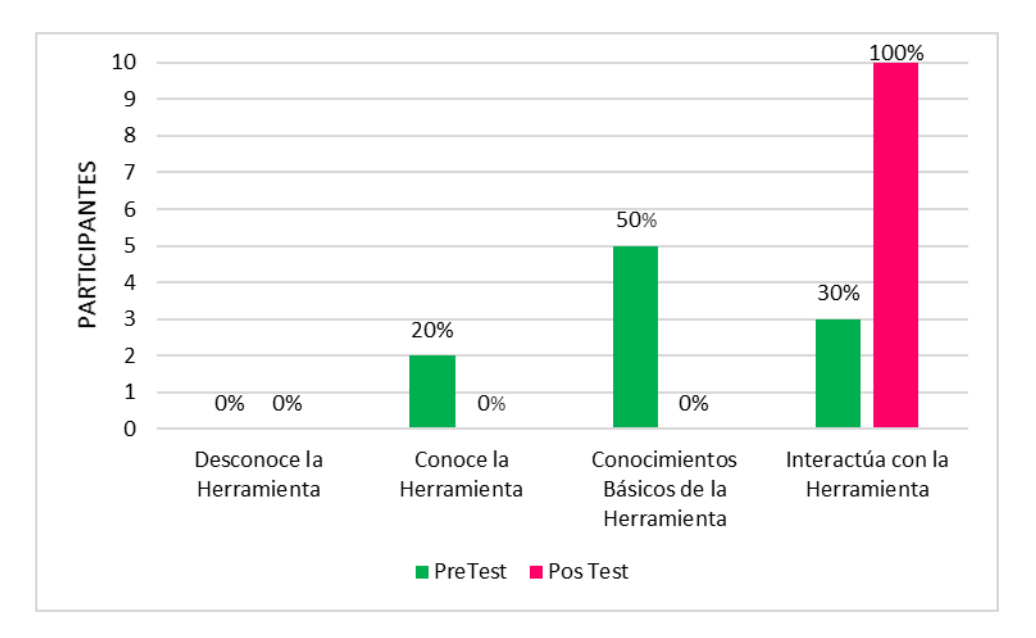

Fuente: Vergara, Yamileth 2017.

Podemos afirmar que después de la capacitación el 100% docente participante interactúan con la herramienta y tienen los conocimientos necesarios en el Diseño y Estructura de diapositivas en Microsoft Power Point.

### <span id="page-33-0"></span>**3.2.2. Inserción de Imagen y Elementos Interactivos.**

Los resultados del nivel de conocimiento y manejo de la herramienta Inserción de Imagen y Elementos Interactivos de Microsoft Power Point, tomados del pre y post test, aplicado a los diez (10) docentes de UDELAS- Azuero.

**Cuadro N° 9:** Inserción de Imagen y Elementos Interactivos en Power Point.

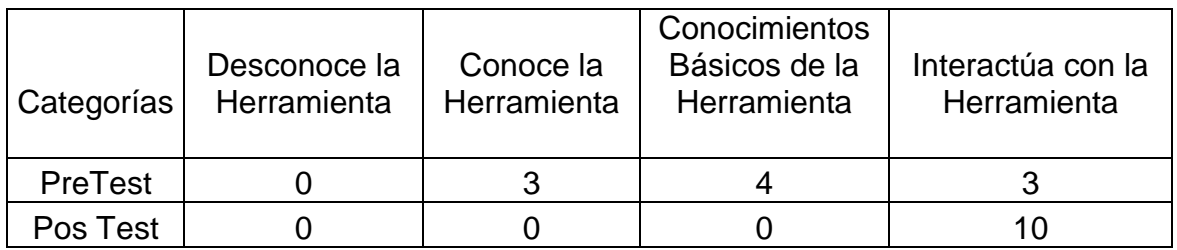

Fuente: Vergara, Yamileth 2017.

**Grafica N°6**: Inserción de Imagen y Elementos Interactivo en Power Point.

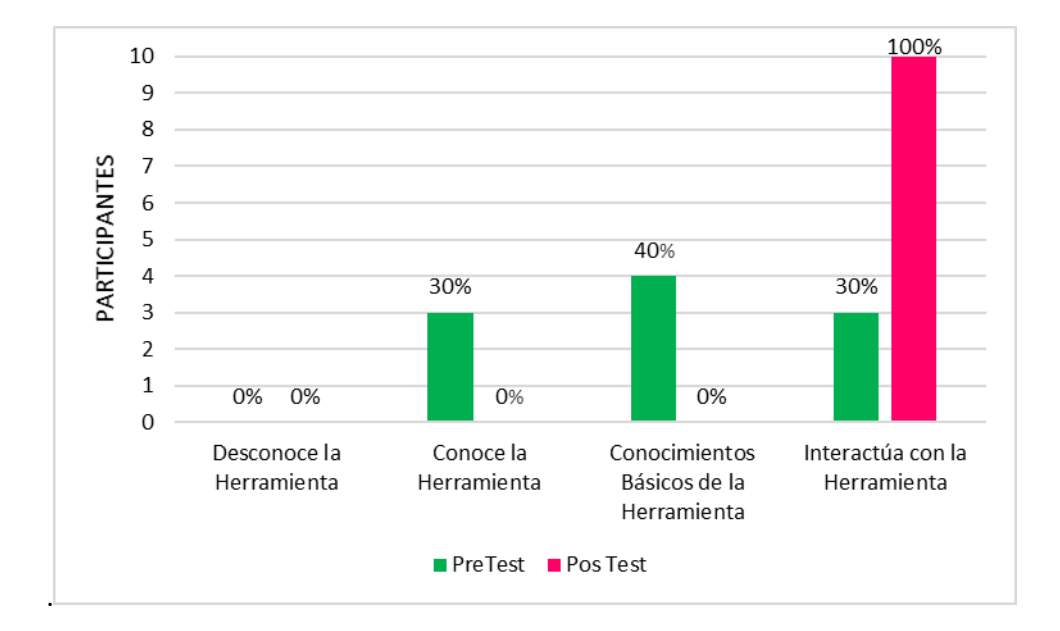

Fuente: Vergara, Yamileth 2017.

Se aprecia en la gráfica que después de la capacitación el 100% de los docentes participantes interactúan con la herramienta y tienen los conocimientos necesarios en la Inserción de imágenes y elementos interactivos en Microsoft Power Point.

#### <span id="page-34-0"></span>**3.2.3. Hipervínculos:**

Los resultados del nivel de conocimiento y manejo de la herramienta Hipervínculos de Microsoft Power Point tomados del pre y post test, aplicado a los diez (10) docentes de UDELAS- Azuero.

**Cuadro N° 10:** Nivel de conocimiento y manejo de Hipervínculo de Diapositivas.

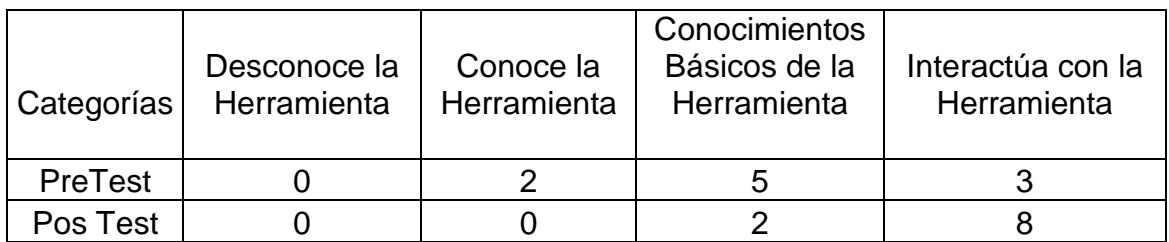

Fuente: Vergara, Yamileth 2017.

**Grafica N°7**: Nivel de conocimiento Manejo y manejo de Hipervínculos Microsoft Power Point.

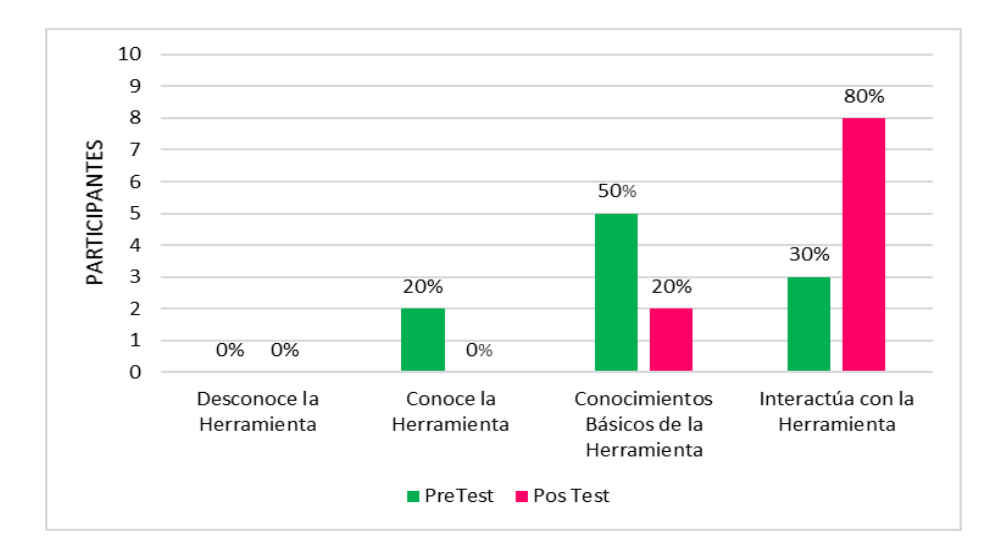

Fuente: Vergara, Yamileth 2017.

Podemos observar en la gráfica que después de la capacitación los docentes participantes tienen los conocimientos necesarios en manejo de Hipervínculos en Microsoft Power Point, donde el 20% tienen los conocimientos básicos de la herramienta y el 80% interactúan con la herramienta.

## <span id="page-35-0"></span>**3.3. Microsoft Excel**

## <span id="page-35-1"></span>**3.3.1. Formulas Básicas.**

Los resultados del nivel de conocimiento y manejo de Fórmulas Básicas de Microsoft Excel, tomados del pre y post test, aplicado a los diez (10) docentes de UDELAS- Azuero.

**Cuadro N° 11:** Nivel de conocimiento y manejo de Fórmulas Básicas en Excel.

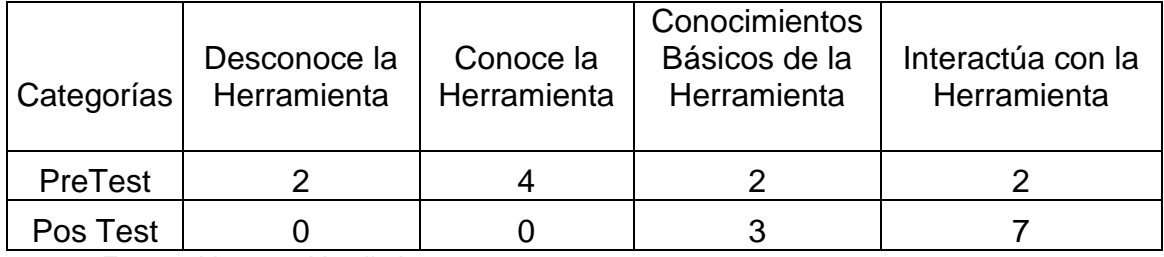

Fuente: Vergara, Yamileth 2017.

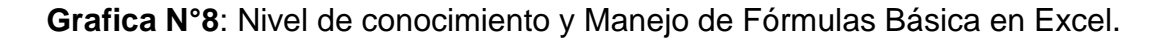

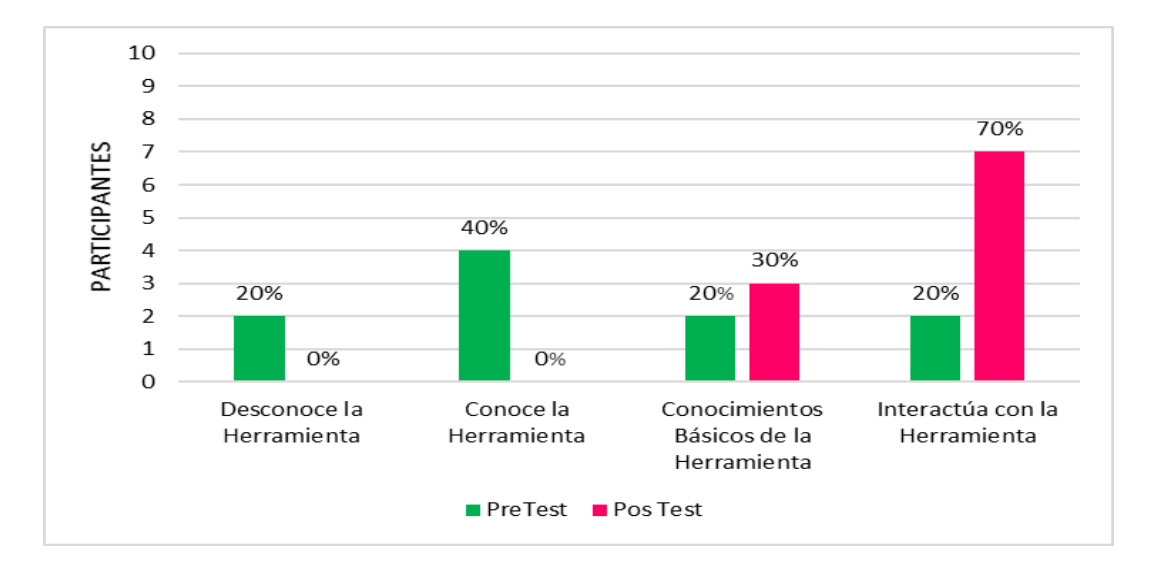

Fuente: Vergara, Yamileth 2017.

Podemos afirmar que después de la capacitación los docentes participantes tienen los conocimientos necesarios en manejo de Fórmulas Básica en Microsoft Excel, donde el 30% tienen los conocimientos básicos de la herramienta y 70 % interactúan con la herramienta.
#### **3.3.2. Manejo de Hoja.**

Los resultados del nivel de conocimiento y manejo de Hoja de Microsoft Excel, tomados del pre y post test, aplicado a los diez (10) docentes de UDELAS- Azuero.

**Cuadro N° 12:** Nivel de conocimiento y manejo de Hojas en Microsoft Excel.

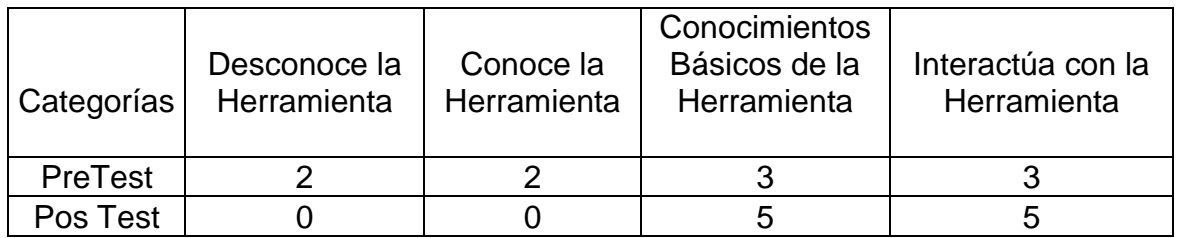

Fuente: Vergara, Yamileth 2017.

**Grafica N°9:** Nivel de conocimiento y Manejo de Hojas en Microsoft Excel.

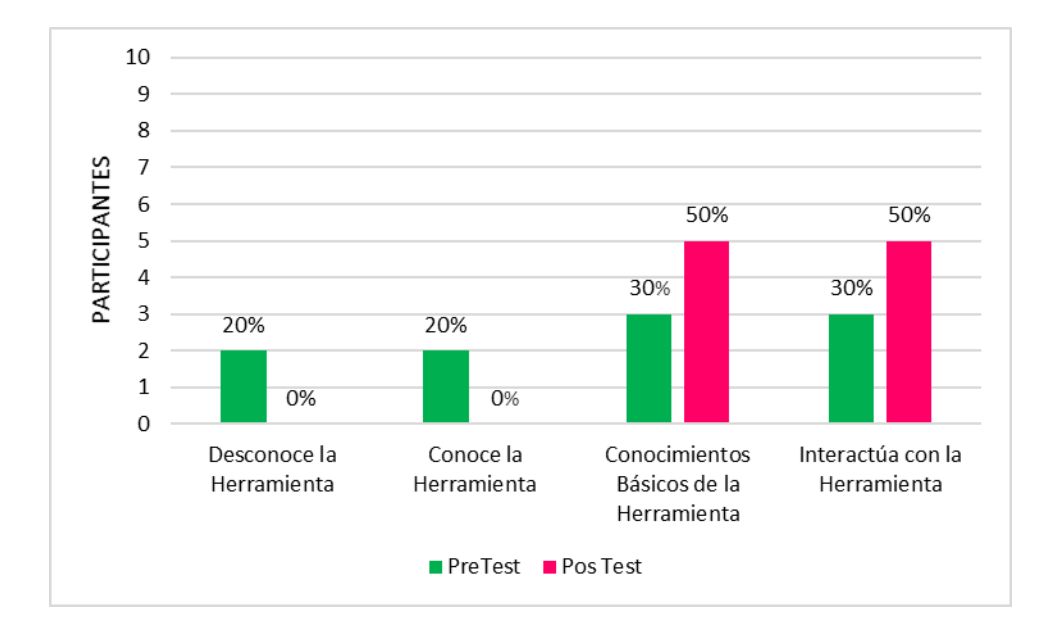

Fuente: Vergara, Yamileth 2017.

Se aprecia en la gráfica que después de la capacitación los docentes participantes tienen los conocimientos necesarios en manejo de Hojas de Microsoft Excel, donde el 50% tienen los conocimientos básicos de la herramienta y el otro 50% interactúan con la herramienta.

# **3.3.3. Cálculos**

Los resultados del nivel de conocimiento y manejo de Cálculos de Microsoft Excel, tomados del pre y post test, aplicado a los diez (10) docentes de UDELAS- Azuero.

**Cuadro N° 13:** Nivel de conocimiento y manejo de Cálculos en Microsoft Excel.

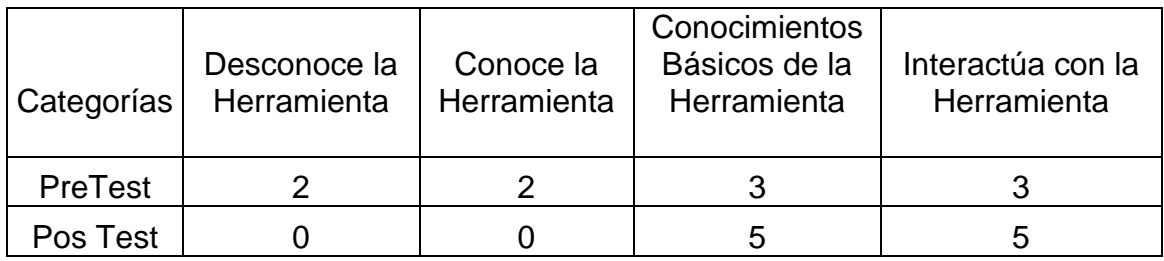

Fuente: Vergara, Yamileth 2017.

**Grafica N°9**: Nivel de conocimiento y Manejo de Cálculos en Microsoft Excel.

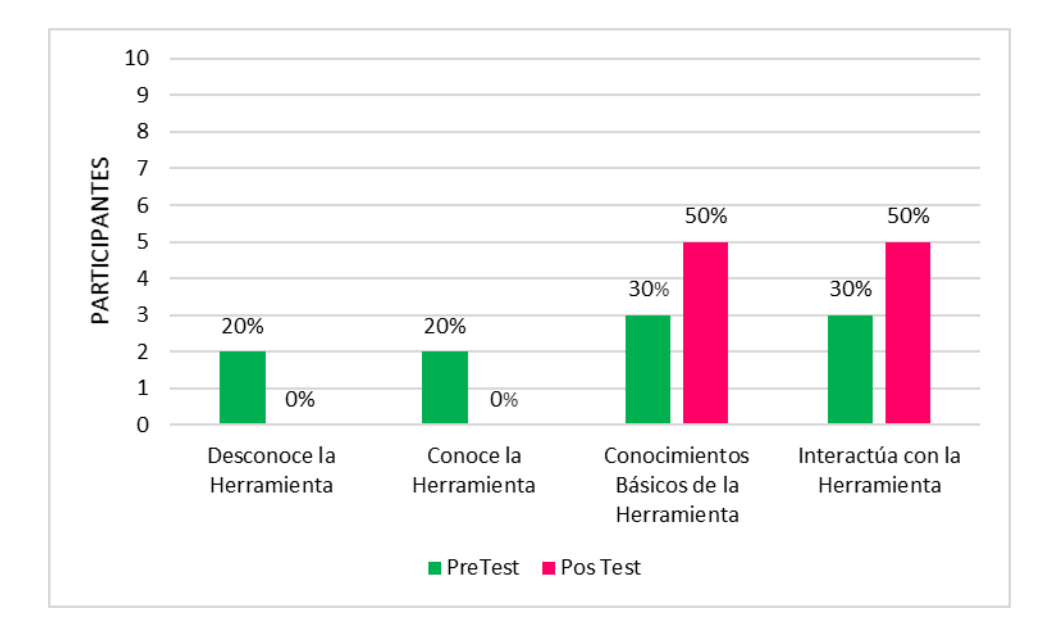

Fuente: Vergara, Yamileth 2017.

Podemos observar en la gráfica que después de la capacitación los docentes participantes tienen los conocimientos necesarios en manejo de Cálculos de Microsoft Excel, donde el 50% tienen los conocimientos básicos de la herramienta y el otro 50% interactúan con la herramienta.

# **3.4. Herramientas Web 2.0.**

# **3.4.1. Herramienta Powtoom.**

Los resultados del nivel de conocimiento y manejo de la herramienta Powtoom, tomados del pre y post test, aplicado a los diez (10) docentes de UDELAS- Azuero.

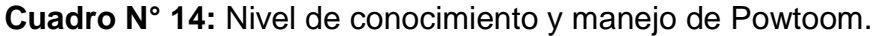

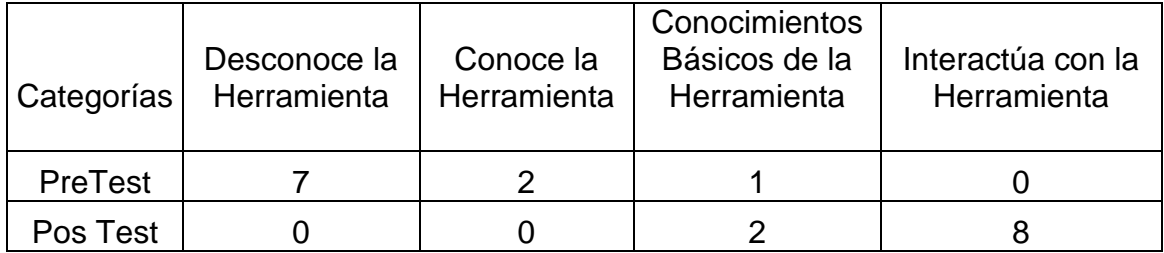

Fuente: Vergara, Yamileth 2017.

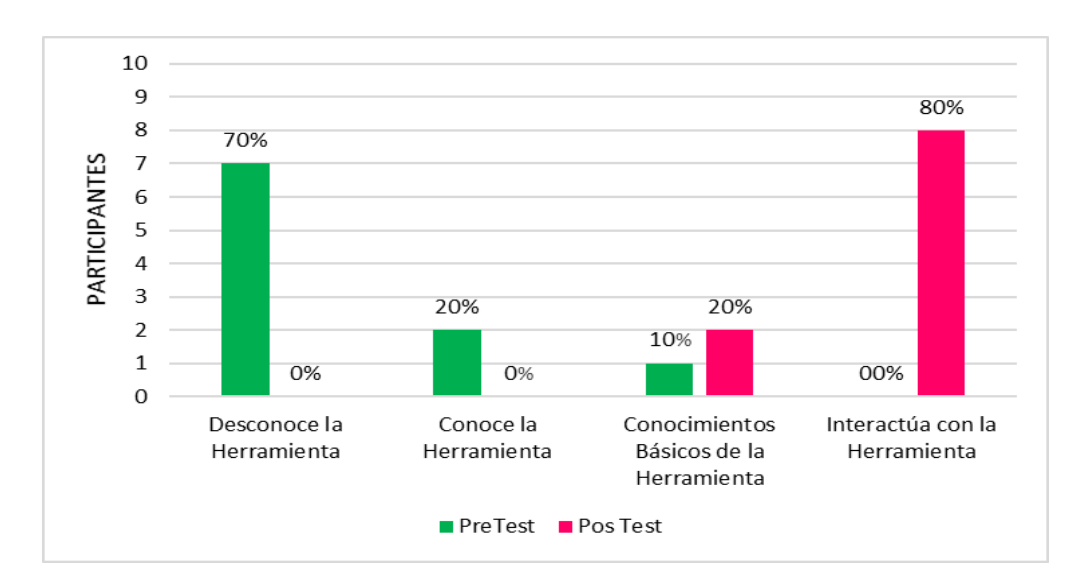

#### **Grafica N°9**: Manejo de la herramienta Powtoom.

Fuente: Vergara, Yamileth 2017.

Podemos afirmar que después de la capacitación los docentes participantes tienen los conocimientos necesarios en manejo de la herramienta Powtoom, donde el 20% tienen los conocimientos básicos de la herramienta y el 80% interactúan con la herramienta.

#### **3.4.2. Herramienta SlideShare.**

Los resultados del nivel de conocimiento y manejo de la herramienta Slideshare, tomados del pre y post test, aplicado a los diez (10) docentes de UDELAS- Azuero.

**Cuadro N° 15:** Nivel de conocimiento y manejo de SlideShare.

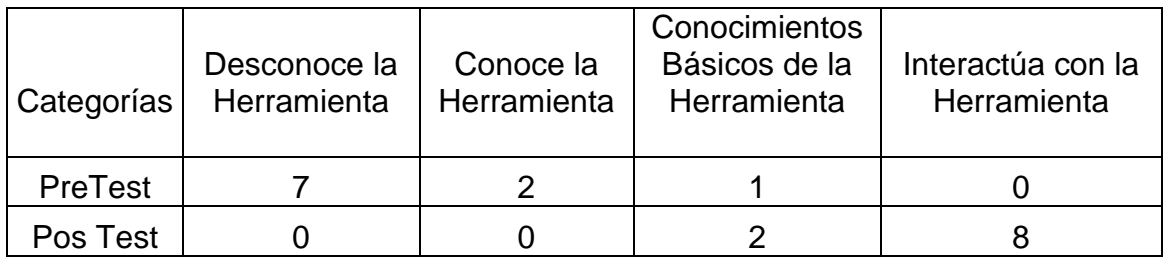

Fuente: Vergara, Yamileth 2017.

**Grafica N°12**: Nivel de Conocimiento y Manejo de la herramienta SlideShare.

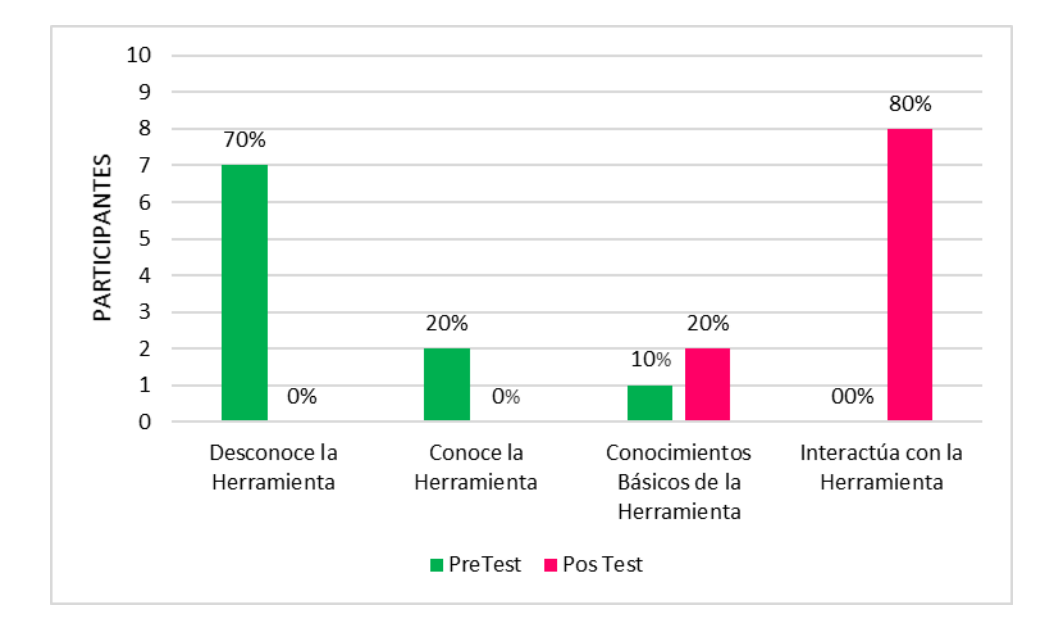

Fuente: Vergara, Yamileth 2017.

Se aprecia en la gráfica que después de la capacitación los docentes participantes tienen los conocimientos necesarios en el manejo de la herramienta SlideShare, donde el 20% tienen los conocimientos básicos de la herramienta y el 80% interactúan con la herramienta.

# **3.4.3. Herramienta ScreenCast.**

Los resultados del nivel de conocimiento y manejo de la herramienta ScreenCast, tomados del pre y post test, aplicado a los diez (10) docentes de UDELAS- Azuero.

**Cuadro N° 16:** Nivel de conocimiento y manejo de la herramienta ScreenCast.

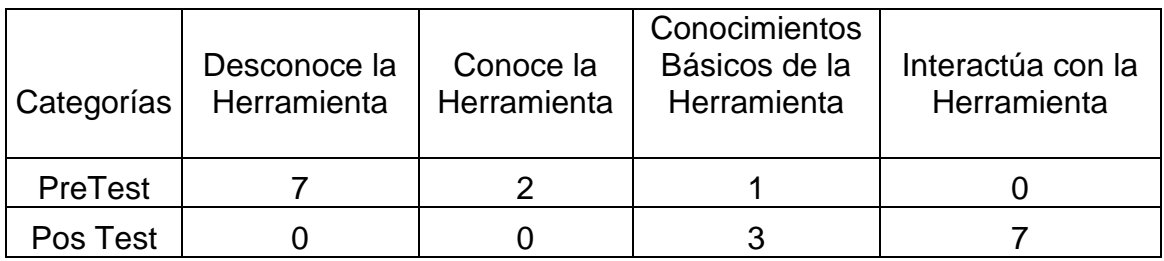

Fuente: Vergara, Yamileth 2017.

**Grafica N°13**: Nivel de Conocimiento y Manejo de la herramienta ScreenCast.

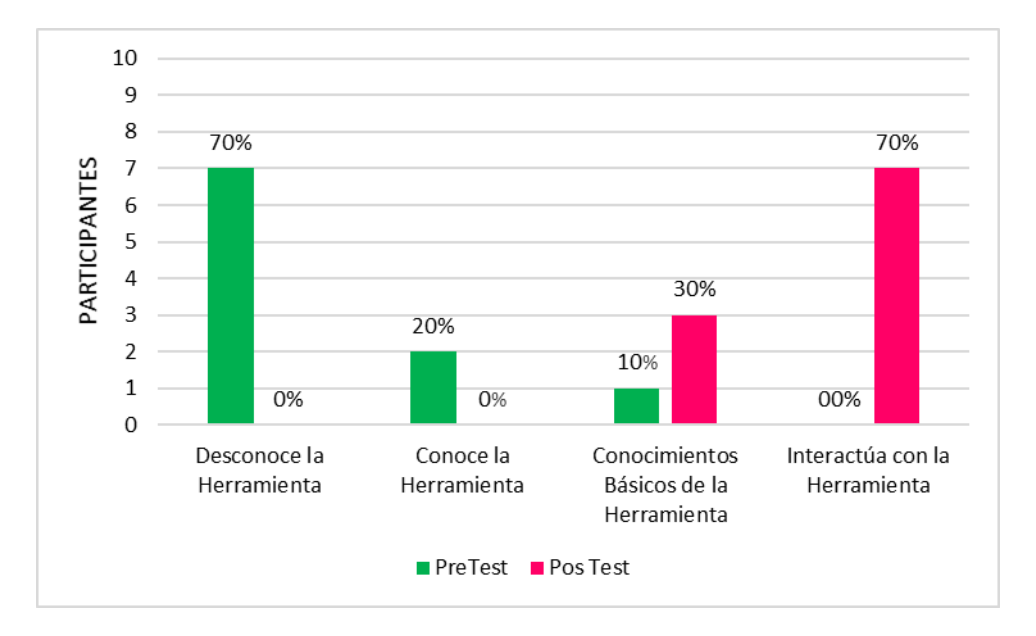

Fuente: Vergara, Yamileth 2017.

Podemos observar en la gráfica que después de la capacitación los docentes participantes tienen los conocimientos necesarios en manejo de la herramienta ScreenCast, donde el 30% tienen los conocimientos básicos de la herramienta y el 70% interactúan con la herramienta.

### **3.4.4. Herramienta FreeMind.**

Los resultados del nivel de conocimiento y manejo de la herramienta FreeMind, tomados del pre y post test, aplicado a los diez (10) docentes de UDELAS- Azuero.

**Cuadro N° 17:** Nivel de conocimiento y manejo de la herramienta FreeMind.

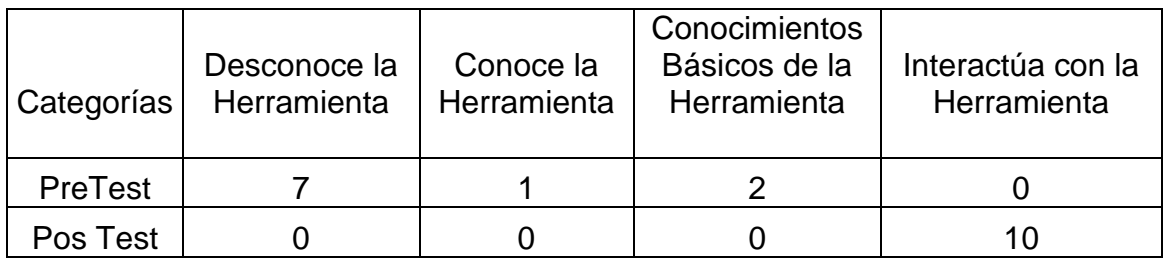

Fuente: Vergara, Yamileth 2017.

**Grafica N°14**: Nivel de Conocimiento y Manejo de la herramienta FreeMind.

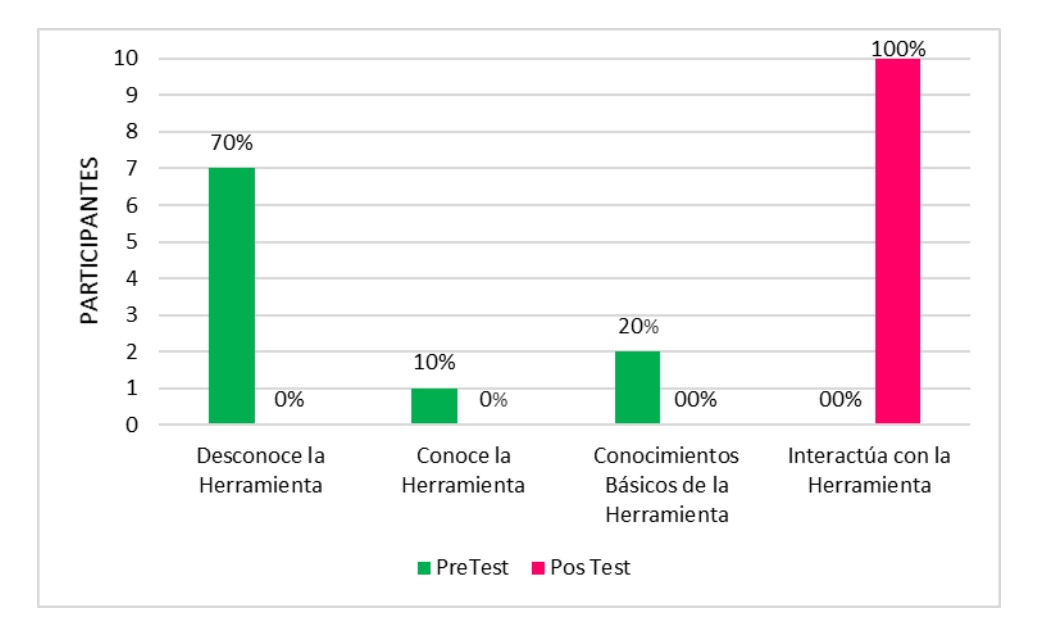

Fuente: Vergara, Yamileth 2017.

Podemos afirmar que después de la capacitación los 100% docentes participantes interactúan con la herramienta y tienen los conocimientos necesarios en manejo de la herramienta FreeMind.

## **3.4.5. Herramienta Atube Catcher.**

Los resultados del nivel de conocimiento y manejo de la herramienta Atube Catcher, tomados del pre y post test, aplicado a los diez (10) docentes de UDELAS- Azuero.

**Cuadro N°18:** Nivel de conocimiento y manejo de la herramienta Atube Catcher.

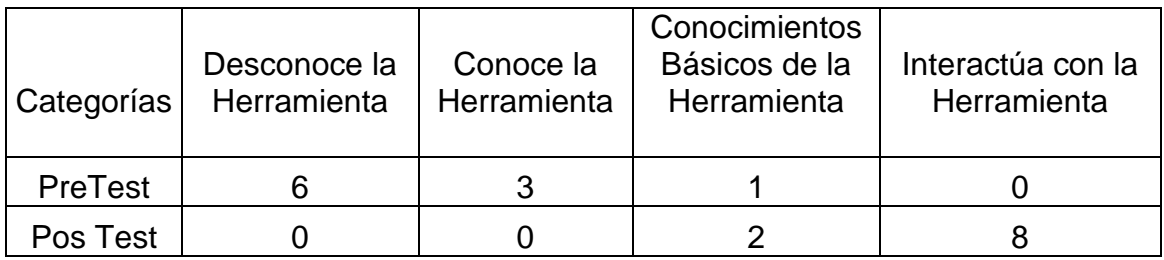

Fuente: Vergara, Yamileth 2017.

**Grafica N°15**: Nivel de conocimiento y Manejo de la herramienta Atube Catcher.

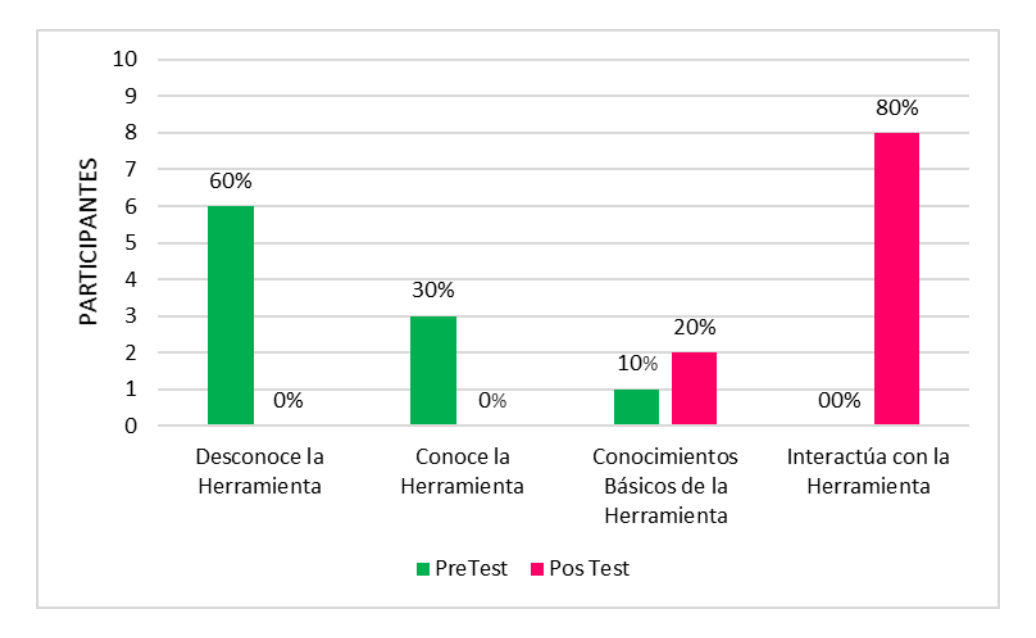

Fuente: Vergara, Yamileth 2017.

Se aprecia en la gráfica que después de la capacitación los docentes participantes tienen los conocimientos necesarios en manejo de la herramienta Atube Catcher, donde el 20% tienen los conocimientos básicos de la herramienta y el 80% interactúan con la herramienta.

# **3.4.6. Herramienta Padlet/Kizoa.**

Los resultados del nivel de conocimiento y manejo de las herramientas Padlet/Kizoa, tomados del pre y post test, aplicado a los diez (10) docentes de UDELAS- Azuero.

**Cuadro N°19:** Nivel de conocimiento y manejo de las herramientas Padlet/Kizoa.

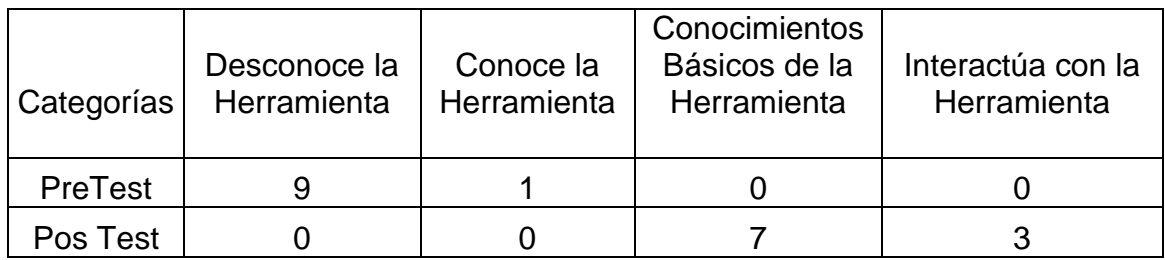

Fuente: Vergara, Yamileth 2017.

**Grafica N°16**: Nivel de conocimiento y Manejo de la herramienta Padlet/Kizoa.

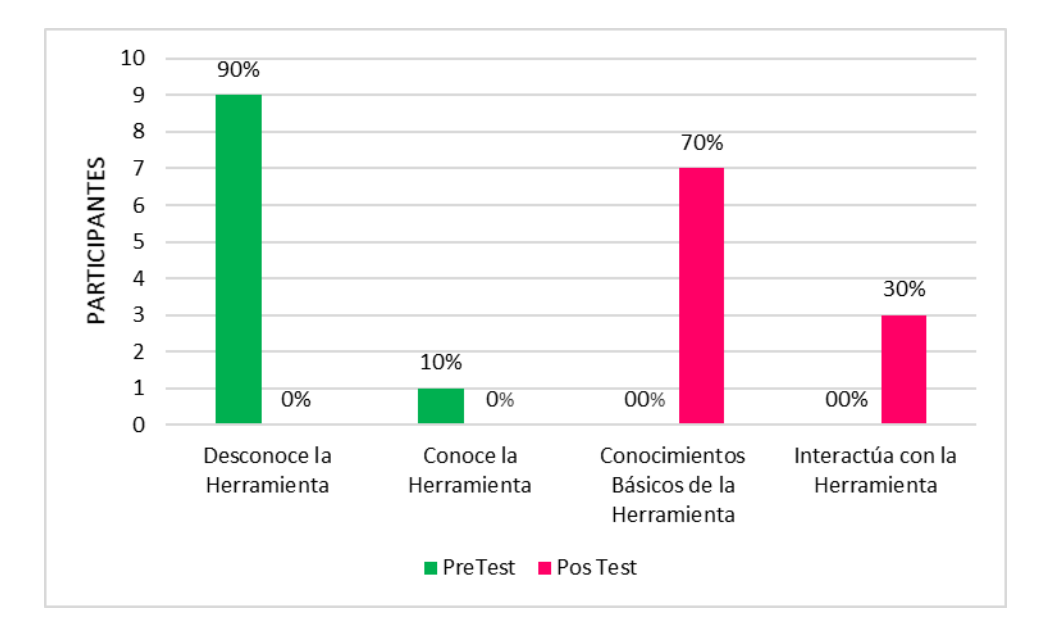

Fuente: Vergara, Yamileth 2017.

Podemos observar en la gráfica que después de la capacitación los docentes participantes tienen los conocimientos necesarios en manejo de la herramienta Padlet/Kizoa, donde el 70% tienen los conocimientos básicos de la herramienta y el 30% interactúan con la herramienta.

# **3.4.7. Herramienta Blog.**

Los resultados del nivel de conocimiento y manejo de la herramienta Blog, tomados del pre y post test, aplicado a los diez (10) docentes de UDELAS-Azuero.

**Cuadro N°20:** Nivel de conocimiento y manejo de las herramientas Blog.

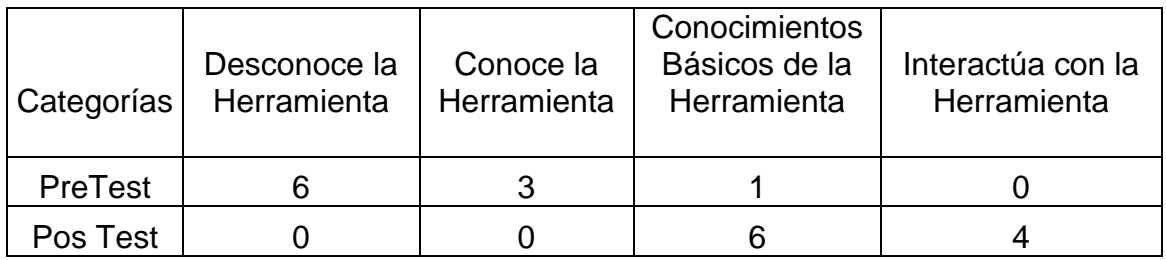

Fuente: Vergara, Yamileth 2017.

**Grafica N°17**: Nivel de conocimiento y Manejo de la herramienta Blog.

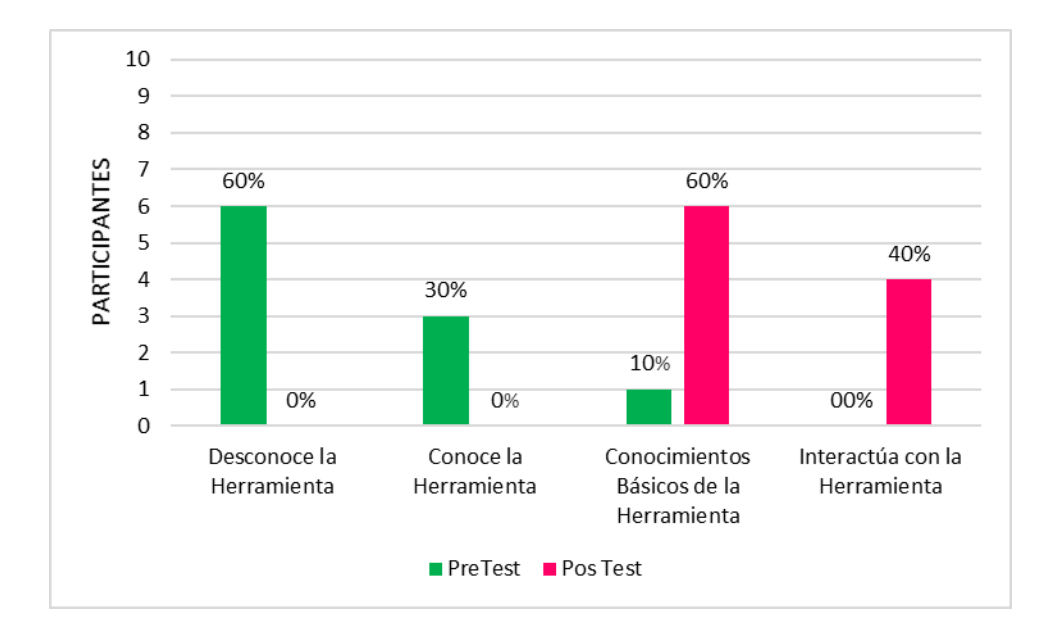

Fuente: Vergara, Yamileth 2017.

Podemos afirmar que después de la capacitación los docentes participantes tienen los conocimientos necesarios en manejo de la herramienta Blog, donde el 60% tienen los conocimientos básicos de la herramienta y 40% interactúan con la herramienta.

# **3.5. Plataforma Educativa Udelas.**

# **3.5.1. Entorno.**

Los resultados del nivel de conocimiento y manejo del Entono de la Plataforma Educativa, tomados del pre y post test, aplicado a los diez (10) docentes de UDELAS- Azuero

**Cuadro N° 21:** Manejo del entono de la Plataforma Udelas.

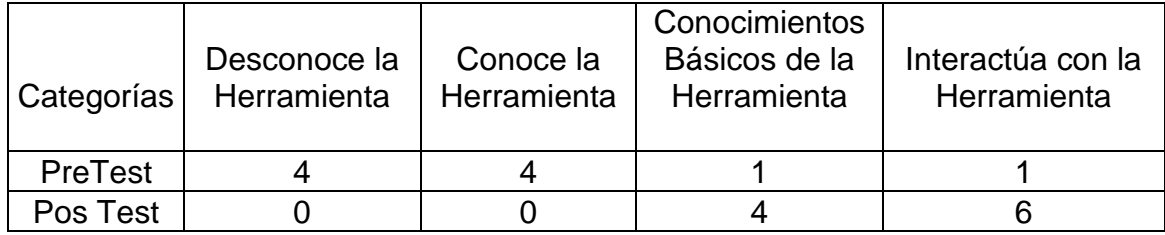

Fuente: Vergara, Yamileth 2017.

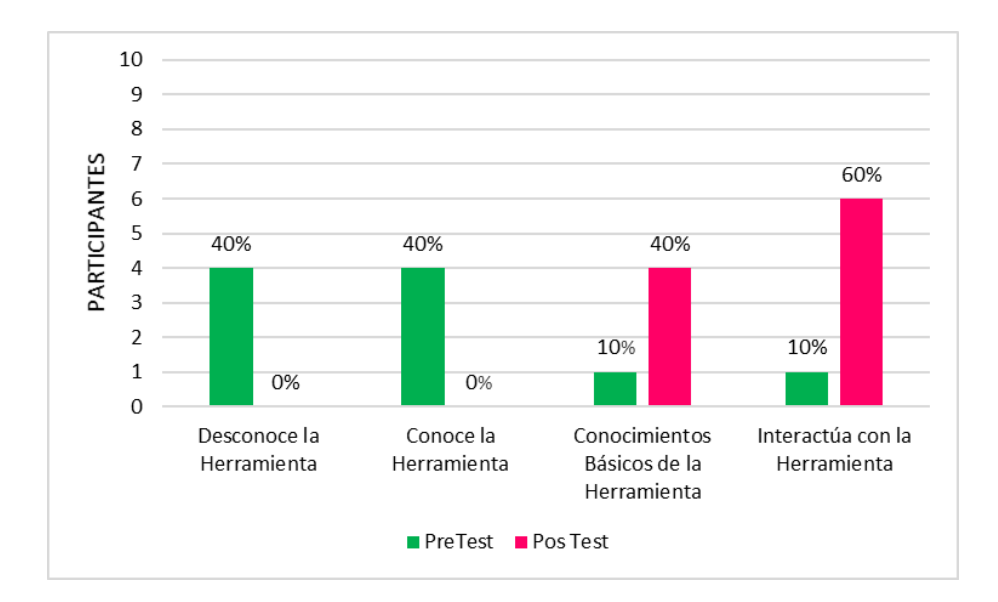

**Grafica N°18**: Manejo del Entono de la Plataforma Udelas.

Fuente: Vergara, Yamileth 2017.

Se aprecia en la gráfica que después de la capacitación los docentes participantes tienen los conocimientos necesarios en el manejo del Entono de la plataforma en donde el 40% tienen los conocimientos básicos de la herramienta y 60% interactúan con la herramienta.

# **3.5.2. Tópicos/Módulos.**

Los resultados del nivel de conocimiento y manejo en la elaboración de Tópicos y Módulos en la Plataforma Educativa, tomados del pre y post test, aplicado a los diez (10) docentes de UDELAS- Azuero.

**Cuadro N° 22:** Nivel de conocimiento y manejo del entono de la Plataforma.

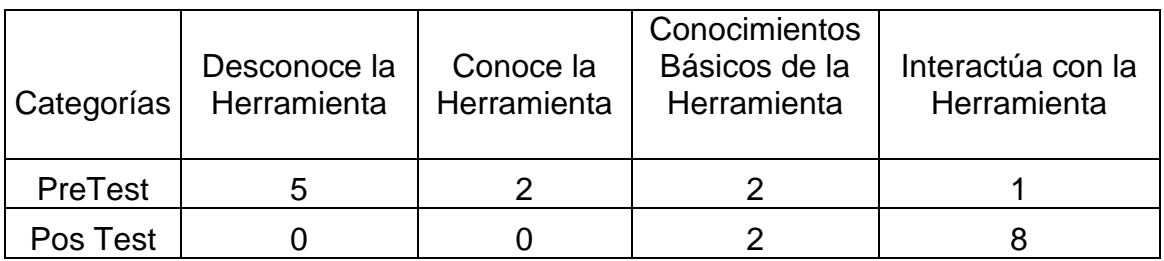

Fuente: Vergara, Yamileth 2017.

**Grafica N°19**: Manejo y Elaboración de Tópicos en la Plataforma Udelas.

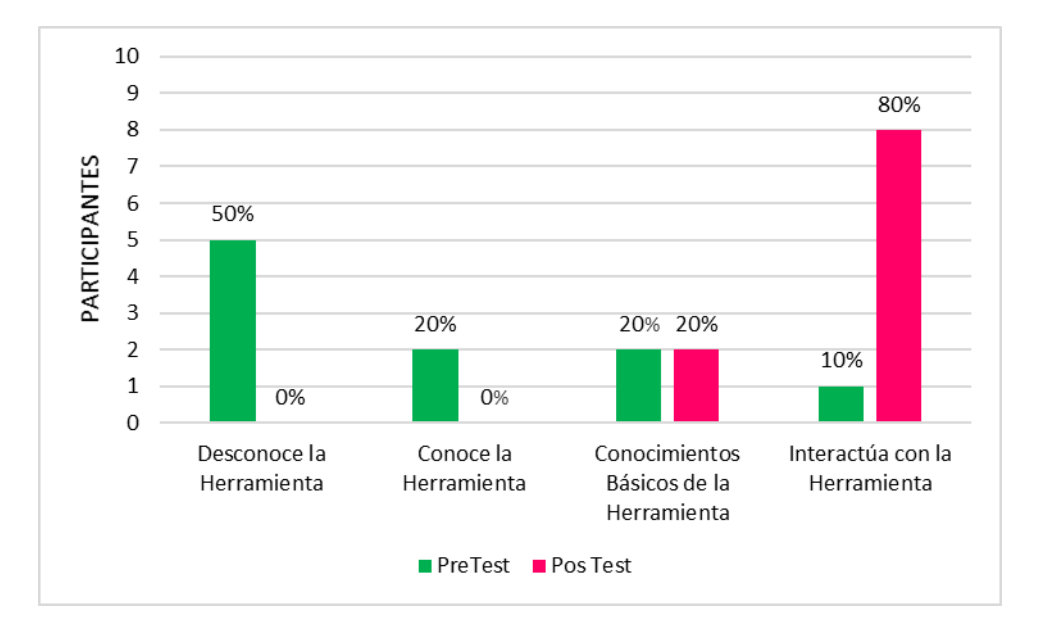

Fuente: Vergara, Yamileth 2017.

Podemos afirmar que después de la capacitación los docentes participantes tienen los conocimientos necesarios en el Manejo y Elaboración de Tópicos plataforma en donde 20% tienen los conocimientos básicos de la herramienta y el 80% interactúan con la herramienta.

# **3.5.3. Calificaciones.**

Los resultados del nivel de conocimiento y manejo de Calificaciones en la Plataforma Educativa, tomados del pre y post test, aplicado a los diez (10) docentes de UDELAS- Azuero.

**Cuadro N°23:** Nivel de conocimiento y manejo del Calificaciones de la Plataforma Udelas.

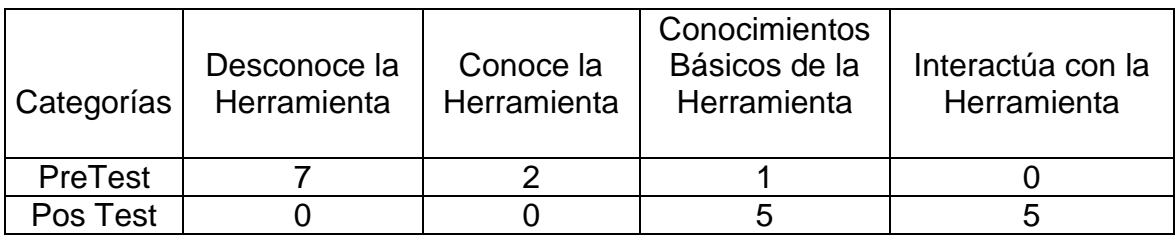

Fuente: Vergara, Yamileth 2017.

**Grafica N°20**: Manejo de Calificaciones en la Plataforma Udelas.

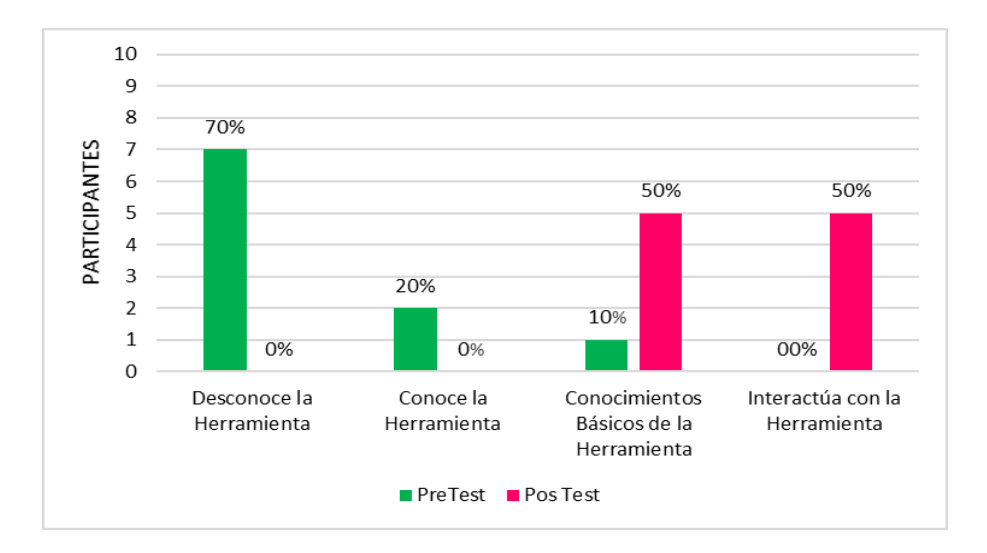

Fuente: Vergara, Yamileth 2017.

Podemos observar en la gráfica que después de la capacitación los docentes participantes tienen los conocimientos necesarios en el Manejo de las Calificaciones de la plataforma en donde el 50% de los docentes tienen los conocimientos básicos de la herramienta y el otro 50% interactúan con la herramienta.

# **3.5.4. .Correo Interno de la Plataforma.**

Los resultados del nivel de conocimiento y manejo del correo Interno en la Plataforma Educativa, tomados del pre y post test, aplicado a los diez (10) docentes de UDELAS- Azuero.

**Cuadro N°24:** Nivel de conocimiento y manejo de Correo Interno de la Plataforma Udelas.

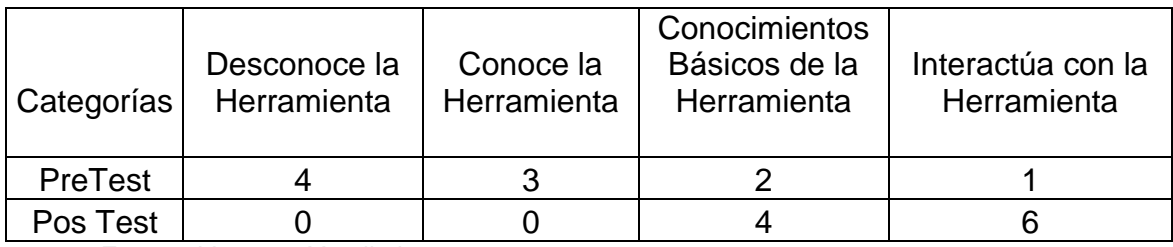

Fuente: Vergara, Yamileth 2017.

**Grafica N°20**: Manejo de Correo Interno en la Plataforma Udelas.

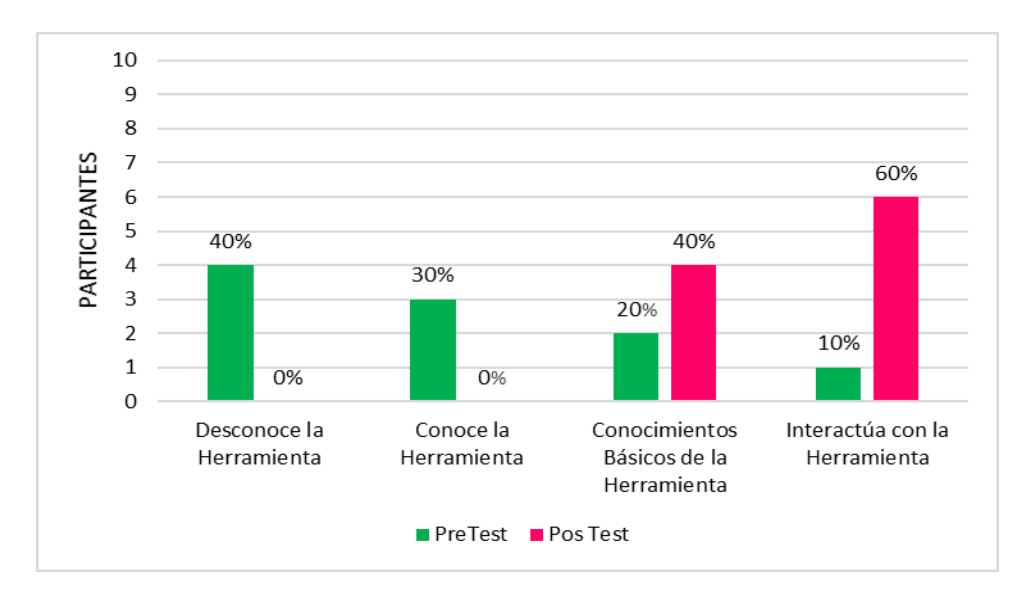

Fuente: Vergara, Yamileth 2017.

Se aprecia en la gráfica permite que después de la capacitación los docentes participantes tienen los conocimientos necesarios en el manejo del correo interno de la plataforma en donde 40% tiene los conocimientos básicos de la herramienta y el 60% interactúan con la herramienta.

# **3.5.5. Herramientas de Comunicación: Chat.**

Los resultados del nivel de conocimiento y manejo de Chat en la Plataforma Educativa, tomados del pre y post test, aplicado a los diez (10) docentes de UDELAS- Azuero.

**Cuadro N°25:** Manejo de la Herramienta Chat en la Plataforma de Udelas.

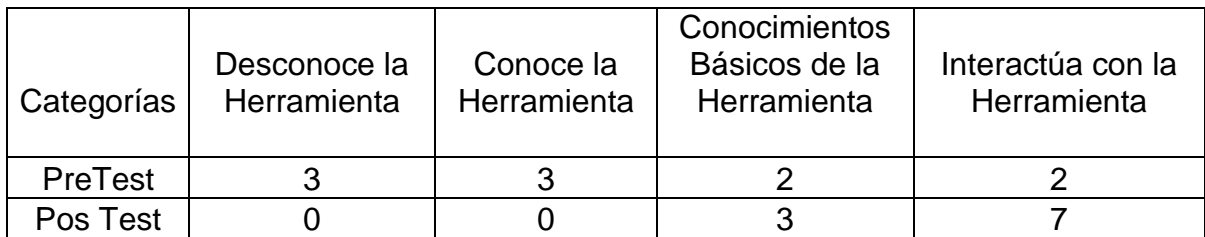

Fuente: Vergara, Yamileth 2017.

**Gráfica N°21**: Manejo de la Herramienta Chat en la Plataforma de Udelas.

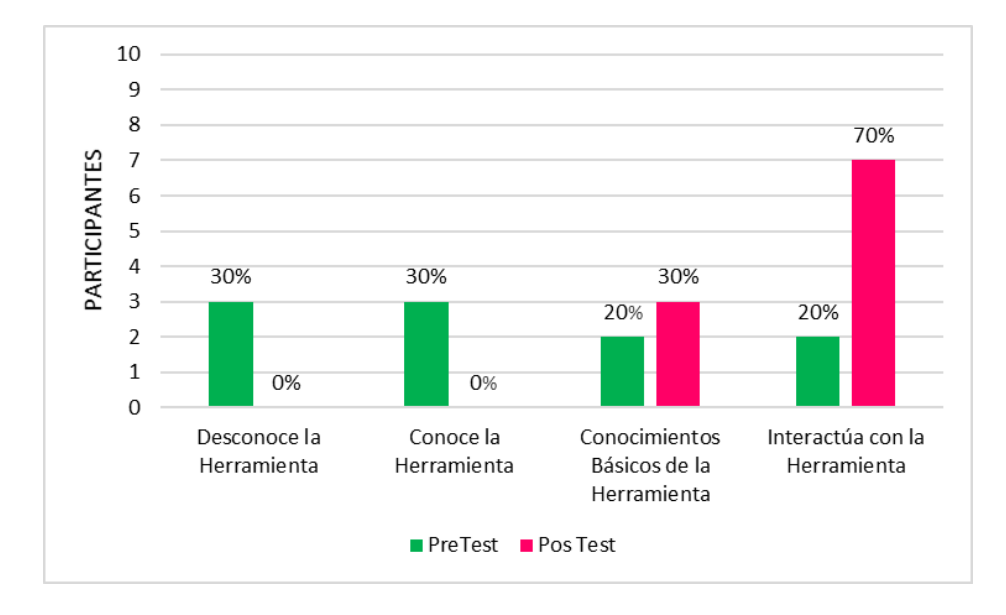

Fuente: Vergara, Yamileth 2017.

Podemos afirmar que después de la capacitación los docentes participantes tienen los conocimientos necesarios en el manejo de las Herramientas de Comunicación de la plataforma en donde el 30% tienen los conocimientos básicos de la herramienta y el 70% interactúan con la herramienta

# **3.2. Propuesta de solución:**

"Uso de software Teamviewer como recurso de aprendizaje para asesoría en línea en la utilización de las herramientas Web 2.0."

# **3.2.1. Marco de Referencia: TeamViewer es un programa para ordenador.**

# **Acerca del software**

TeamViewer es una aplicación, para el control remoto del ordenador y las reuniones en línea que puede utilizarse:

- Para ofrecer soporte remoto y compartir su escritorio en reuniones, presentaciones o trabajo en equipo, (consultar el correo electrónico o descargar imágenes).
- Para establecer una conexión entre ordenadores con distintos sistemas operativos.
- Para administrar servidores y estaciones de trabajo de Windows.
- Se puede ejecutar TeamViewer como un servicio de sistema de Windows.
- Para conectarse desde dispositivos móviles Android, iOS, Windows Phone a ordenadores Windows, Mac o Linux.
- Dispositivos Android y iOS para proporcionar soportes.

### **3.2.2. Justificación:**

Durante el período de práctica se observó algunas debilidades en relación al manejo de las herramientas TIC´s y la plataforma virtual de Udelas, mencionado alguna de ellas:

- Poco tiempo para las jornadas de capacitación por parte del personal docente.
- Lenta señal de internet lo que dilataba el proceso y percute la pérdida del tiempo en el momento de trabajar con las herramientas Web 2.0, y de hecho los resultados.
- No contar con un espacio físico y había que atender a los docentes de escritorio en escritorio.
- El poco interés por parte de algunos de los docentes.
- El recurso de WhatsApp y el de llamadas no es suficiente cuando el docente no maneja la tecnología.

A pesar de lo expuesto y que se obtienen resultados positivos, se propone el uso, que se establezca un programa o software de asesoría en línea que contribuya a fortalecer y continuar desarrollando las competencias informáticas, digitales y tecnológicas de los docentes de la Universidad Especializada de las Américas, extensión Azuero que permita salvar los aspectos antes señalados

Con este software los docentes podrán consultar en línea cualquier inquietud con relación al uso y manejo de las herramientas web 2.0 con la creación de contenidos interactivos para sus asignaturas virtuales, como también el manejo del aula virtual.

#### **3.2.3. Diseño de la propuesta:**

#### **3.2.3.1. Introducción:**

Las tecnologías de la información y la comunicación (TIC´s) abren posibilidades en el proceso educativo, lo cual exige que el docente domine su uso en la enseñanza y el aprendizaje y que posea los conocimientos mínimos que le permitan integrar y operar eficientemente, con creatividad y autonomía, estas herramientas tecnológicas como un recurso más en las áreas de desarrollo del currículo.

Con el desarrollo de Aulas Virtuales por los docentes de la Universidad Especializada de las Américas en la Extensión de Azuero, y la implementación de esta propuesta "Uso de TeamViewer como recurso de aprendizaje para asesoría en línea en uso de las herramientas Web 2.0", se podrá garantizar el manejo de las mismas en el desarrollo de contenido interactivo de sus asignaturas, de forma tal que los mismos puedan ser utilizados en la web y en la plataforma virtual de la Universidad.

#### **3.2.3.2. Objetivos:**

#### **3.2.3.2.1. Objetivo General:**

 Ofrecer una propuesta definida como el "Uso del software TeamViewer, como recurso de aprendizaje para asesoría en línea en el manejo de las herramientas Web 2.0.

#### **3.2.3.2.2. Objetivos Específicos:**

- Contar con el link del software TeamViewer dentro de la plataforma virtual de UDELAS.
- Confeccionar un manual de usuario amigable para todos los docentes.
- Capacitar a los docentes de la Universidad Especialidades de Las América las ventajas y beneficios del uso del Teamviewer.

#### **3.2.3.3. Beneficiarios:**

- 1. Los primeros beneficiarios son la Universidad Especializada de las Américas, ya que esta propuesta servirá de apoyo en el momento de incorporar nuevos recursos en las clases y en las aulas.
- 2. El personal docente pues tendrá disponible en la plataforma un tutor en línea que responderá su interrogante por medio de la herramienta TeamViewer
- 3. Los estudiantes porque serán los beneficiarios indirectos pues ellos apreciaran el producto final de esta herramienta.

#### **3.2.3.4. Fases de intervención:**

**Fase 1:** Compra de licencia de TeamViewer por parte de la Universidad Especialidades de las América

**Fase 2**: Confección de un Manual de Usuarios, y videos tutoriales para mejor uso de este software.

**Fase 3:** Capacitación a los docentes de la Universidad Especializada de las América, en cuanto al uso y manejo de este Software TeamViewer, que les permite conectarse en línea y hacer las consultas necesarias en la elaboración de recursos interactivos con las herramientas web 2.0

#### **3.2.3.5. Descripción de la Propuesta:**

La propuesta busca ofrecer al personal docente de la Universidad Especializadas de las América, un recurso en línea sincrónico donde puedan realizar sus consultas o inquietudes con el uso de recursos interactivos para sus aulas virtuales.

La misma estaría a disposición de los docentes que hayan tomado la capacitación en Tecnologías Aplicadas al Conocimiento (TAC´s), ya que ellos

requieren las orientaciones para continuar con el desarrollo de las herramienta de la web 2.0 y sus aulas virtuales.

Con esta propuesta el docente tendrá más seguridad a la hora de trabajar un recurso con las herramienta web 2.0, o en la plataforma virtual.

#### **3.2.3.5.1. Teamviewer como soporte en línea:**

Es de fácil acceso, ya que permite conectarse remotamente a otro equipo. Entre las funciones que los docentes pueden utilizar están: compartir y controlar escritorios, reuniones en línea, videoconferencias y transferencia de archivos entre ordenadores.

Aunque el principal cometido de la aplicación es el control remoto, también incluye funciones de trabajo en equipo y presentación.

#### **3.2.3.5.2. Funcionamiento del Teamviewer para los Docentes:**

- 1. El primer paso se debe realizar es instalar el software Teamviewer en el sistema de su computadora que requiere acceso de administrador, pero una vez instalado puede ser usado por cualquier usuario del ordenador.
- 2. Para conectarse en línea, ambos (tutor y participantes) deben estar ejecutando TeamViewer.
- 3. Después inician sesión, y el programa genera una ID y una contraseña (también permite que el usuario establezca su propia contraseña).

Para establecer una conexión entre un equipo local y otro remoto, el usuario del equipo local debe ponerse en contacto con el otro y este debe indicarle la ID y la contraseña. Una vez hecho esto, se introducen en el programa TeamViewer que se está ejecutado en el ordenador local.

# **3.2.3.5.3. Características de TeamViewer:**

- Soporte Remoto y Conexión diferentes plataformas.
- Permite Video Conferencia y Administra Servidores y Equipos.
- Conexión Dispositivos Móviles.

# **3.2.3.5.4. Ventajas de Teamviewer**

- Rápido y cómodo.
- Chat y video simultáneo.
- Vía LAN no requiere internet.
- Gratuito.

# **3.2.3.5.5. Costo de software TeamViewer:**

- Licencia de usuario único permite establecer conexiones desde un máximo de 3 dispositivos. **B/. 38.54.**
- Licencia multiusuario permite a varios usuarios trabajar con TeamViewer en tantos dispositivos como se desee. **B/. 73.90.**

# **3.2.3.5.6. Manual de TeamViewer:**

- **Descargar e instalar TeamViewer:**
- 1. Entrar a la página www. Teamviewer.com.
- 2. Nos muestra esta pantalla con diferentes iconos le damos clic donde dice Descarga.

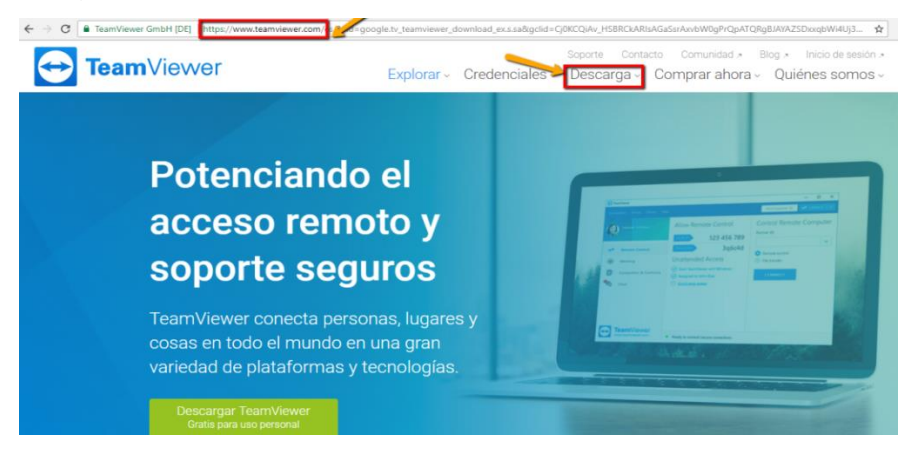

Figura N°1: Pantalla Principal para Descargar Teamviewer.

3. Después nos manda a esta página donde tiene diferentes opciones de descargar.

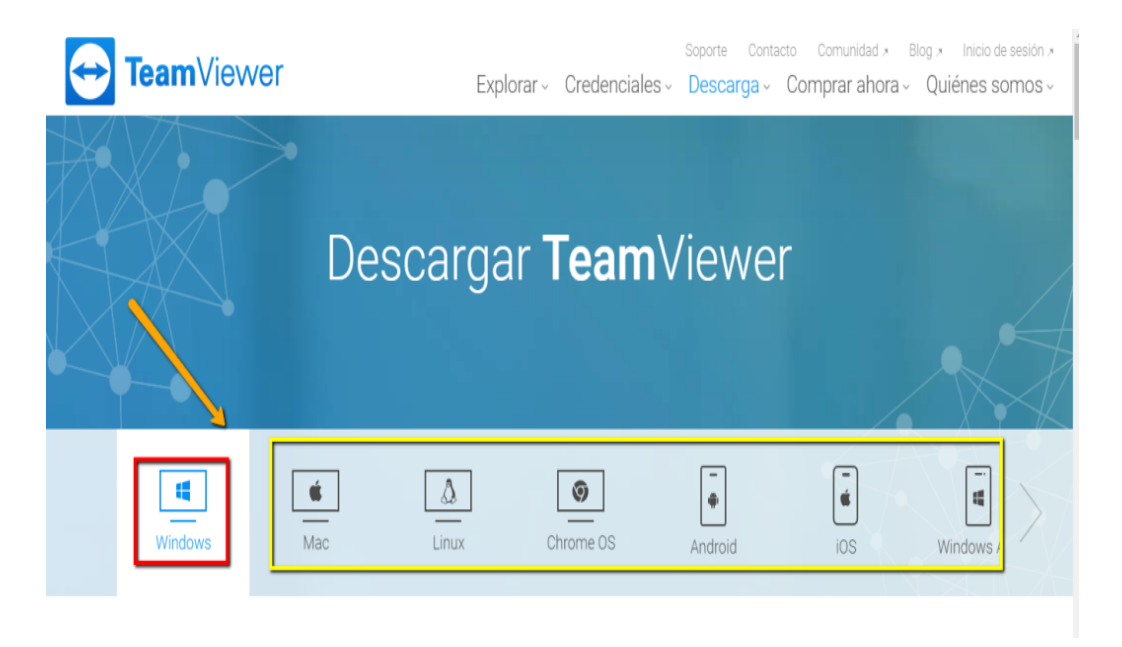

Figura N°2: Menú con las diferentes opciones de descarga.

- 4. Guardamos el archivo en la ubicación deseada de la computadora.
- 5. Después de que se termine de descargar el archivo, se procede a ejecutar la instalación.
- 6. Escoge si ejecutar o instalar.
- 7. Se debe escoger para uso personal, o escoge la licencia comercial en el caso de tener la licencia.

# **Descripción de la ventana principal de TeamViewer:**

La ventana principal de TeamViewer se divide en dos pestañas: Control remoto y Reunión.

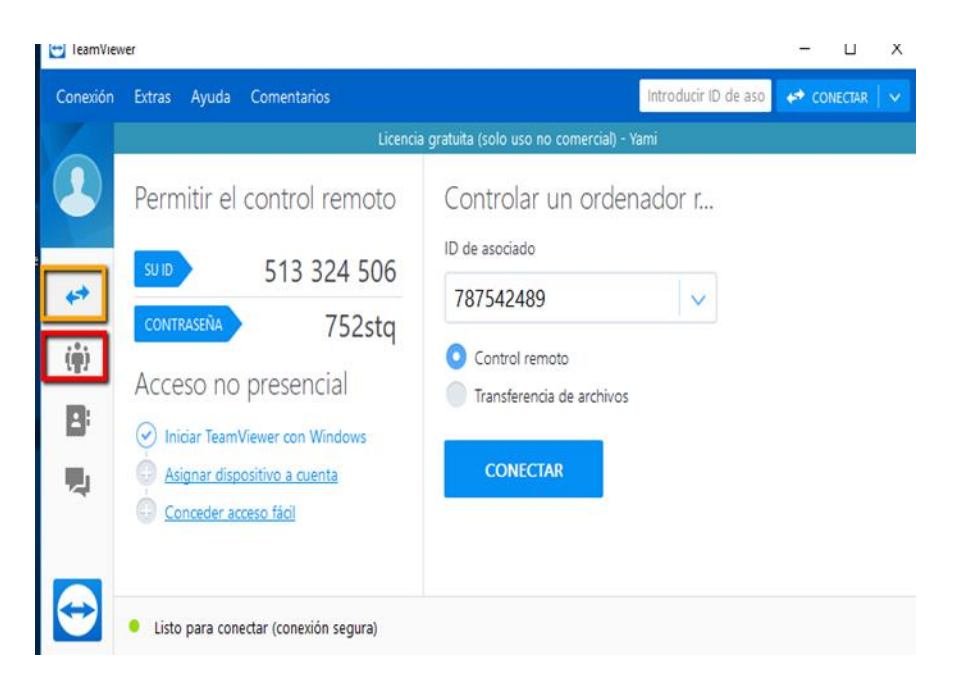

Figura N°3: Ventana Principal de TeamViewer.

#### **La pestaña Control remoto:**

En esta sección se encuentra su ID de TeamViewer y su contraseña temporal. Si comparte esta información con alguien, podrá conectarse a su ordenador.

Al hacer clic en el icono del campo Contraseña aparecerá un menú contextual para cambiar la contraseña aleatoria o para copiarla al portapapeles, además, también puede definir una contraseña personal.

**Controlar un ordenador remoto: Para** controlar un ordenador de forma remota, introduzca su ID en el cuadro combinado ID del participante.

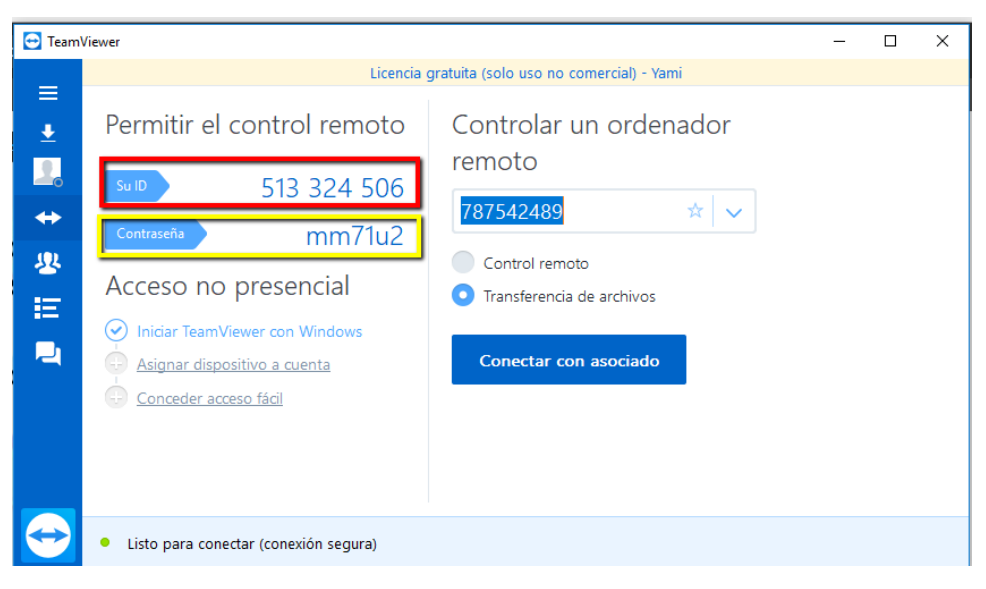

Figura N°4: Interfaz de TeamViewer en una sola ventana.

**Control remoto**: Controle el ordenador de su participante o trabajen juntos en un solo ordenador.

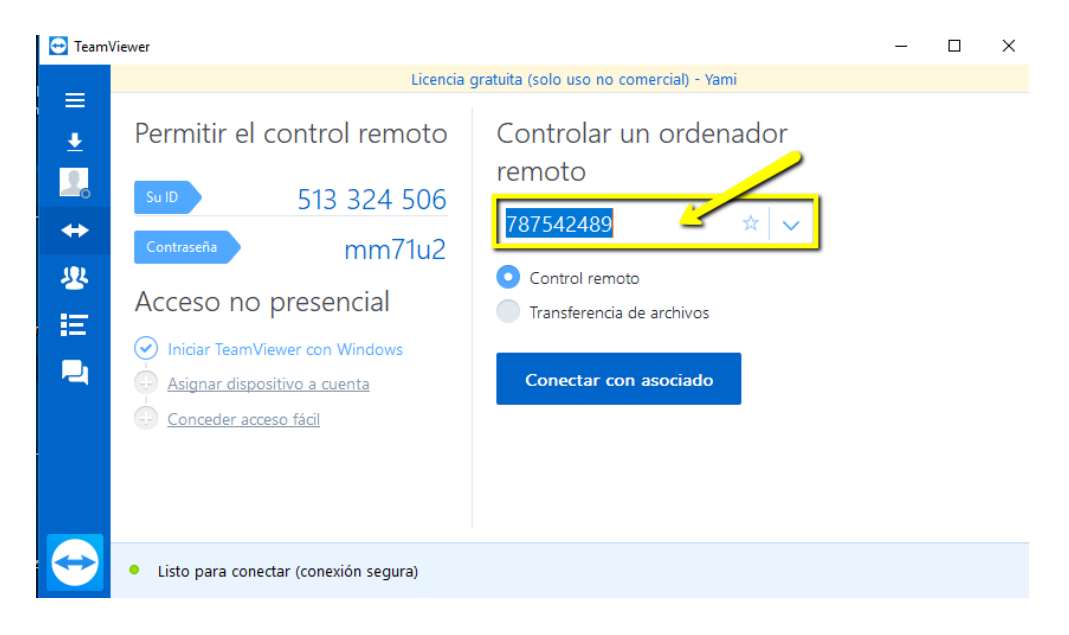

Figura N°5: Iniciando la conexión con el otro usuario colocando el ID.

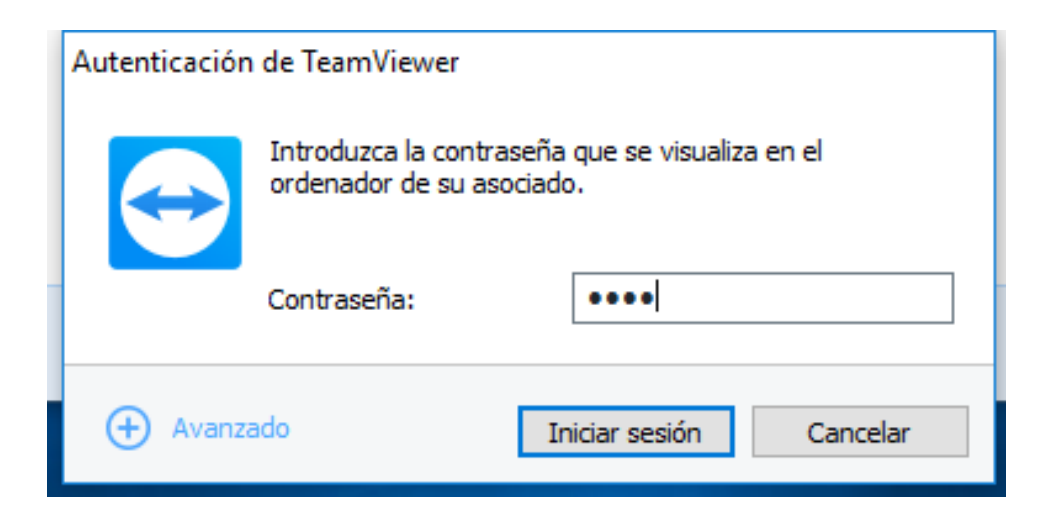

Figura N°6: Completando los campos para la conexión.

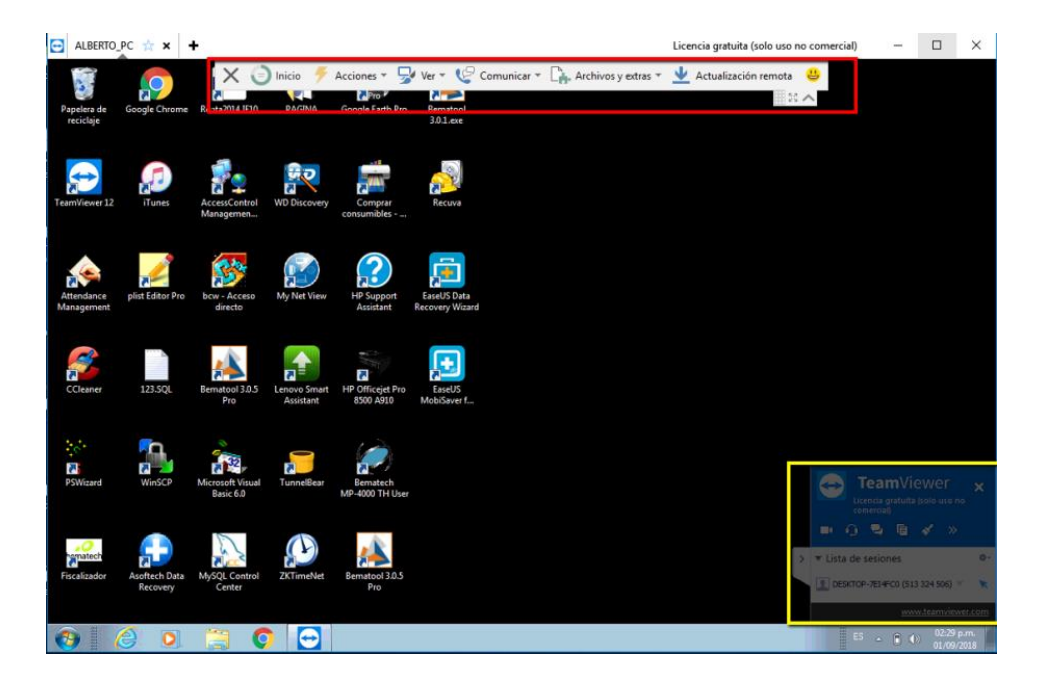

Figura N°7: Muestra el área lista para empezar a trabajar.

**Transferencia de archivos**:

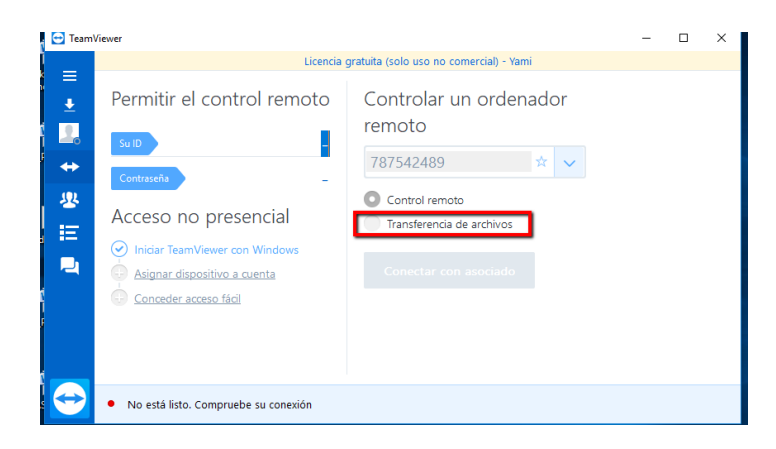

Figura N°8: Muestra la pestaña para transferir Archivos.

Podemos transferir archivos de manera rápida y segura. Al estar asociados a un ordenador, antes de conectar le damos a "Transferencia de archivos", conectamos, y se nos abrirá un cuadro donde podremos enviar y recibir archivos.

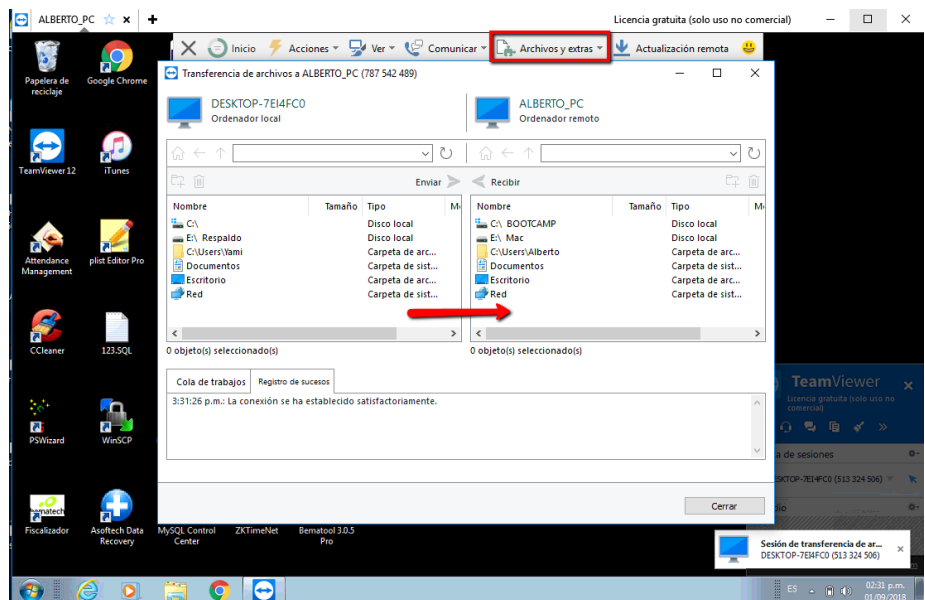

Figura N°9: Muestra la ventana la trasferencia de archivos de un equipo al otro.

También, permite Chatear con el usuario que nos controle o que controlemos. En la parte superior derecha, veremos nuestra pantalla de chat, y en la parte inferior derecha de su pantalla él verá lo que le escribimos nosotros. Si le damos a "Audio y Video" también podemos mantener una videollamada.

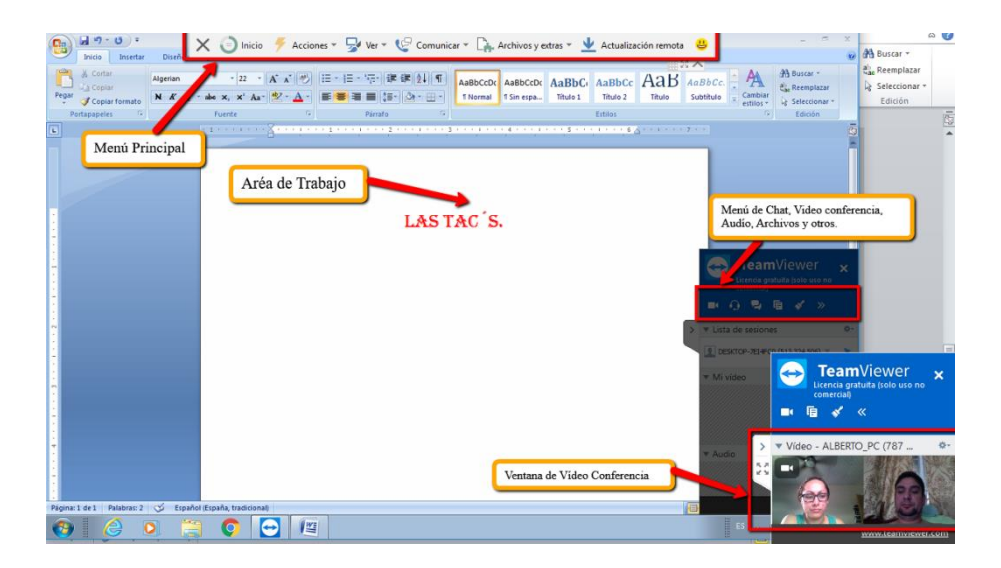

Figura N°10: Se observa el menú principal, área de trabajo, las diferentes iconos de chat, videos conferencia, archivos.

# **3.2.3.4.6. Referencias Bibliográficas de la Propuesta:**

- Andreas König, CEO de TeamViewer. 2015. TeamViewer. Recuperado de: [https://www.teamviewer.com/es/company/leadership/.](https://www.teamviewer.com/es/company/leadership/)
- Juan Carlos Gallardo. 2016. Ecuador. Teamviewer ventajas y desventajas Recuperado de: [http://industrialtics2016.blogspot.com/2016/03/team](http://industrialtics2016.blogspot.com/2016/03/team-viewer-ventajas-y-desventajas.html)[viewer-ventajas-y-desventajas.html.](http://industrialtics2016.blogspot.com/2016/03/team-viewer-ventajas-y-desventajas.html)
- Daniel de Blas. 2015. Así funciona el programa de control remoto TeamViewer. Recuperado de: [http://www.globbit.com/asi-funciona](http://www.globbit.com/asi-funciona-teamviewer-11-3024/)[teamviewer-11-3024/.](http://www.globbit.com/asi-funciona-teamviewer-11-3024/)
- Universidad de Valencia. 2013. Entornos Virtuales de Formación. Recuperado de: [https://www.uv.es/bellochc/pedagogia/EVA1.wiki.](https://www.uv.es/bellochc/pedagogia/EVA1.wiki)

# **CONCLUSIONES**

Los resultados obtenidos después de la capacitación con el programa TAC, en la Universidad Especializada de las Américas, extensión Azuero.

- Fue notable el mejor desempeño de los docentes una vez realizada la capacitación, para los cuatros elementos considerados en la capacitación tales como tablas, Encabezado y pie de página Índice automático, Columnas.
- Se puede evidenciar en el análisis de resultado, el logro de los docentes en cuanto al manejo de la herramienta creador de presentaciones de Microsoft PowerPoint para los tres aspectos considerados diseño y estructura de las diapositivas, inserción de imágenes y elementos interactivos y hipervínculos.
- Para el nivel de conocimiento y manejo de la Hoja Electrónica de Microsoft Excel después de la capacitación los docentes realizaron los cálculos y formulas en su libreta de evaluaciones satisfactoriamente.
- Se puede afirmar que los docentes obtuvieron los niveles más altos en cuanto al manejo y conocimiento creando materiales didácticos interactivos en las herramientas de Web 2.0 de unas de sus asignaturas.
- Los docentes participantes del programa de capacitación TAC´s, en la Universidad Especializadas de las América, lograron de forma exitosa desarrollar el aula virtual de cada una de las asignaturas con todos los recursos y manejan los aspectos básicos de la plataforma virtual de UDELAS.

# **RECOMENDACIONES**:

Antes de finalizar, deseamos sugerir algunas recomendaciones en base a los resultados obtenidos.

- Es necesario qué la extensión de Udelas Azuero, disponga de un espacio amplio y cómodo para poder dictar la capacitación, lo que permitirá atender más docentes.
- Para este tipo de proyecto la extensión Universitaria de Azuero debe contar con buen ancho de banda de internet, para así poder trabajar con las diferentes herramientas de la Web 2.0.
- Debe haber un grado de responsabilidad por partes de los docentes en cuanto a la asistencia a esta capacitación TAC´s, lo que le permite fortalecer sus competencias tecnológicas.
- Solicitar el apoyo de las autoridades de la Universidad Especializadas de las América, extensión de Azuero para que todos docentes asistan a las capacitaciones en el uso de las Tecnologías del Aprendizaje y del Conocimiento (TAC´s) y Diseño de aulas virtuales.

# **REFERENCIAS BIBLIOGRÁFICAS:**

- Onrubia 2007. Propuesta de un modelo para un programa de
- capacitación docente en competencias digitales. Recuperado de: <http://www.pag.org.mx/index.php/PAG/article/viewFile/54/97>.
- UNESCO (2008). Estándares UNESCO de competencias en TIC para los docentes. Recuperado de: <http://eduteka.icesi.edu.co/pdfdir/UNESCOEstandaresDocentes.pdf>
- Ingrid Díaz C. 2009. Santiago, Chile. Las competencias TIC y la integración de las tecnologías de la información y comunicación de los docentes de la Universidad Católica del Maule. Recuperado de: [http://repositorio.uchile.cl/tesis/uchile/2009/cs-diaz\\_i/pdfAmont/cs-diaz\\_i.pdf](http://repositorio.uchile.cl/tesis/uchile/2009/cs-diaz_i/pdfAmont/cs-diaz_i.pdf).
- Remedios Benítez Gavira Pedro. 2015 .Sevilla. Los Entornos Personales de Aprendizaje como herramientas para la eliminación de barreras al aprendizaje y la participación del alumnado diverso en la Universidad. Recuperado de:
- [https://idus.us.es/xmlui/bitstream/handle/11441/38384/Tesis-Remedios-Benitez-](https://idus.us.es/xmlui/bitstream/handle/11441/38384/Tesis-Remedios-Benitez-Gavira-Tesis.pdf?sequence=1)[Gavira-Tesis.pdf?sequence=1](https://idus.us.es/xmlui/bitstream/handle/11441/38384/Tesis-Remedios-Benitez-Gavira-Tesis.pdf?sequence=1)
- Marta Cortez Ocaña. 2013. Integración de las Tacs en la Educación Recuperado de: [https://reunir.unir.net/bitstream/handle/123456789/1846/2013\\_06\\_07\\_TFM\\_EST](https://reunir.unir.net/bitstream/handle/123456789/1846/2013_06_07_TFM_ESTUDIO_DEL_TRABAJO.pdf?sequence=1) [UDIO\\_DEL\\_TRABAJO.pdf?sequence=1](https://reunir.unir.net/bitstream/handle/123456789/1846/2013_06_07_TFM_ESTUDIO_DEL_TRABAJO.pdf?sequence=1).
- Roser Lozano. 2011. De las TIC a las TAC: tecnologías del aprendizaje y del conocimiento. Recuperado de: [http://www.thinkepi.net/las-tic-tac-de-las](http://www.thinkepi.net/las-tic-tac-de-las-tecnologias-de-la-informacion-y-comunicacion-a-las-tecnologias-del-aprendizaje-y-del-conocimiento)[tecnologias-de-la-informacion-y-comunicacion-a-las-tecnologias-del-aprendizaje](http://www.thinkepi.net/las-tic-tac-de-las-tecnologias-de-la-informacion-y-comunicacion-a-las-tecnologias-del-aprendizaje-y-del-conocimiento)[y-del-conocimiento](http://www.thinkepi.net/las-tic-tac-de-las-tecnologias-de-la-informacion-y-comunicacion-a-las-tecnologias-del-aprendizaje-y-del-conocimiento).
- UDELAS. Extensión Azuero. Antecedentes. Recuperado de: <http://www.udelas.ac.pa/index.php/bienvenida-azuero>.
- Oscar Sittón Ortega. 04/01/2018. La educación virtual supera espacio y tiempo. La Estrella de Panamá. Recuperado de: [http://laestrella.com.pa/panama/politica/educacion-virtual-supera-espacio](http://laestrella.com.pa/panama/politica/educacion-virtual-supera-espacio-tiempo/24041536)[tiempo/24041536](http://laestrella.com.pa/panama/politica/educacion-virtual-supera-espacio-tiempo/24041536).

# **ANEXOS**

# **Lista de Asistencia de los Docentes participantes en la Capacitación TAC´s.**

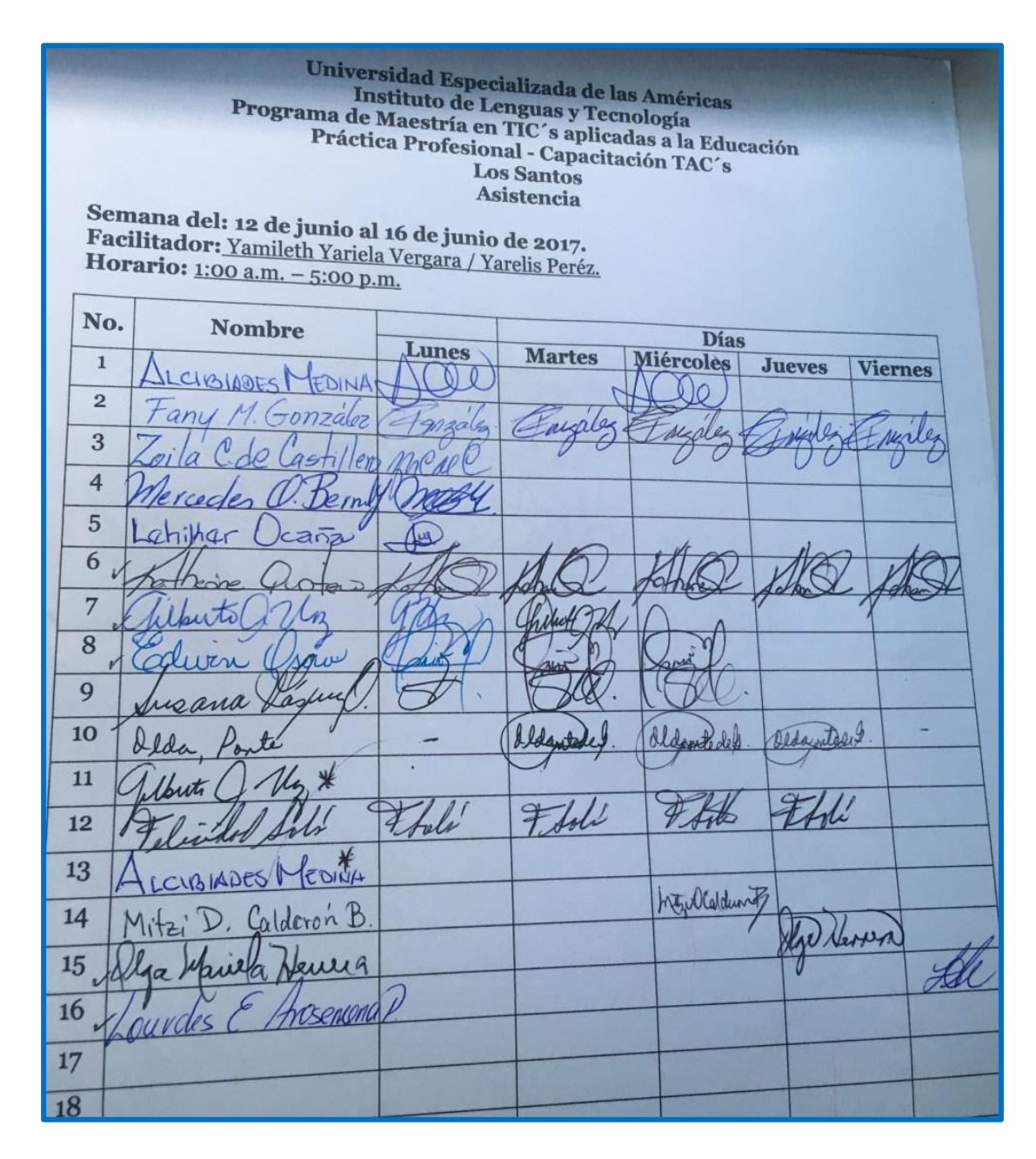

# **Formulario de Inscripción a los docentes en la Capacitación TAC´s**

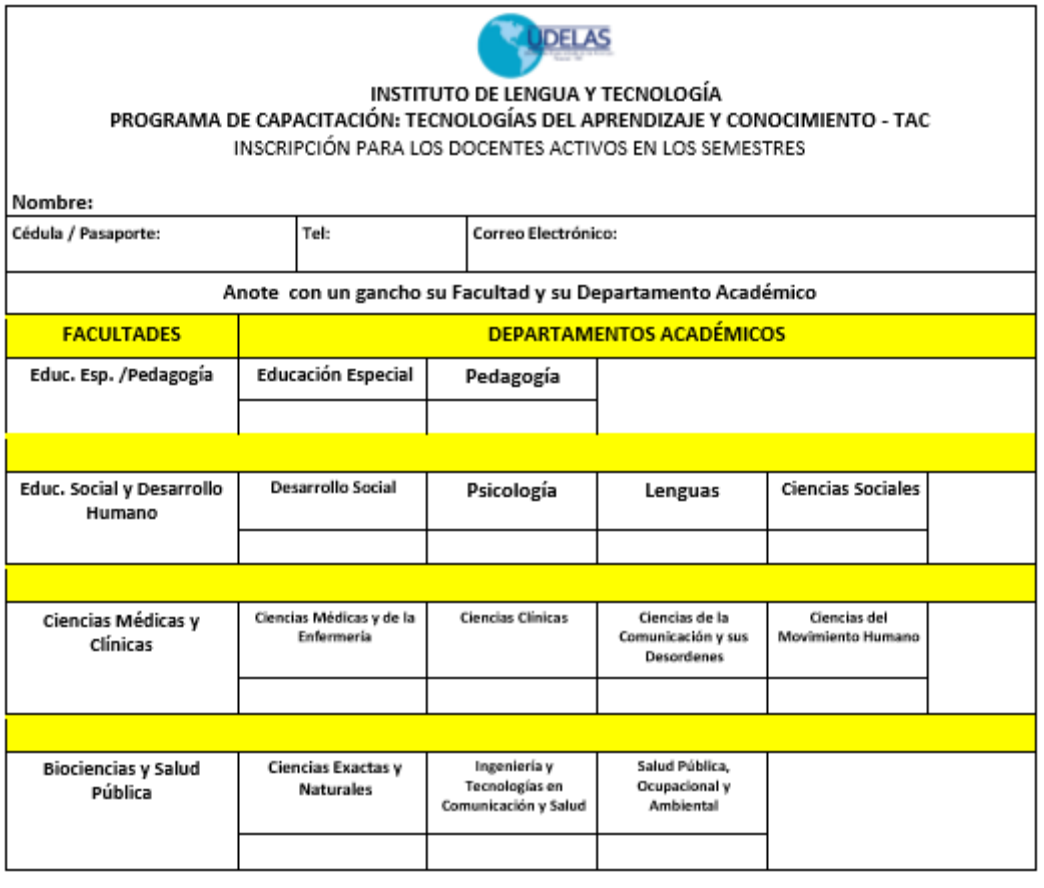

Activo en el semestre:

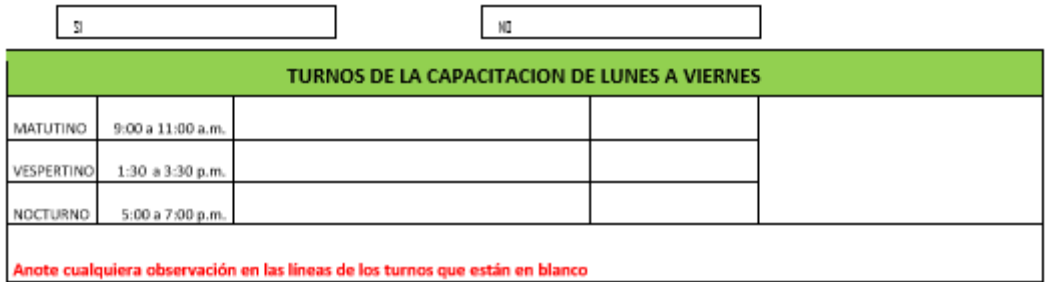

# **Ejemplo de la Matriz de aula virtual**

Nombre del módulo de su especialidad:

Tecnología de la Información

Duración: 1 semana.

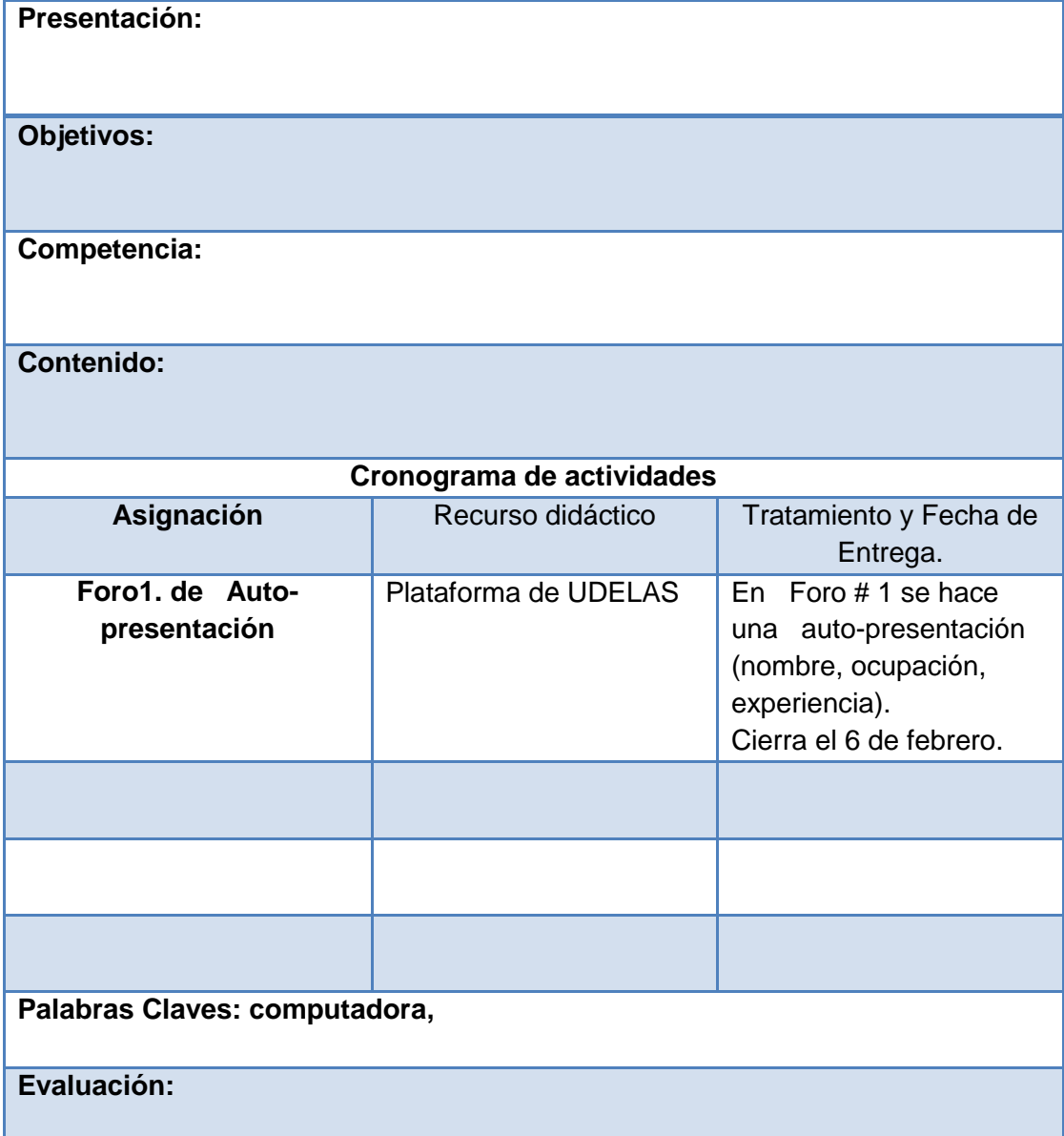

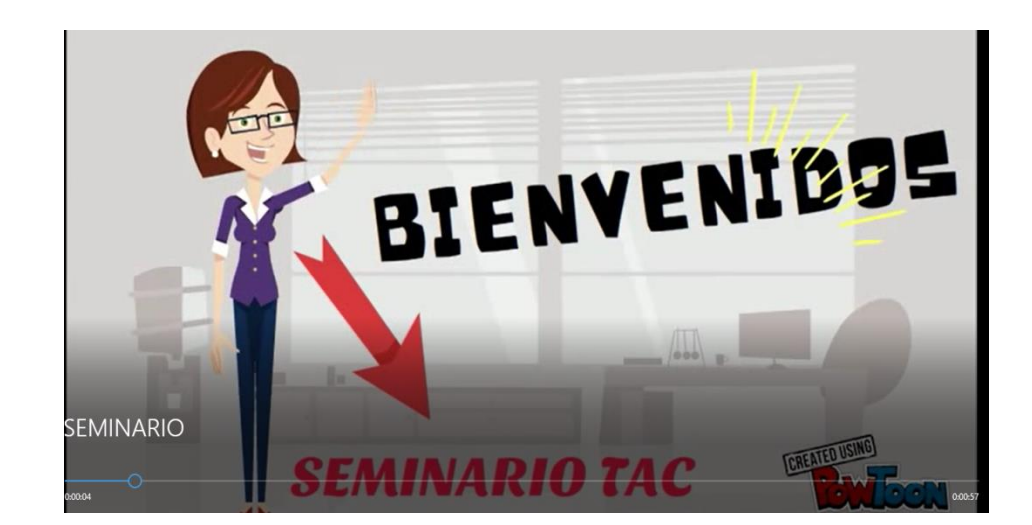

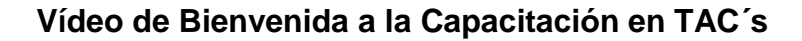

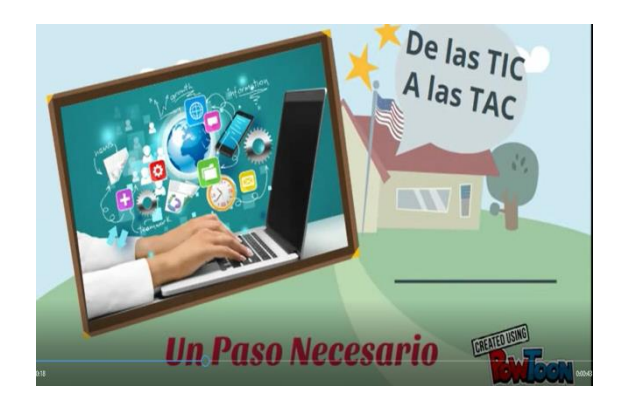

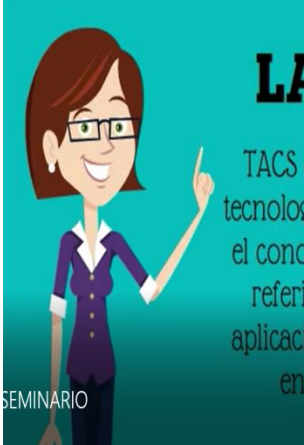

# **LAS TACS**

TACS es la abreviación de tecnologías del aprendizaje y el conocimiento. Con él nos referimos a la adecuada aplicación de las TICs en un entorno educativo **CREATED USING** 

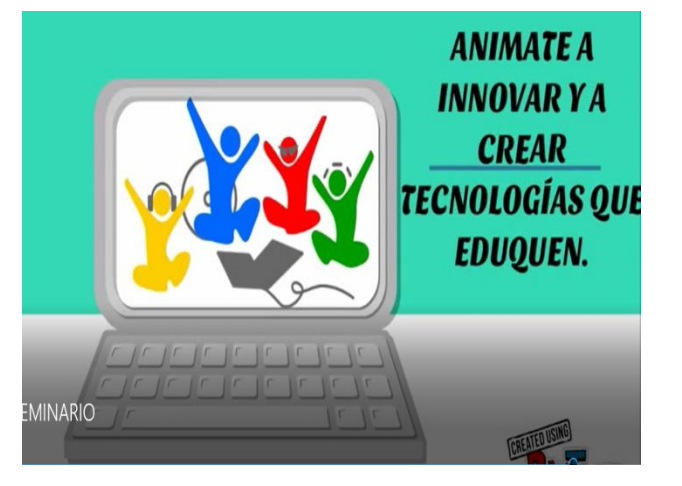

# **Tríptico con el contenido del programa TAC´s**

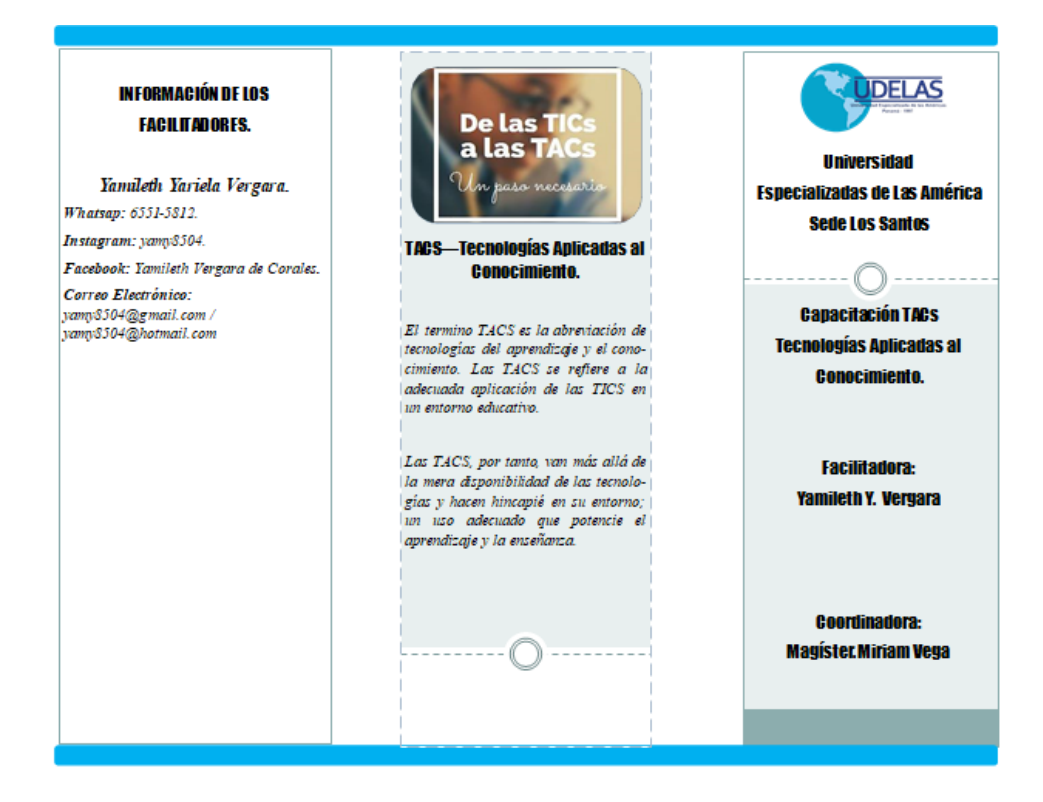

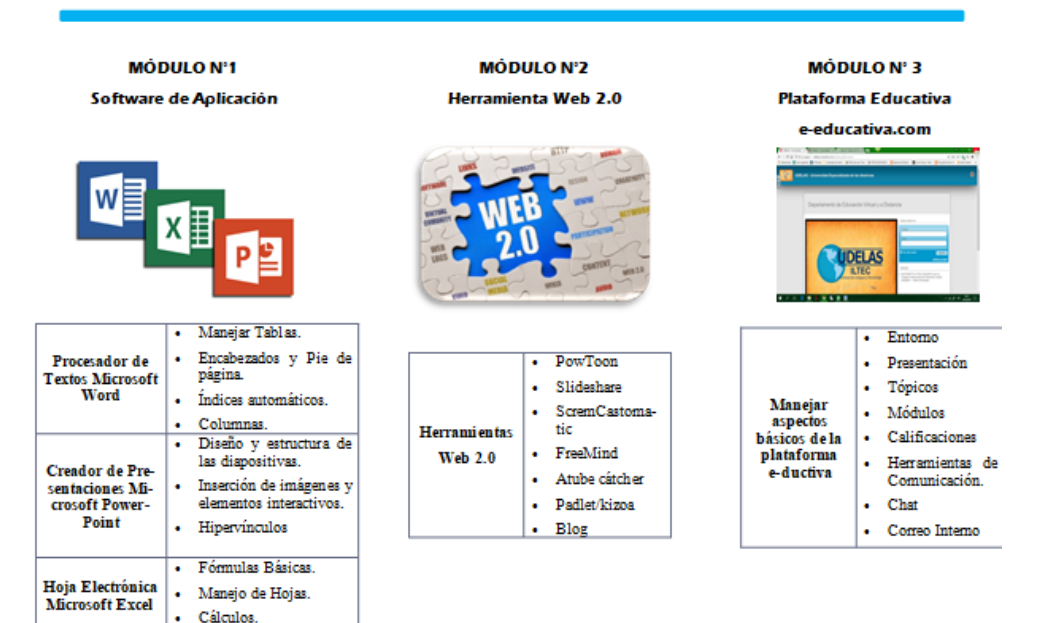
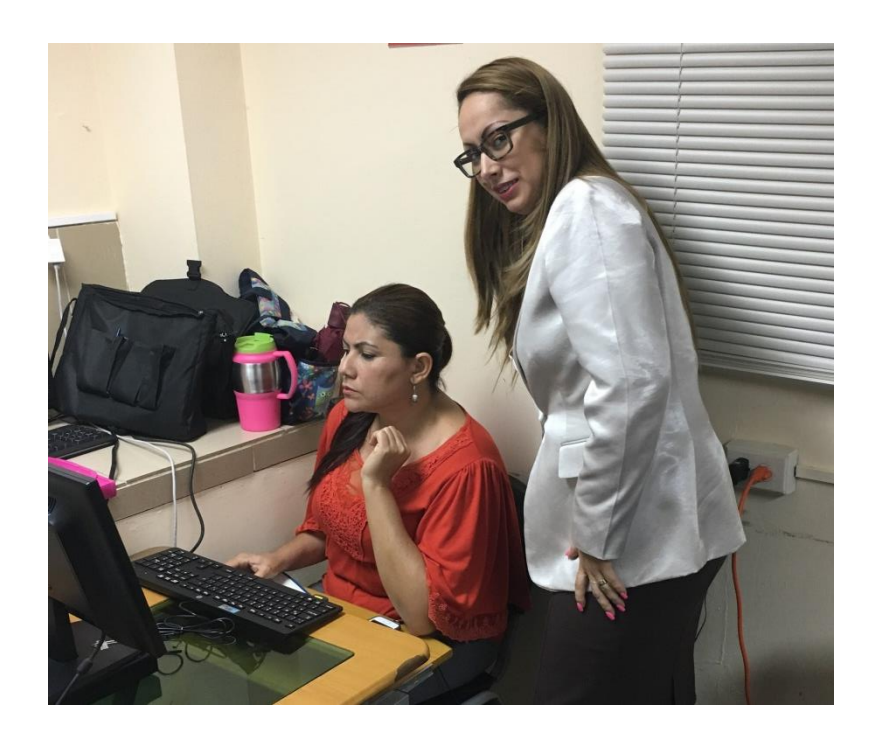

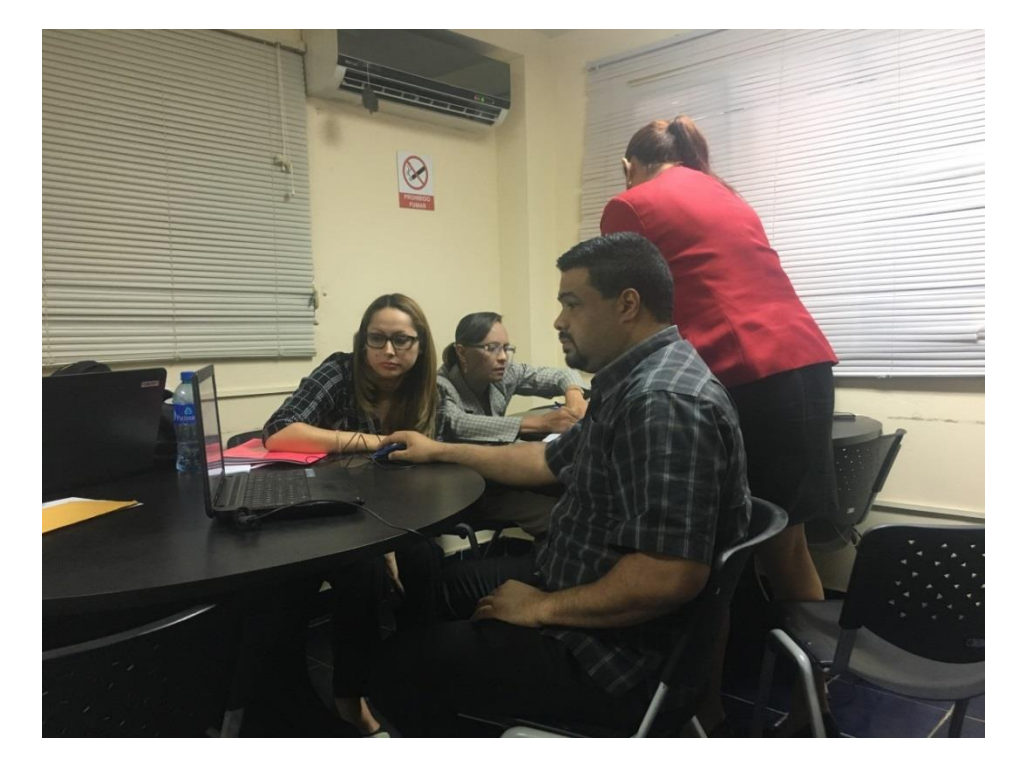

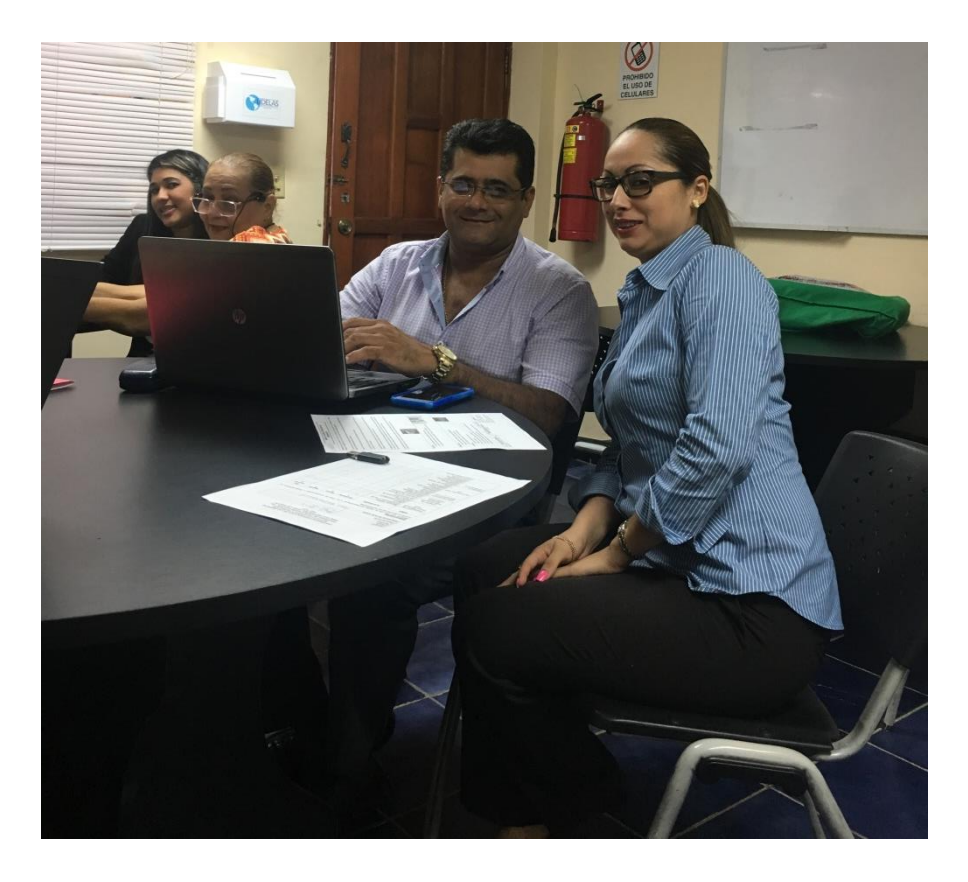

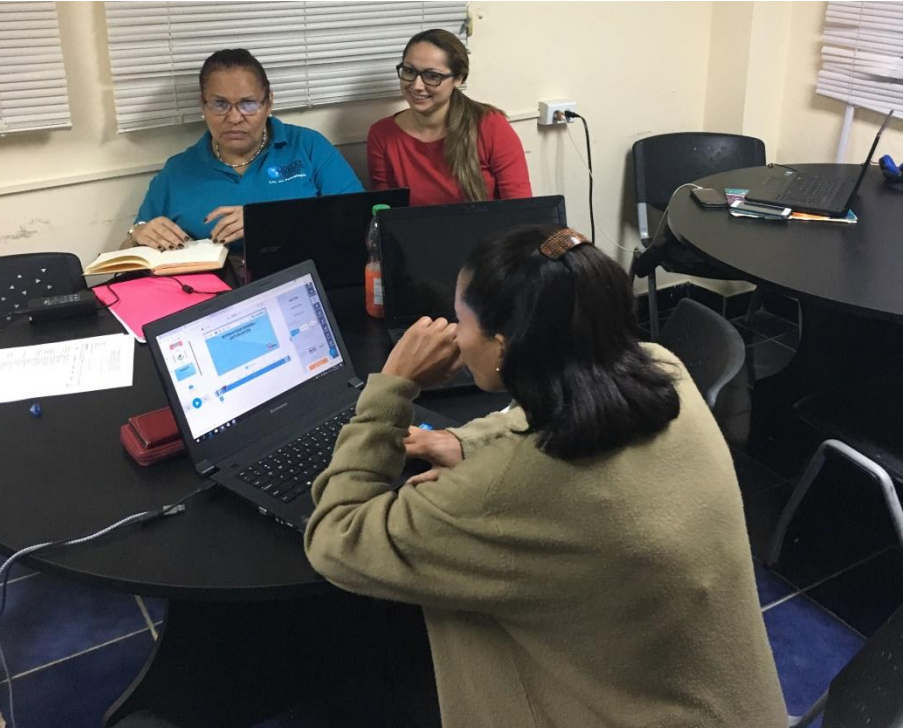

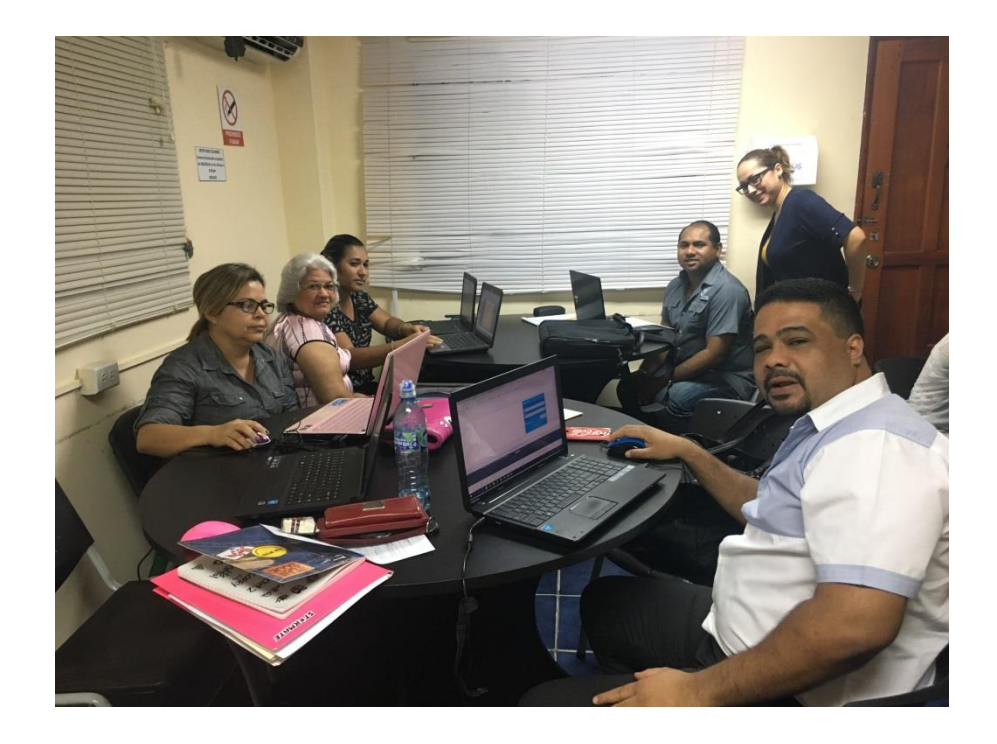

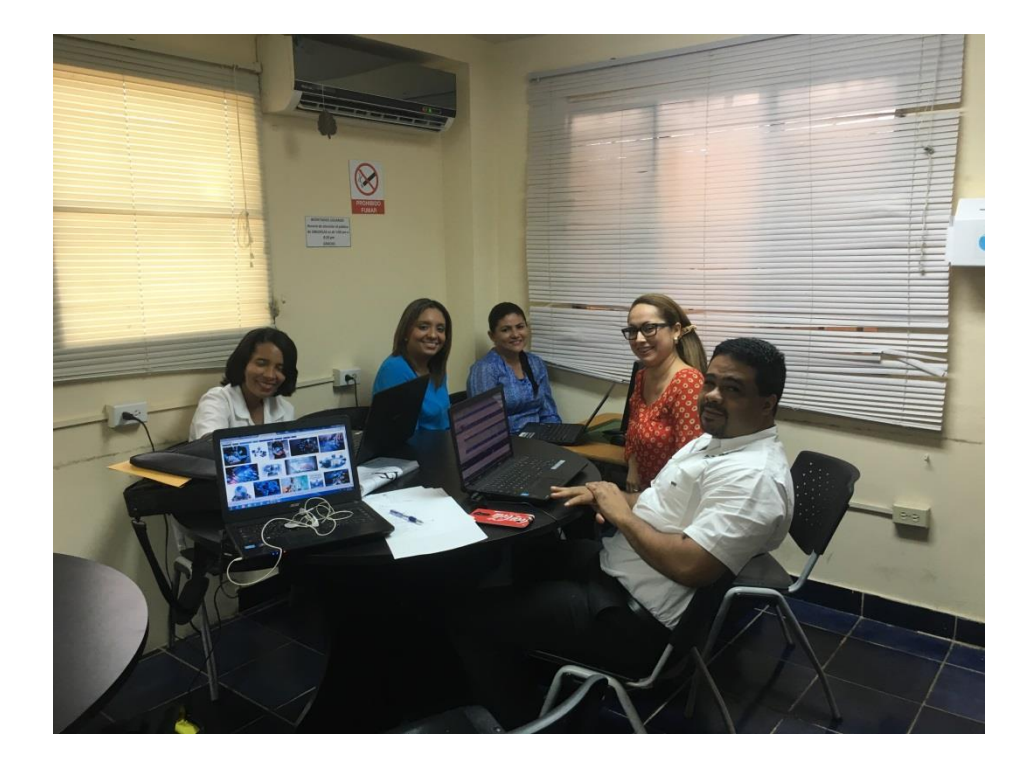

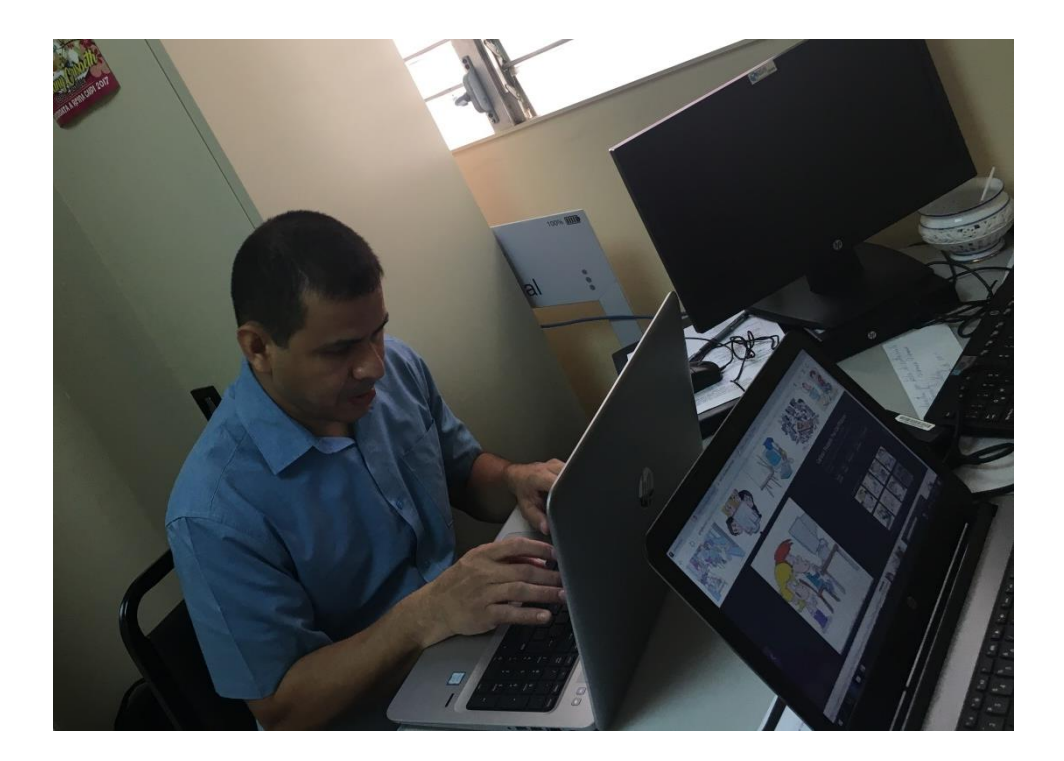

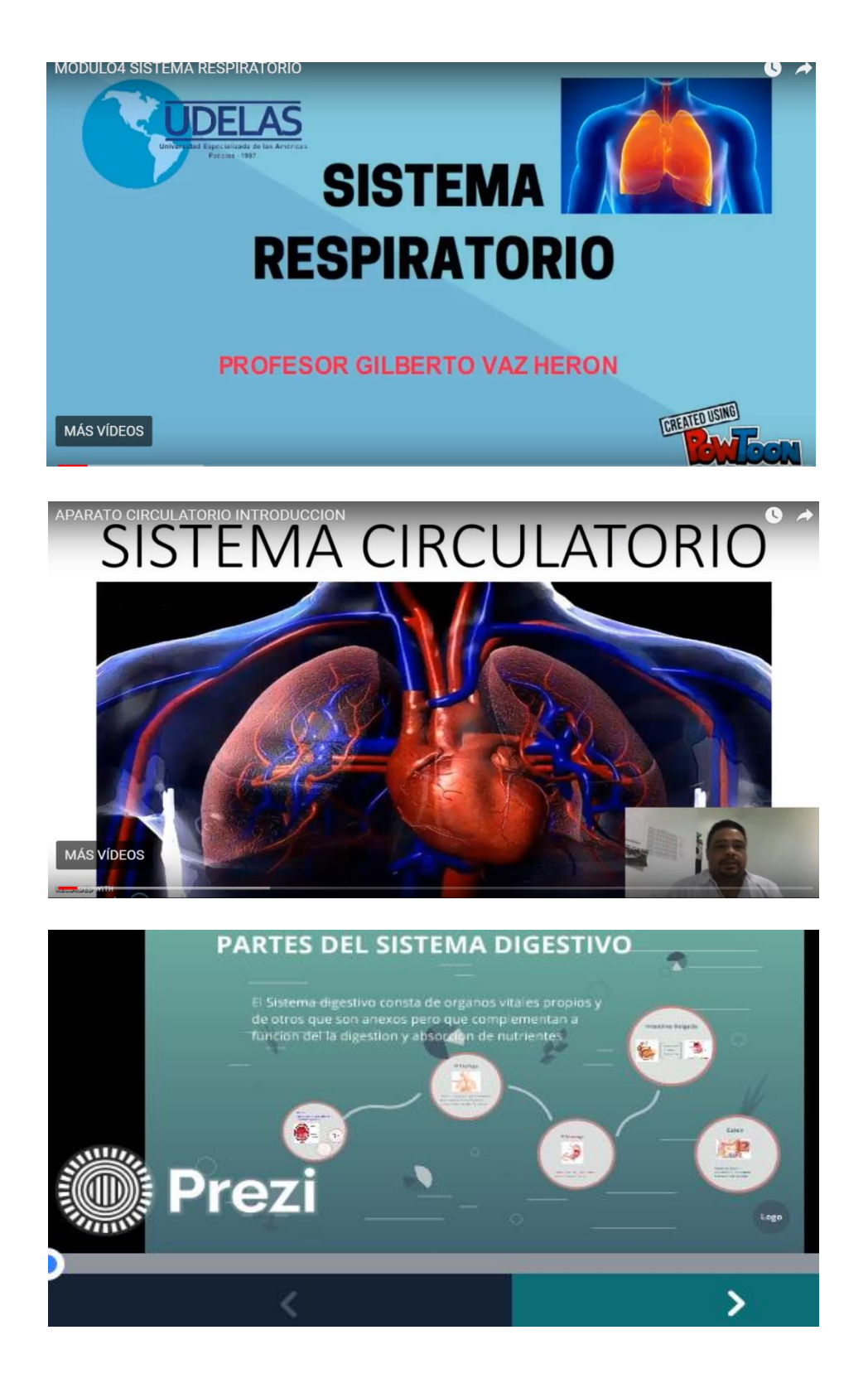

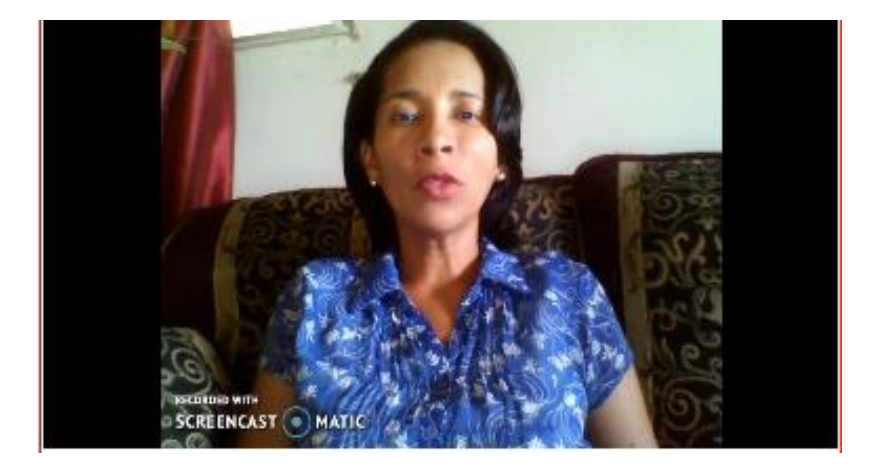

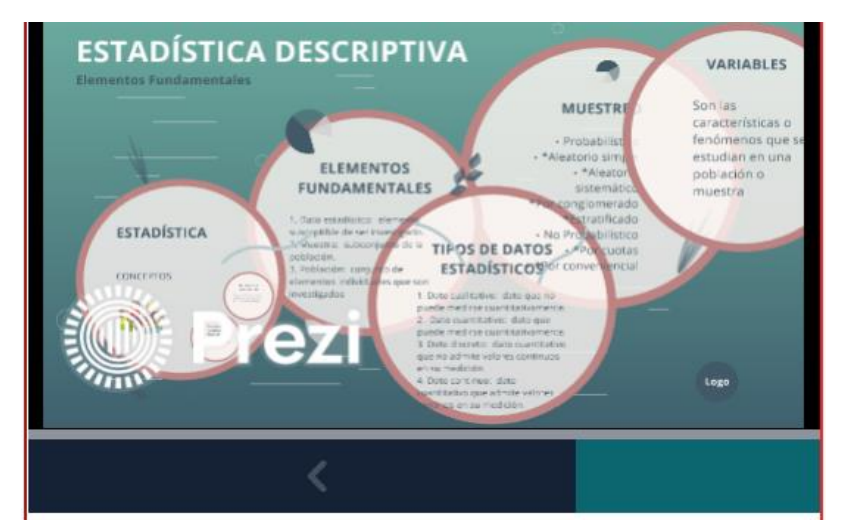

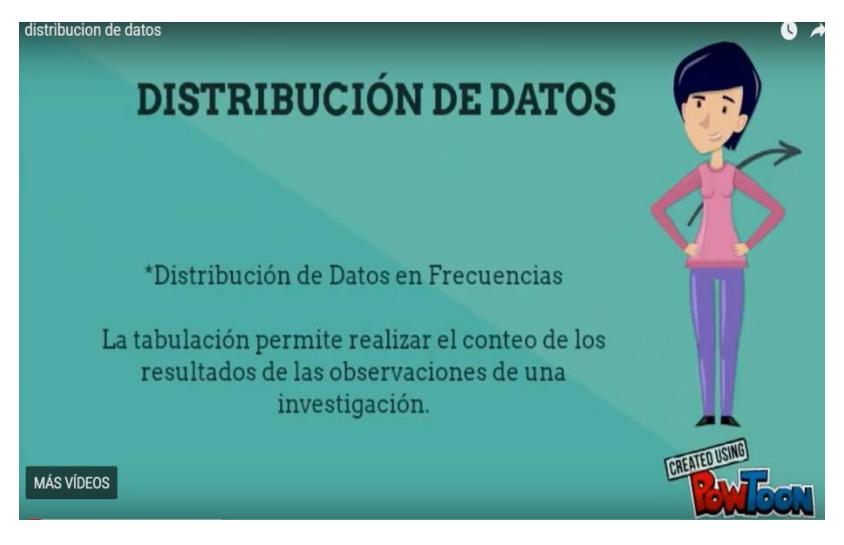

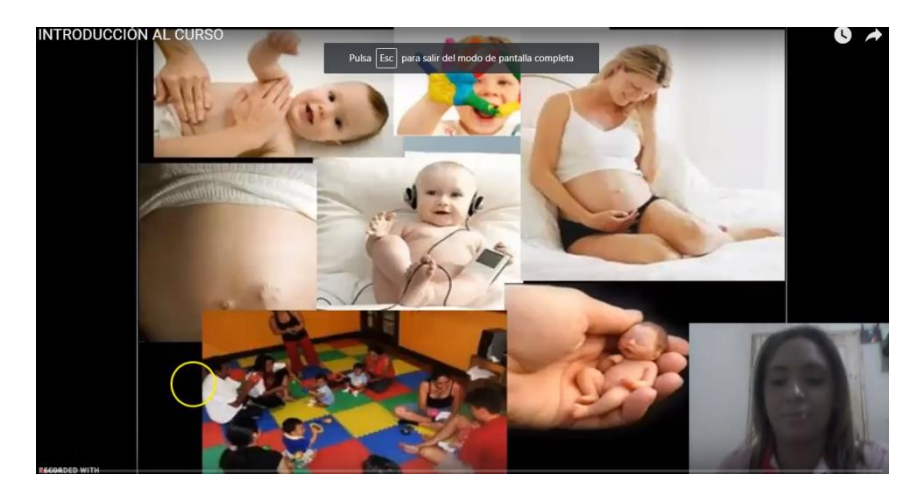

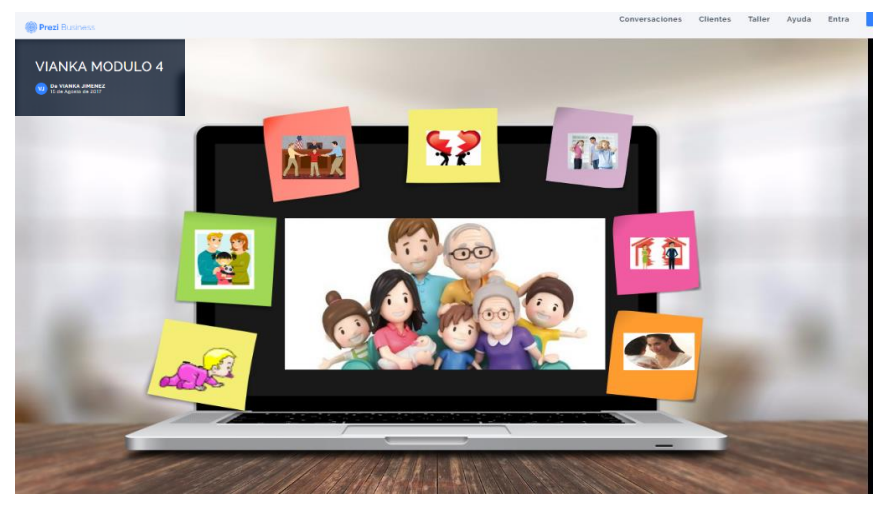

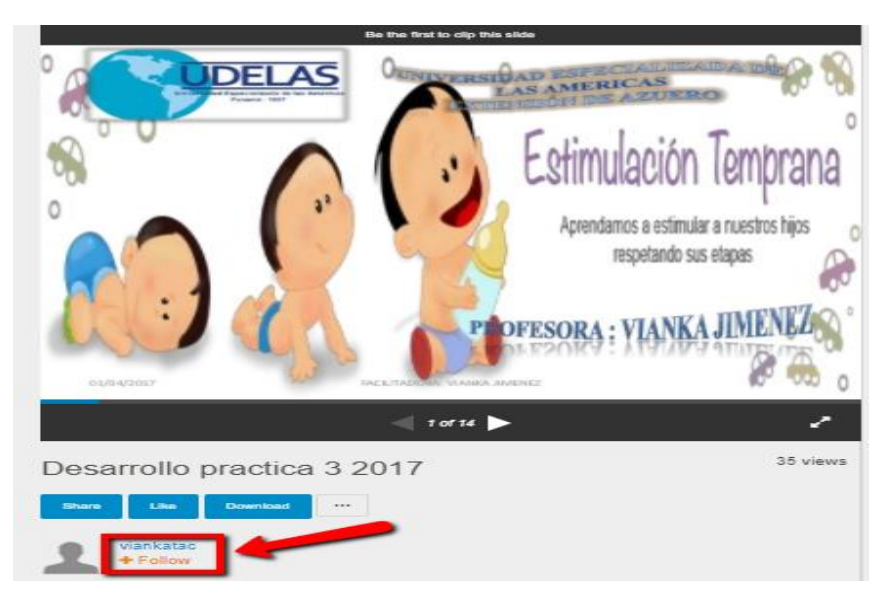

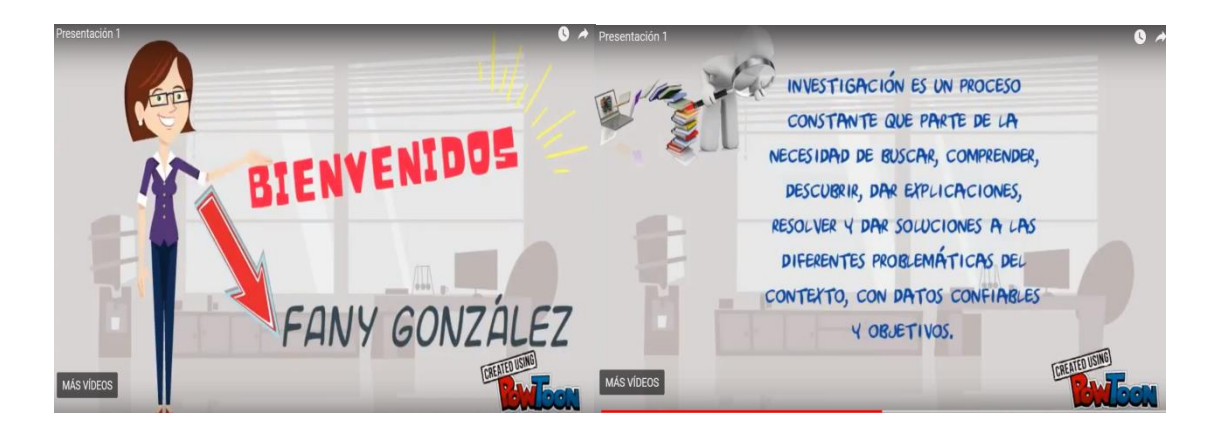

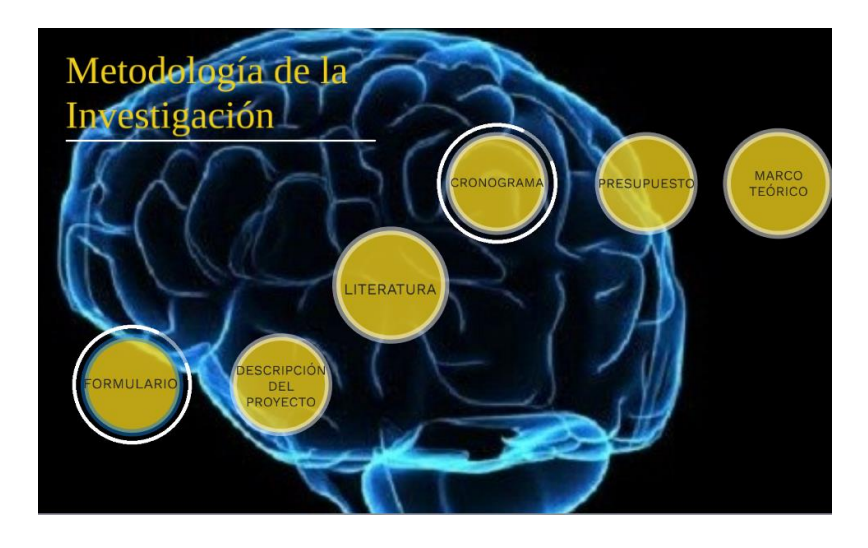

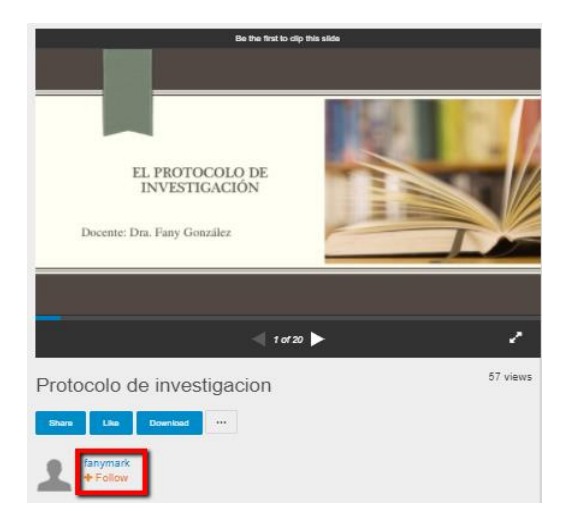

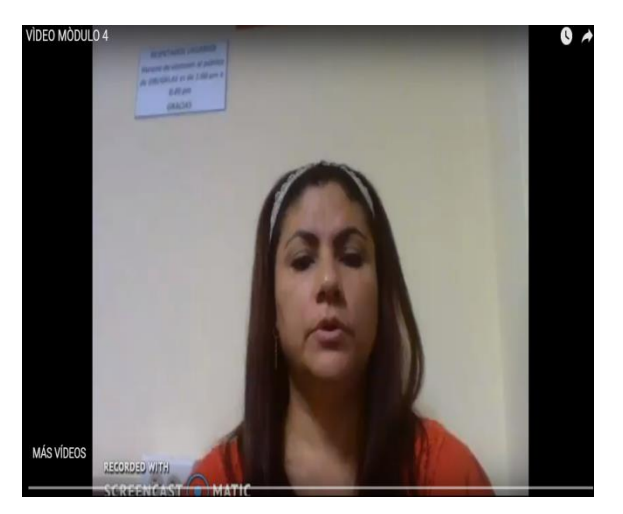

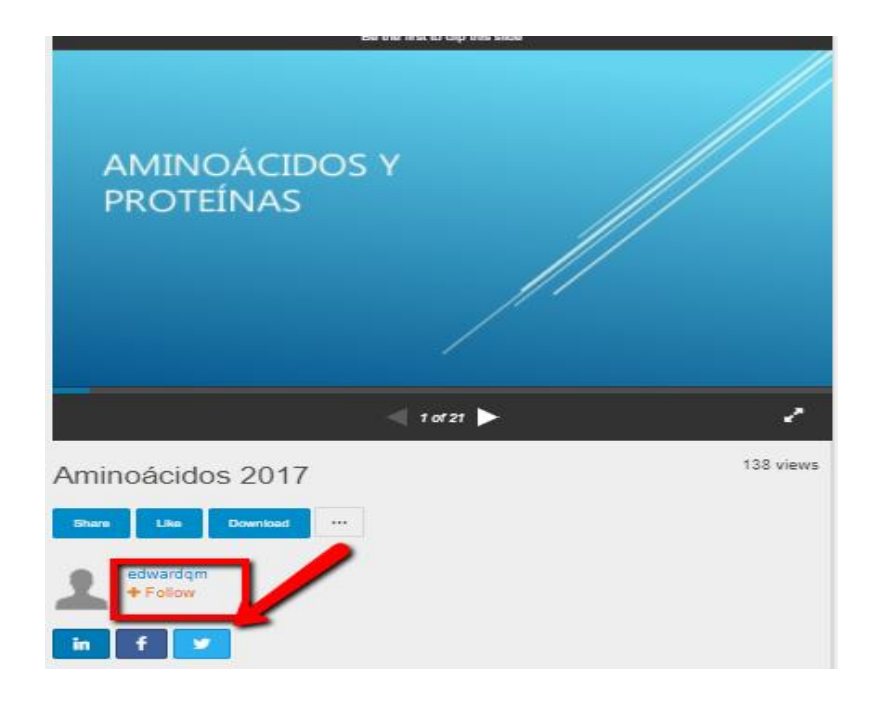

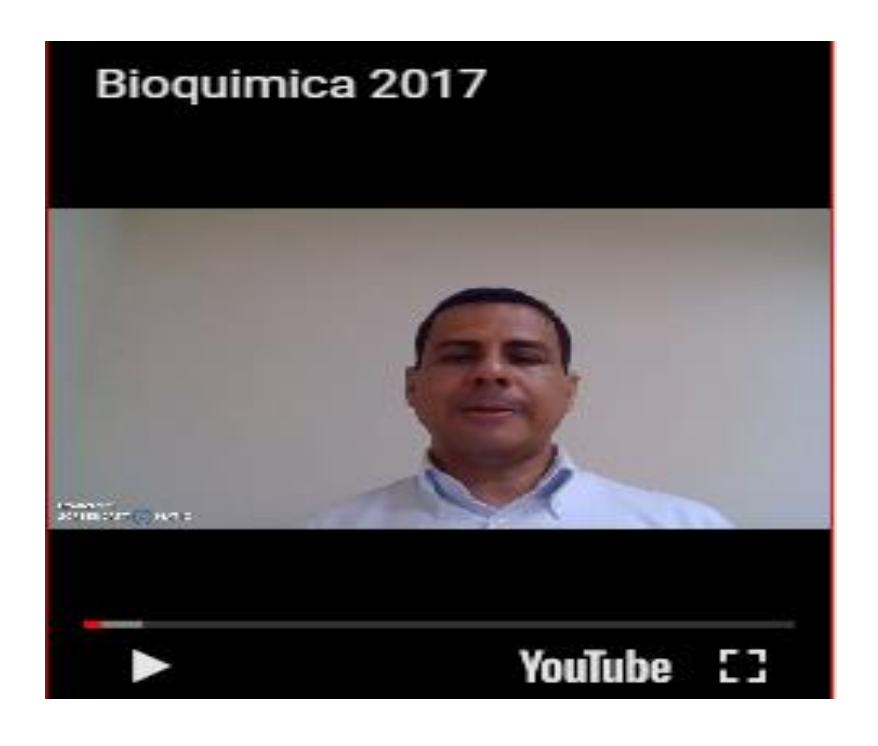

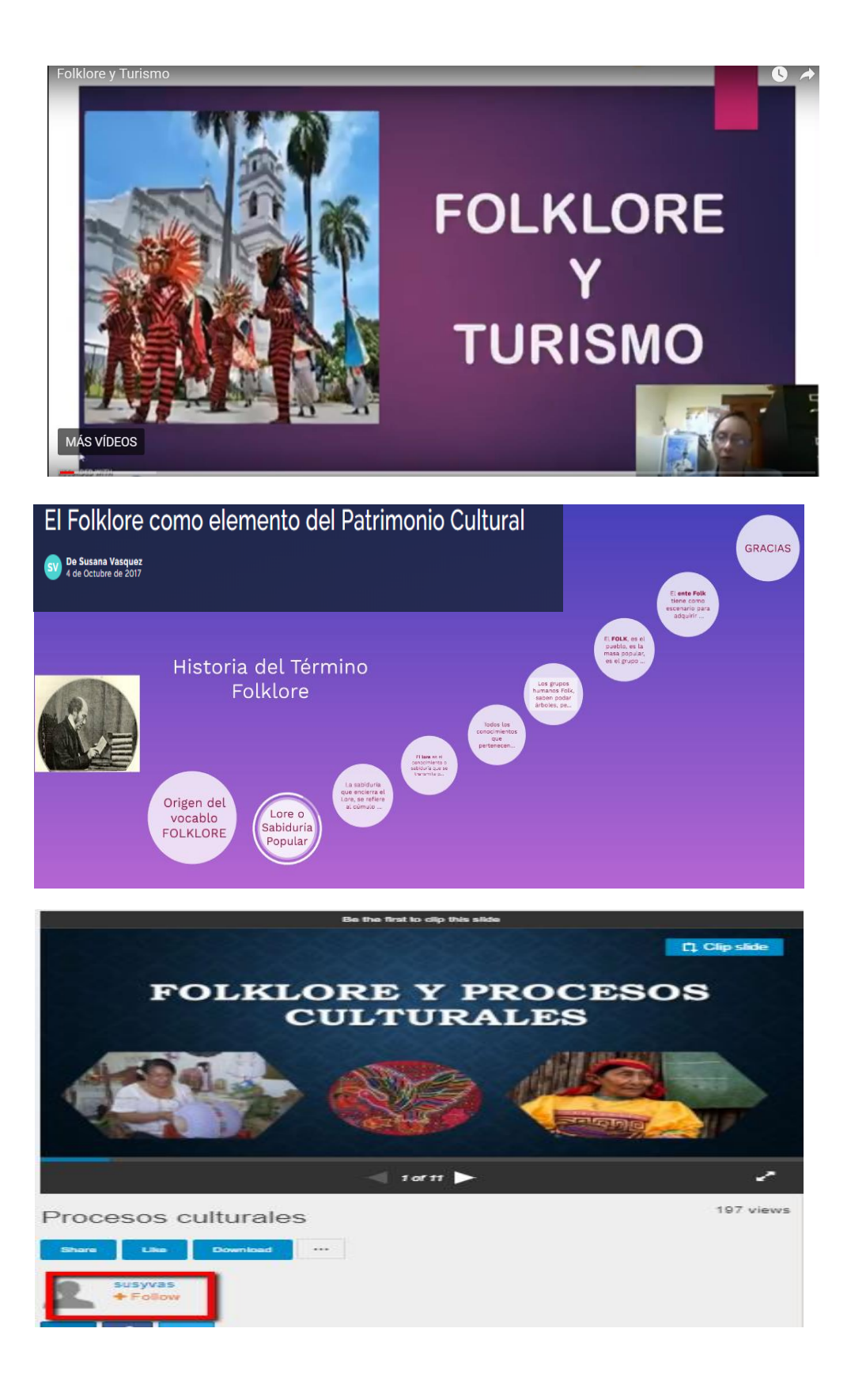

**Entrega de Certificaciones**

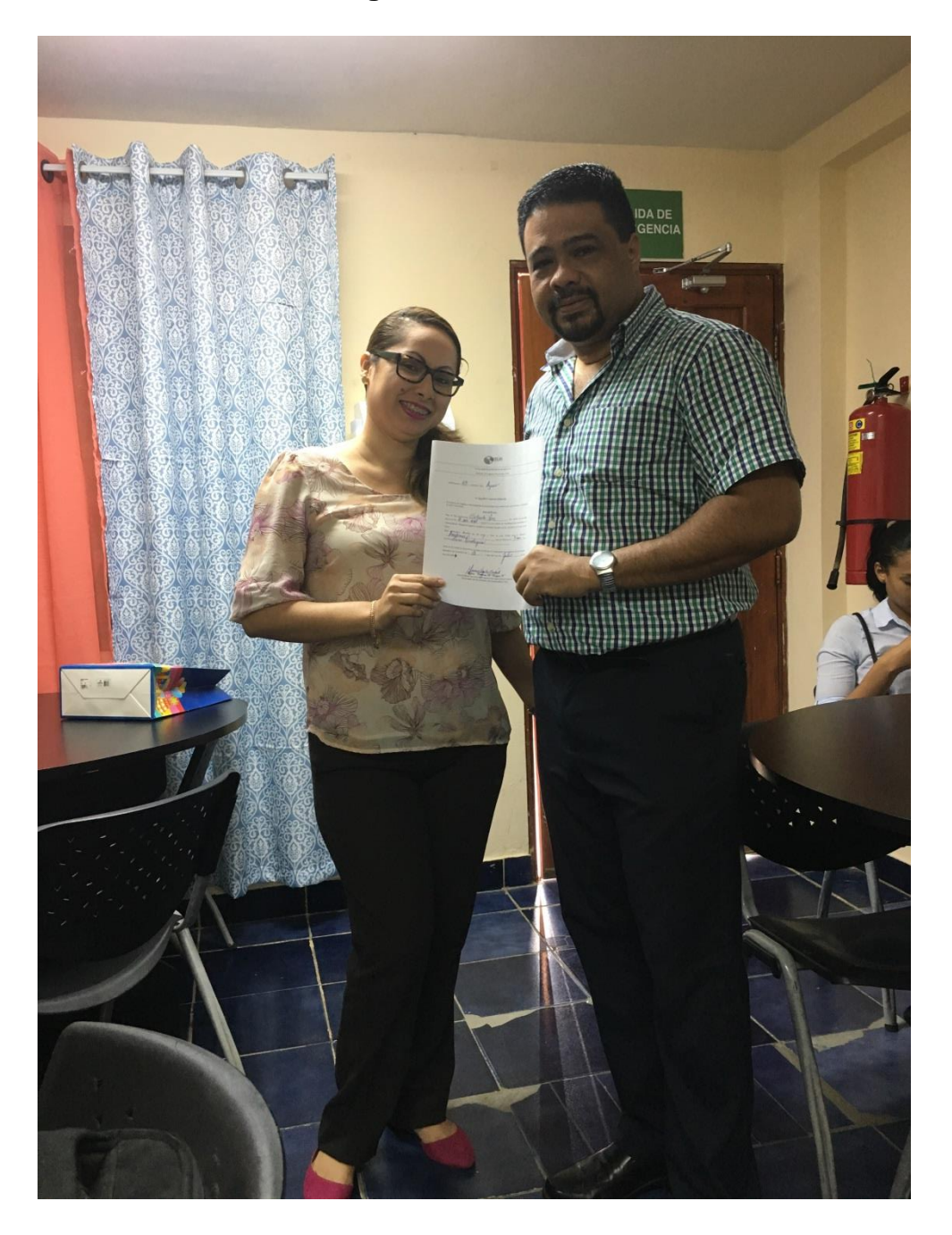

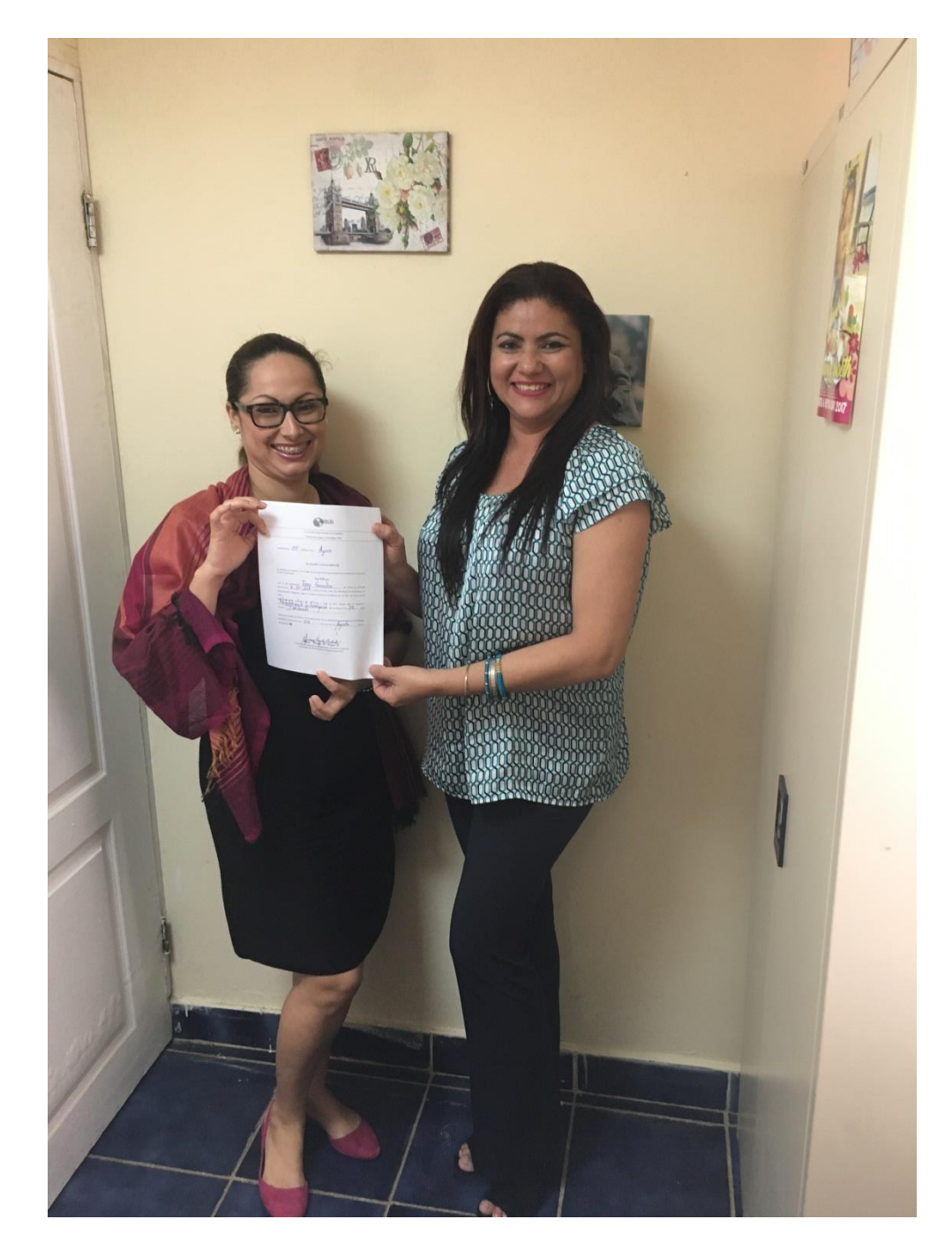

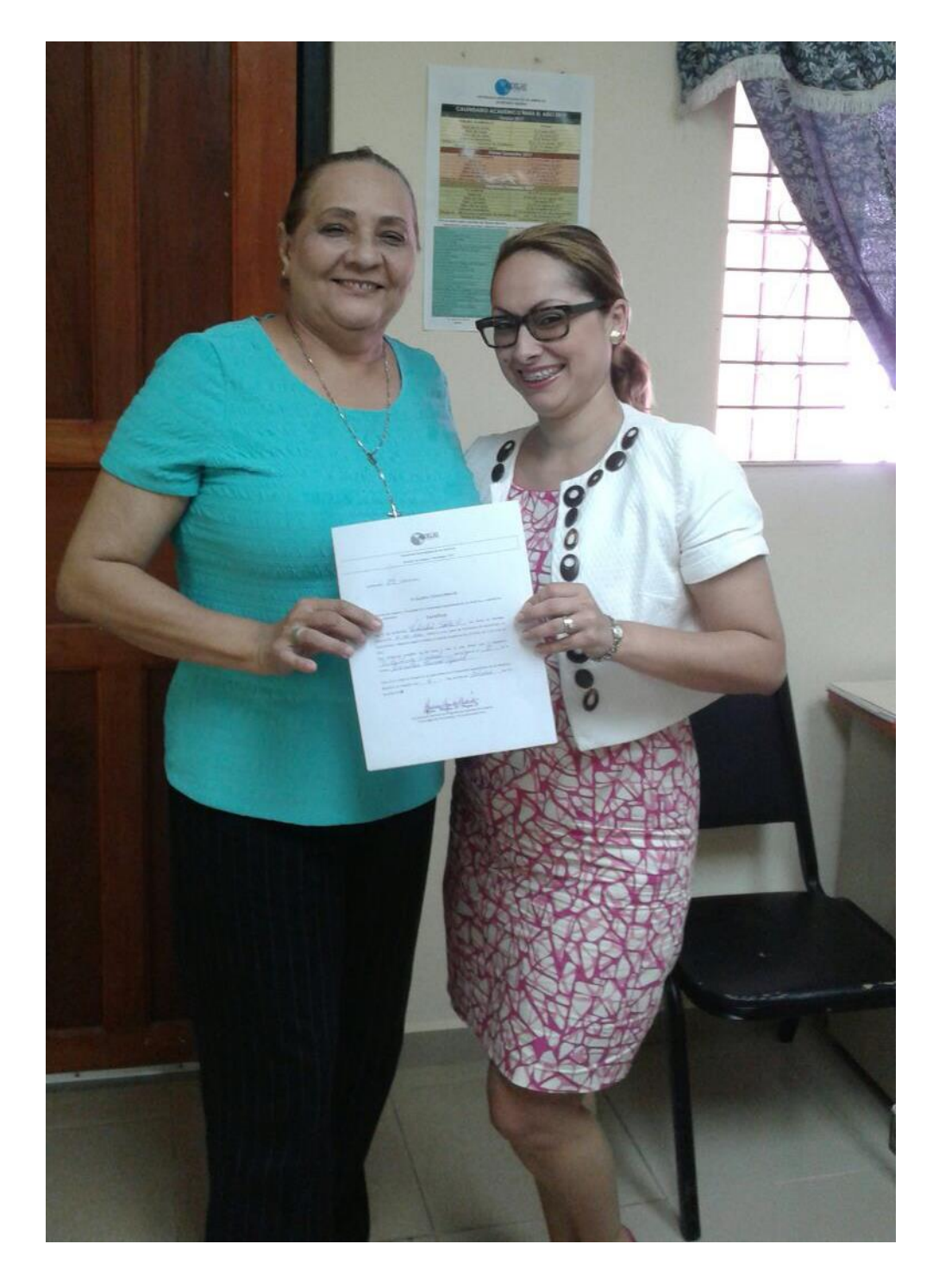

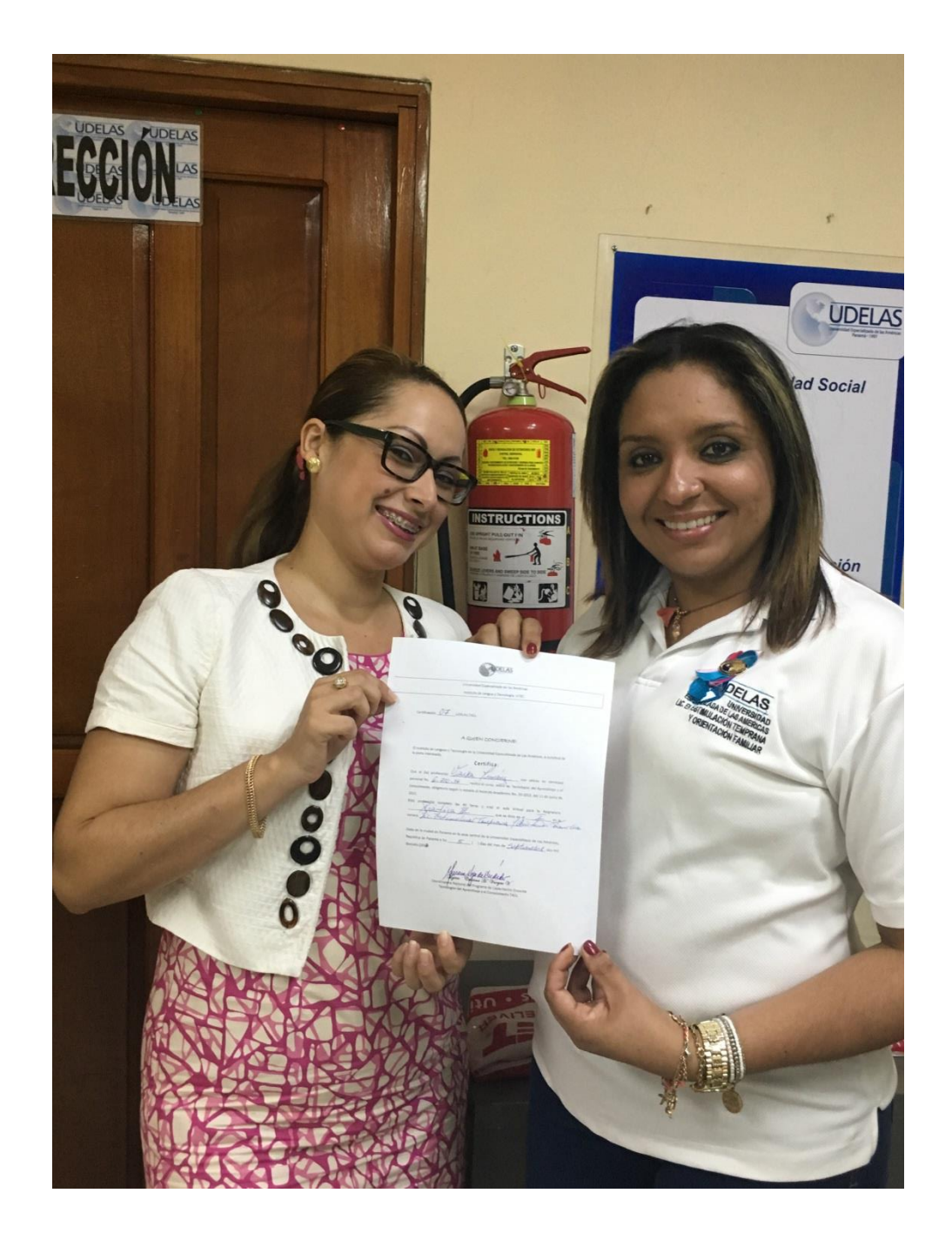

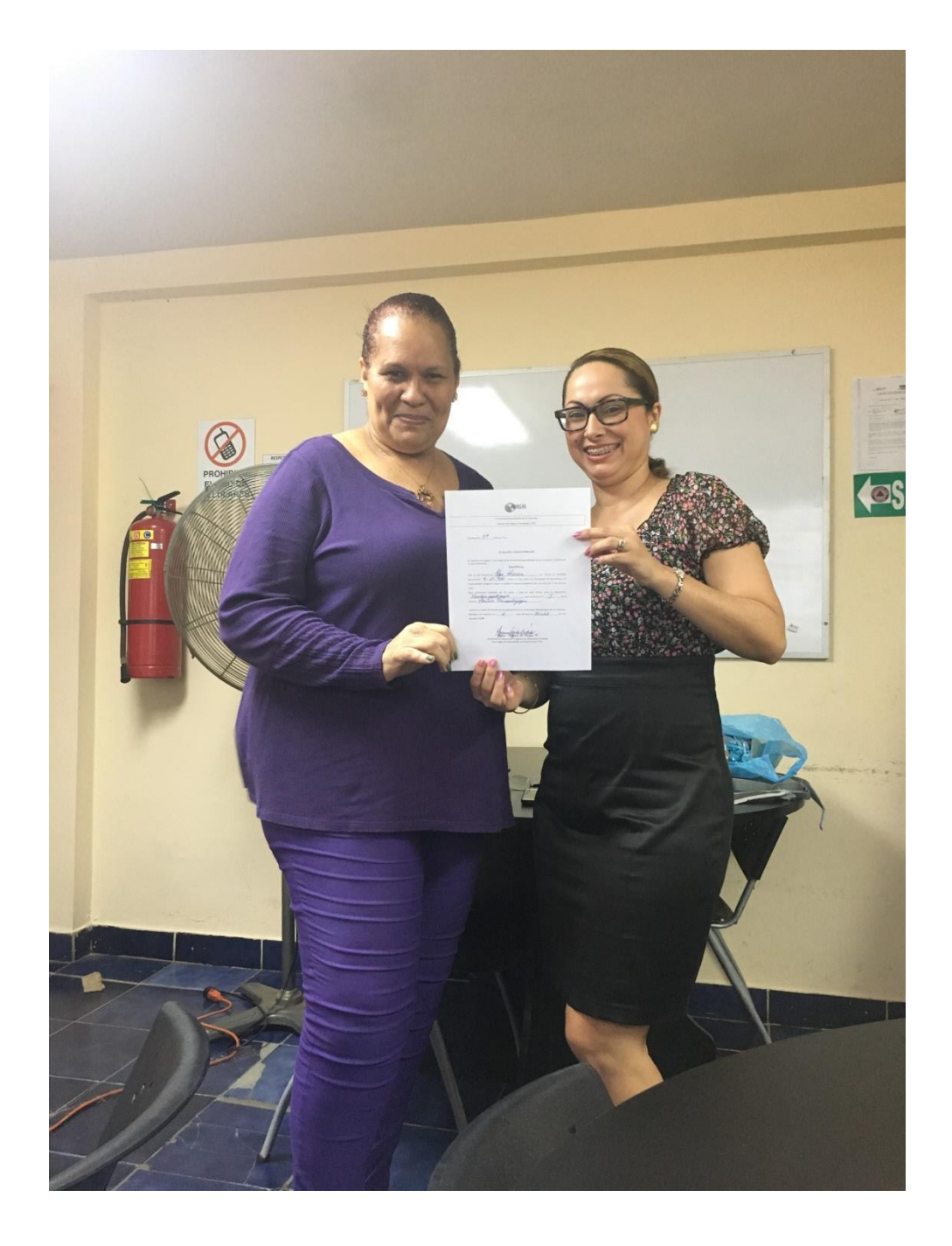

# **Aula Virtual creada por el docente.**

## Gilberto Vaz Código de Aula: 1492

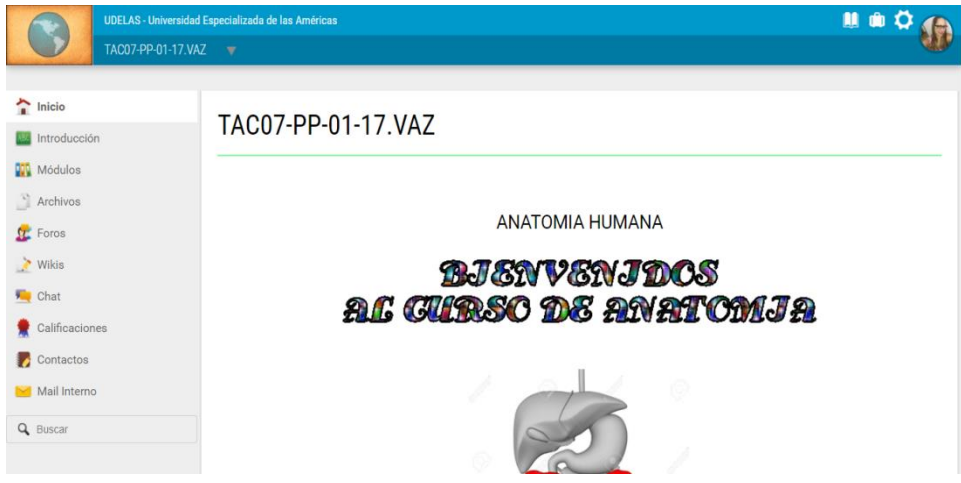

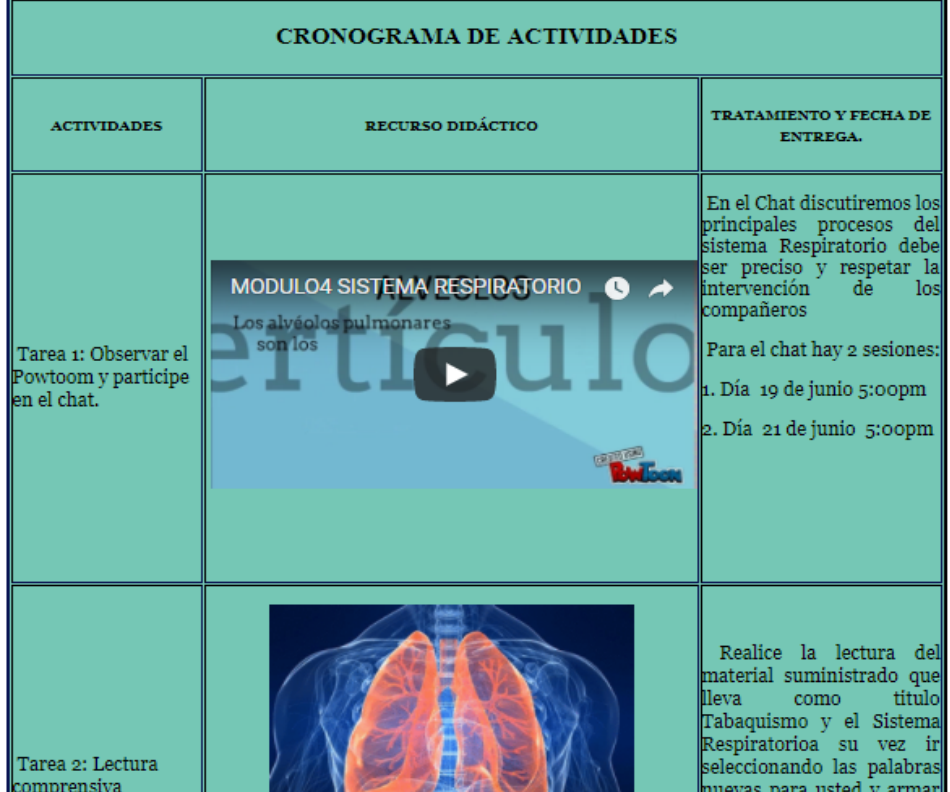

## **Aula Virtual creada por la docente.**

## Calderón Mitzi Código de Aula: 2127

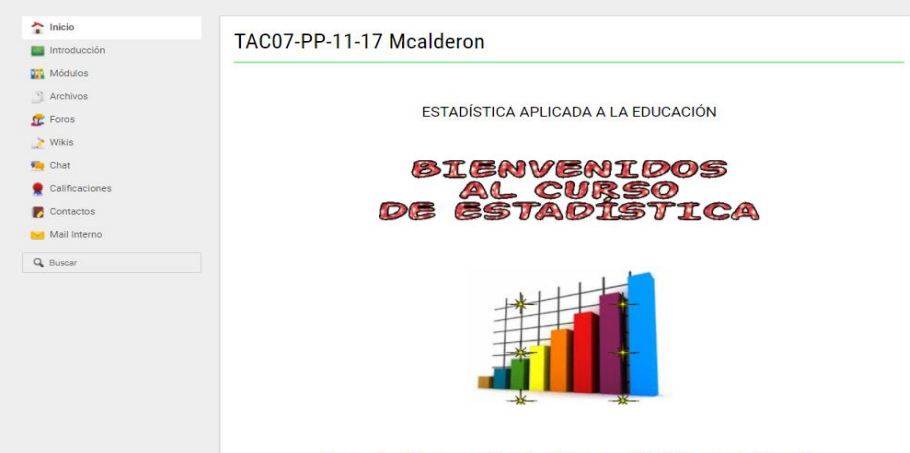

Buenos días jóvenes participantes del curso: Estadística para la Educación.

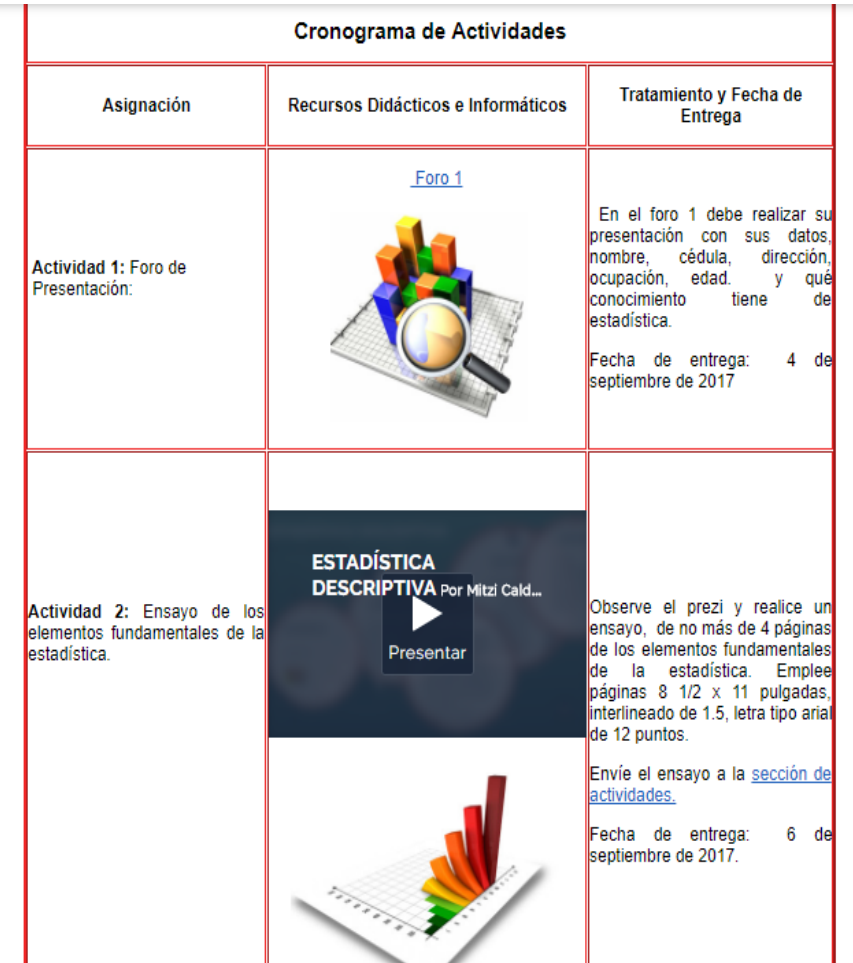

## **Aula Virtual creada por la docente.**

Jiménez Vianka Código de Aula: 2131

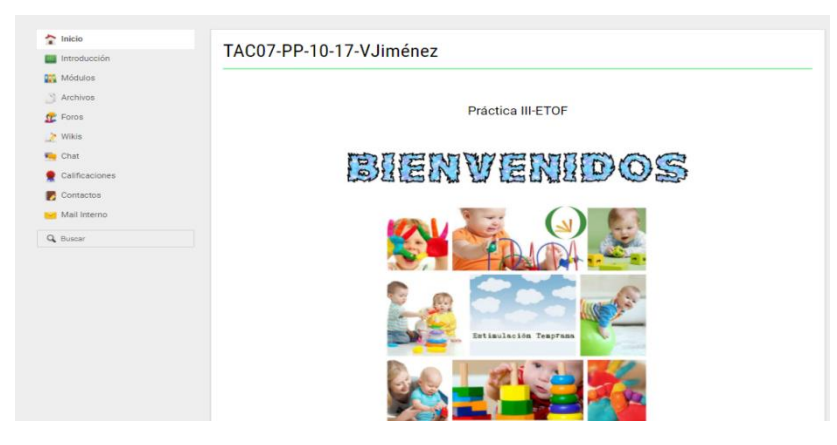

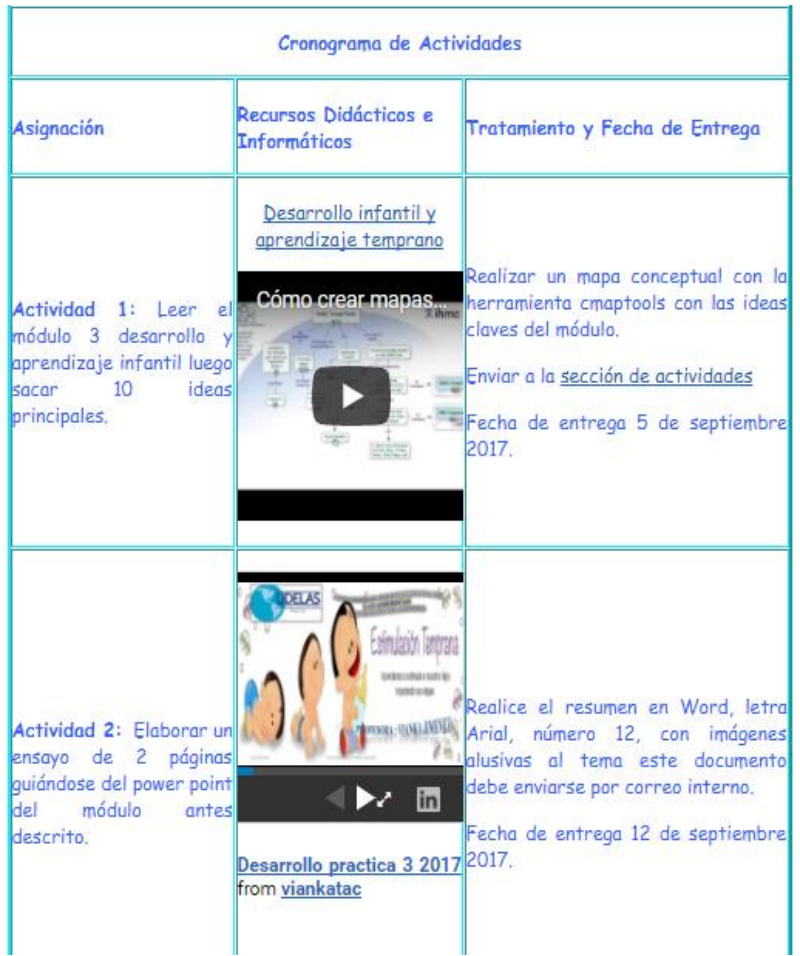

## **Aula Virtual creada por la docente.**

Solís Felicidad Código de Aula: 2128

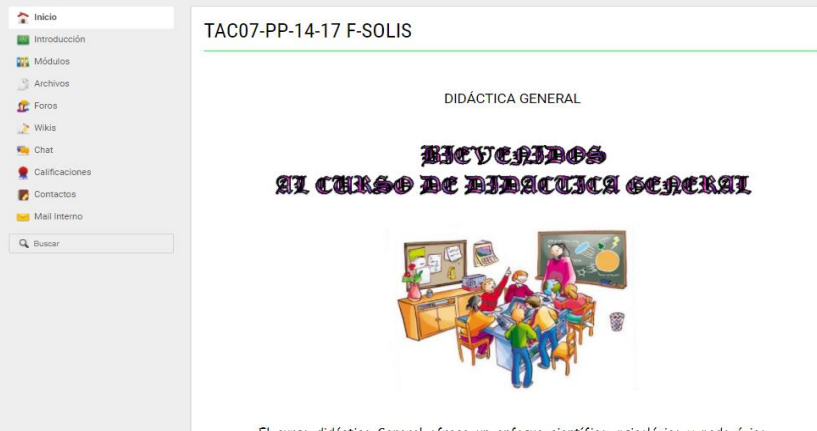

El curso didáctica General ofrece un enfoque científico, psicológico y pedagógico<br>sobre la concepción del proceso de enseñanza y aprendizaje como base a las

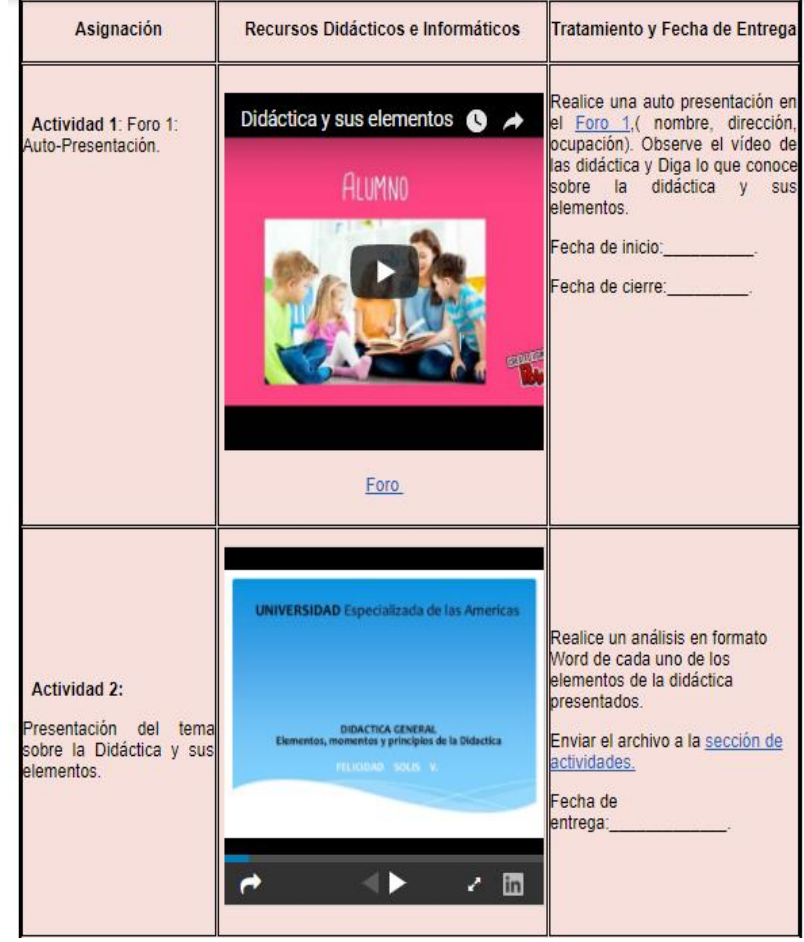

## **Aula Virtual creada por la docente**

González Fany

## Código de aula: 1492

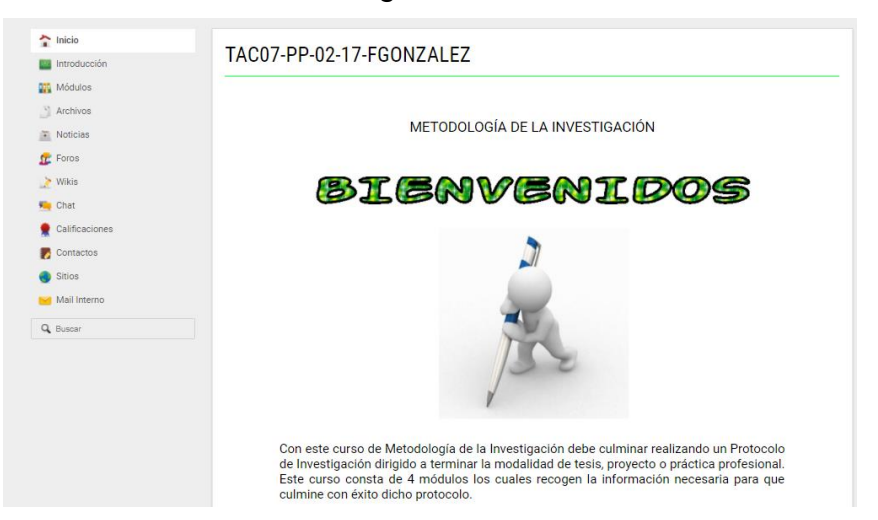

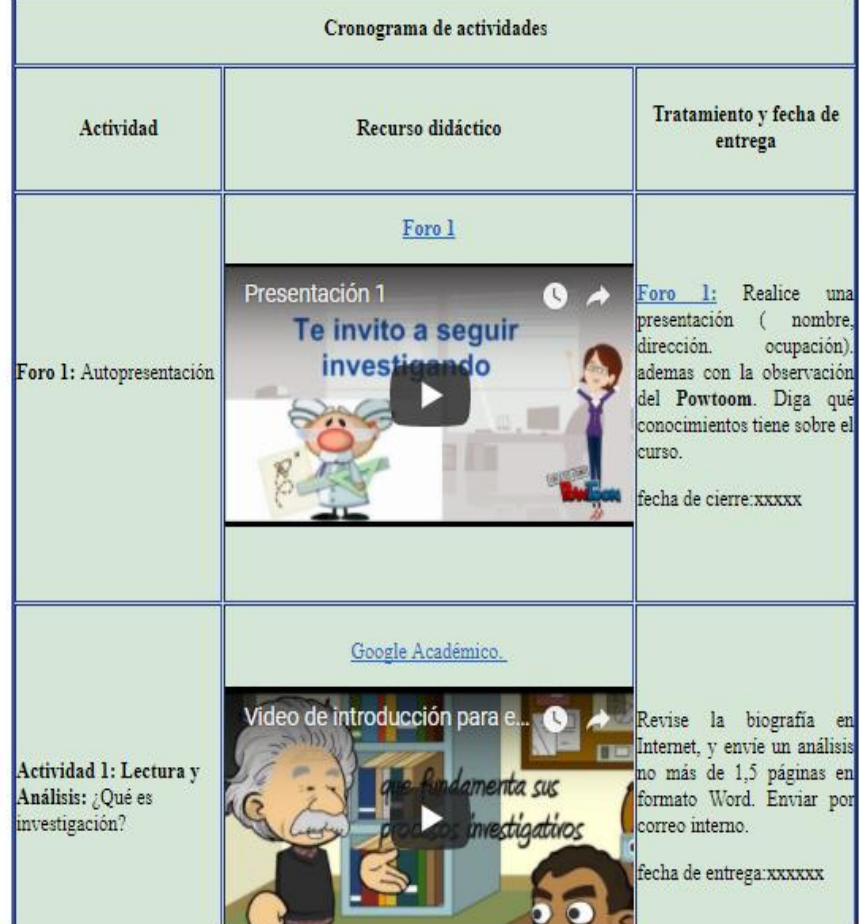

### **Aula Virtual creada por la docente**

### Vazquez Susana Código de aula: 2461

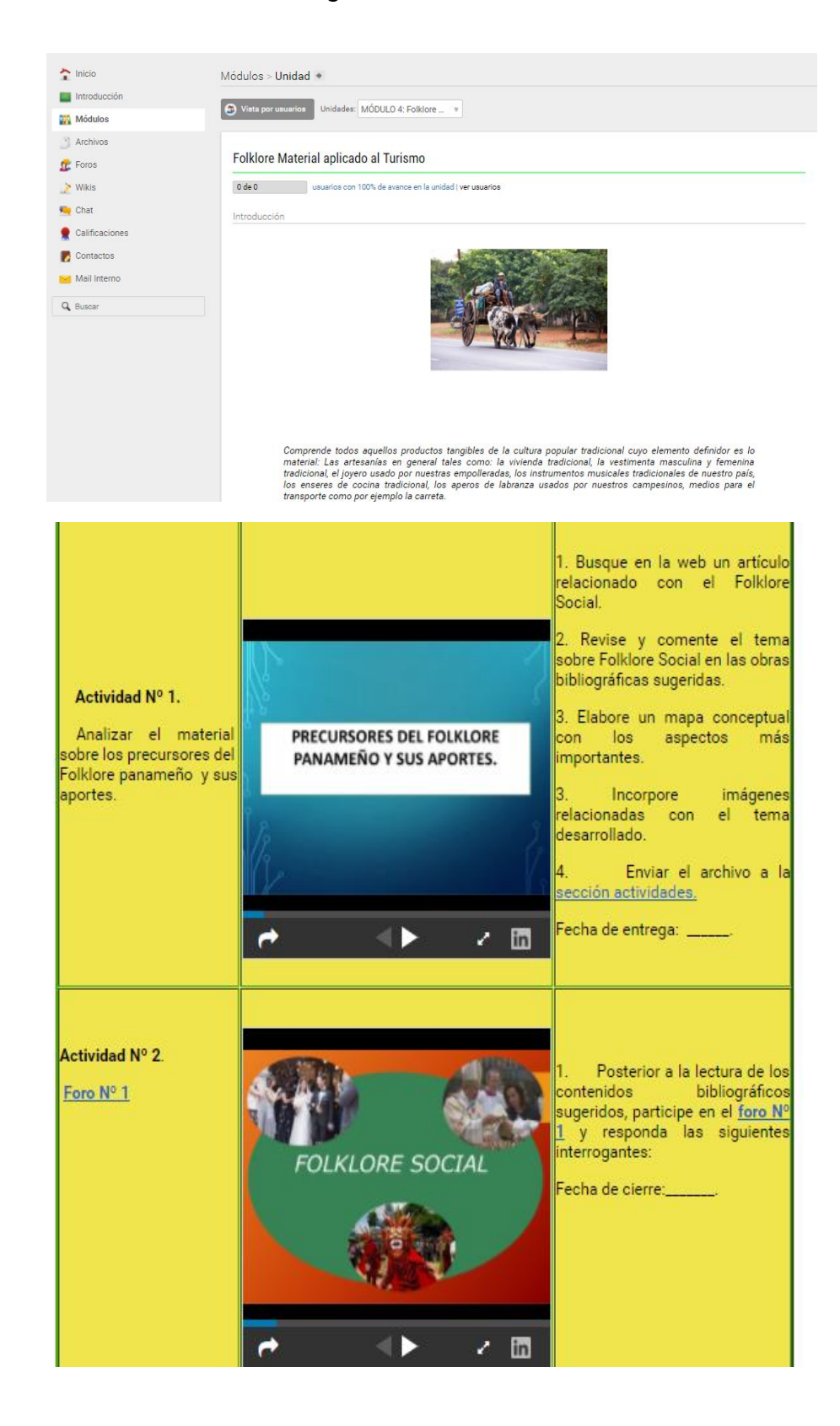

# **Aula Virtual creada en la inducción bajo la supervisión de la Magister Miriam Vega.**

Portada de Aula Virtual.

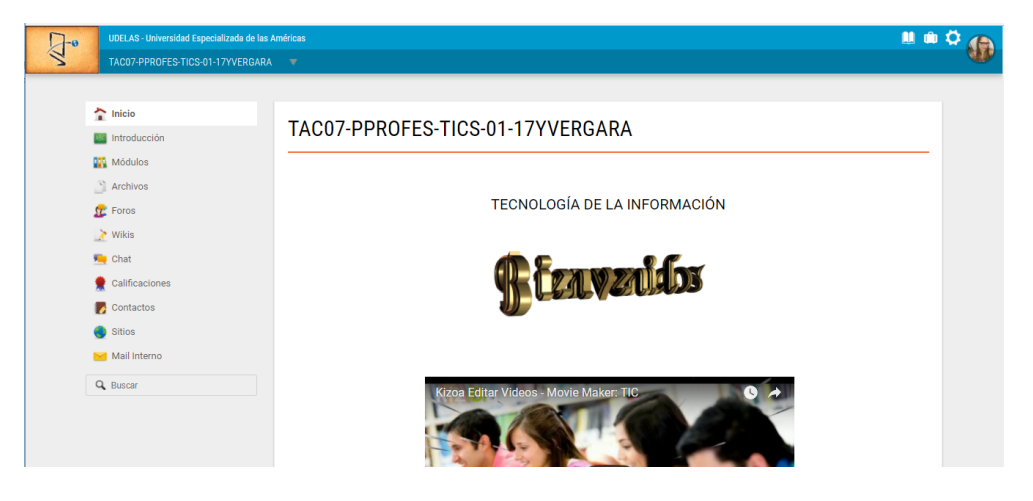

## Creación de Tópicos.

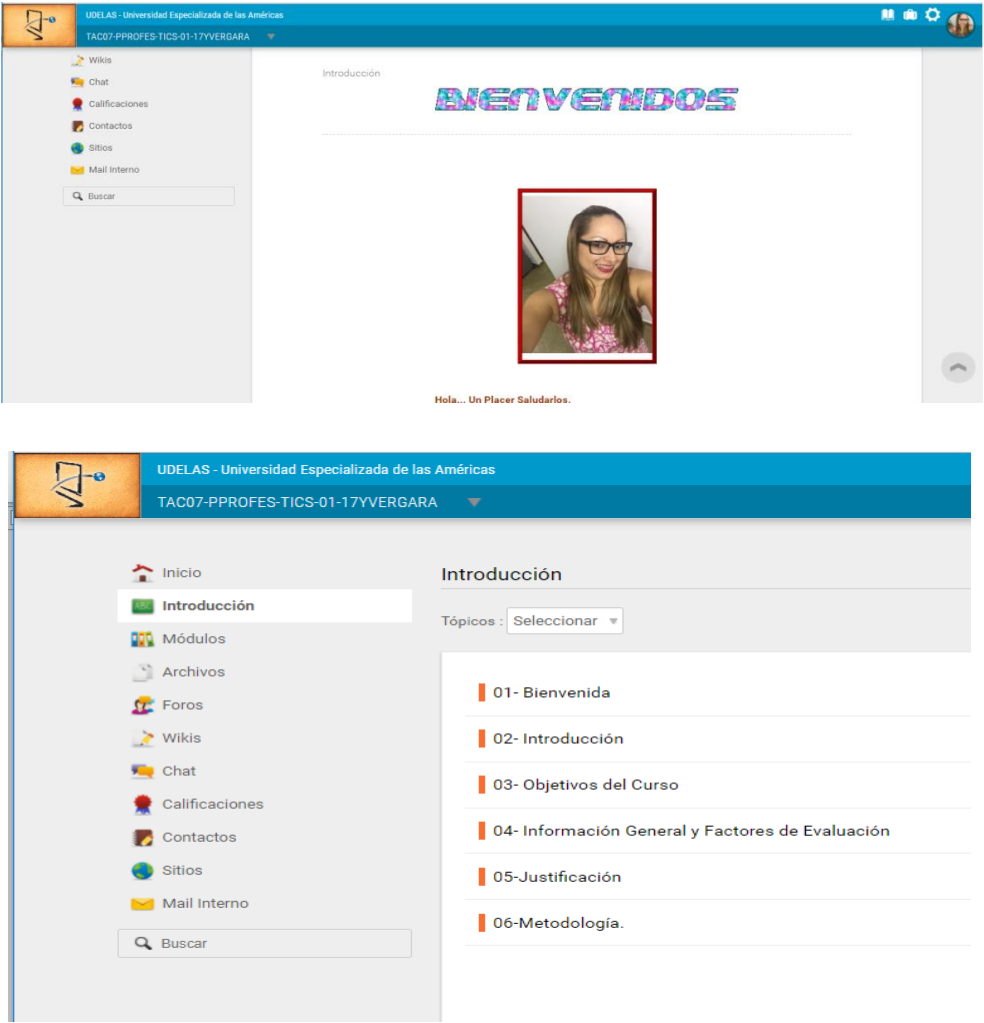

Elaboración de Módulos e inserción de recursos didácticos al aula virtual.

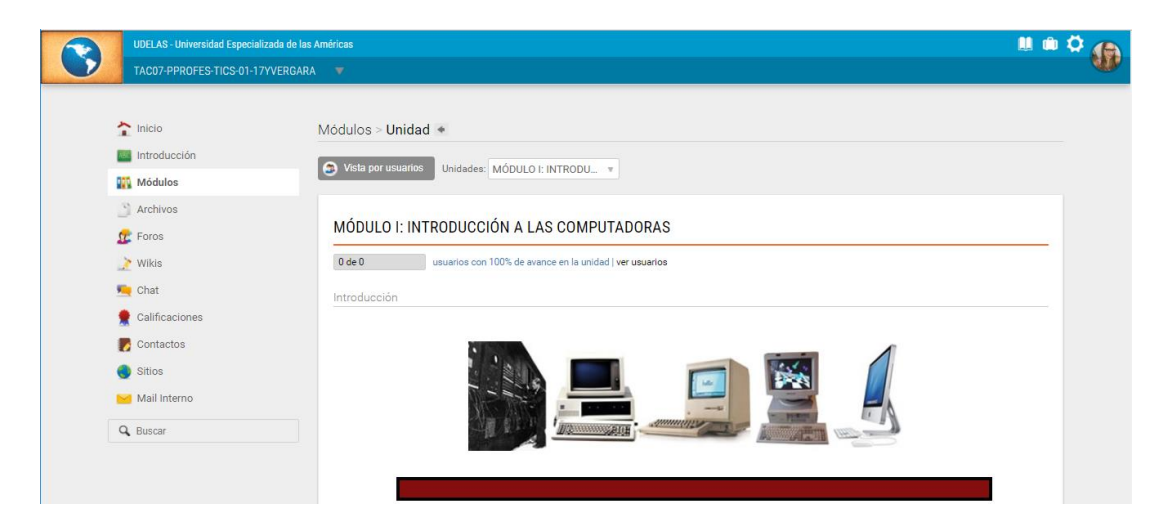

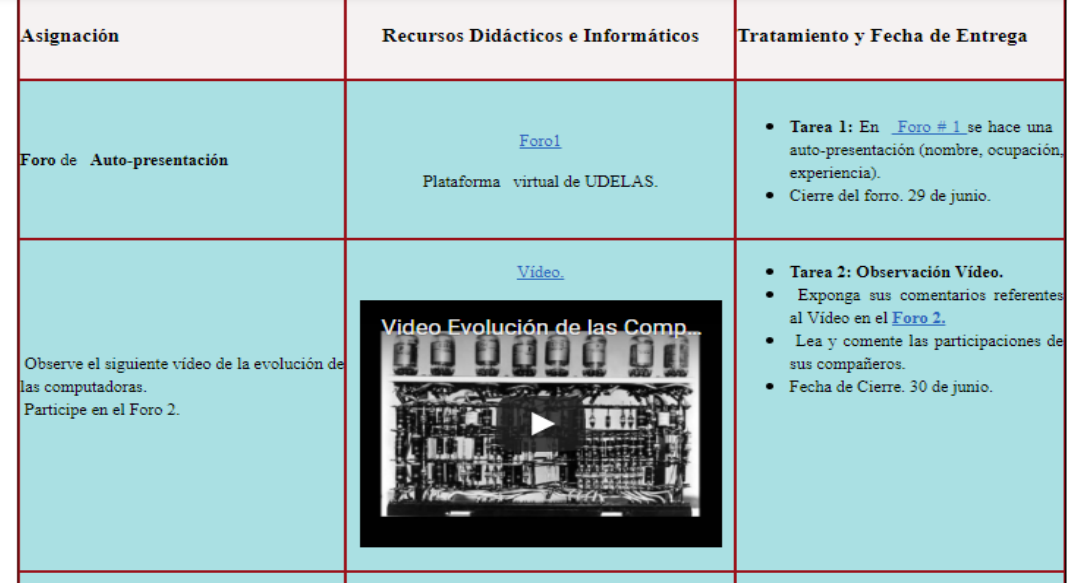

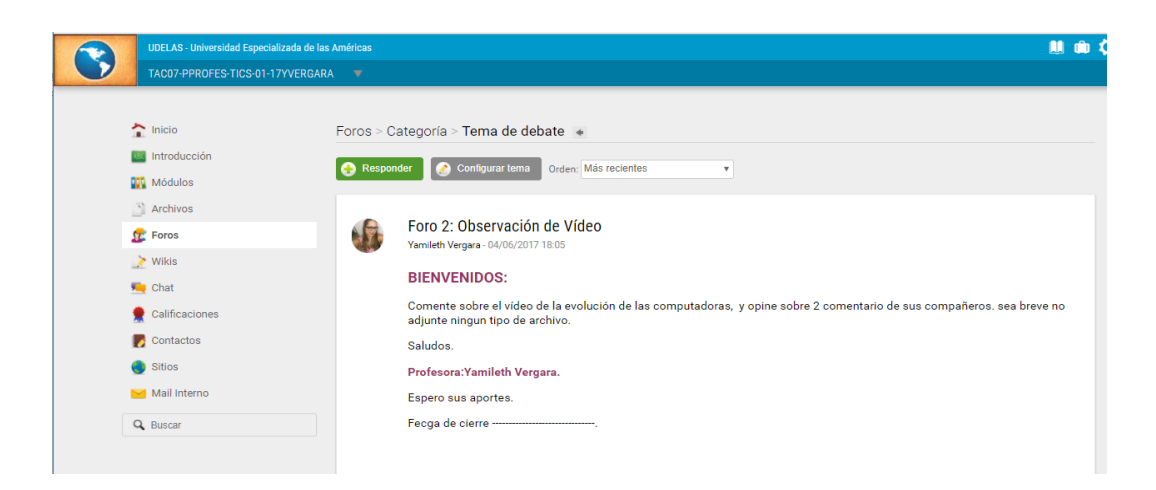

### **Guía para el manejo y edición de texto en Microsoft Word.**

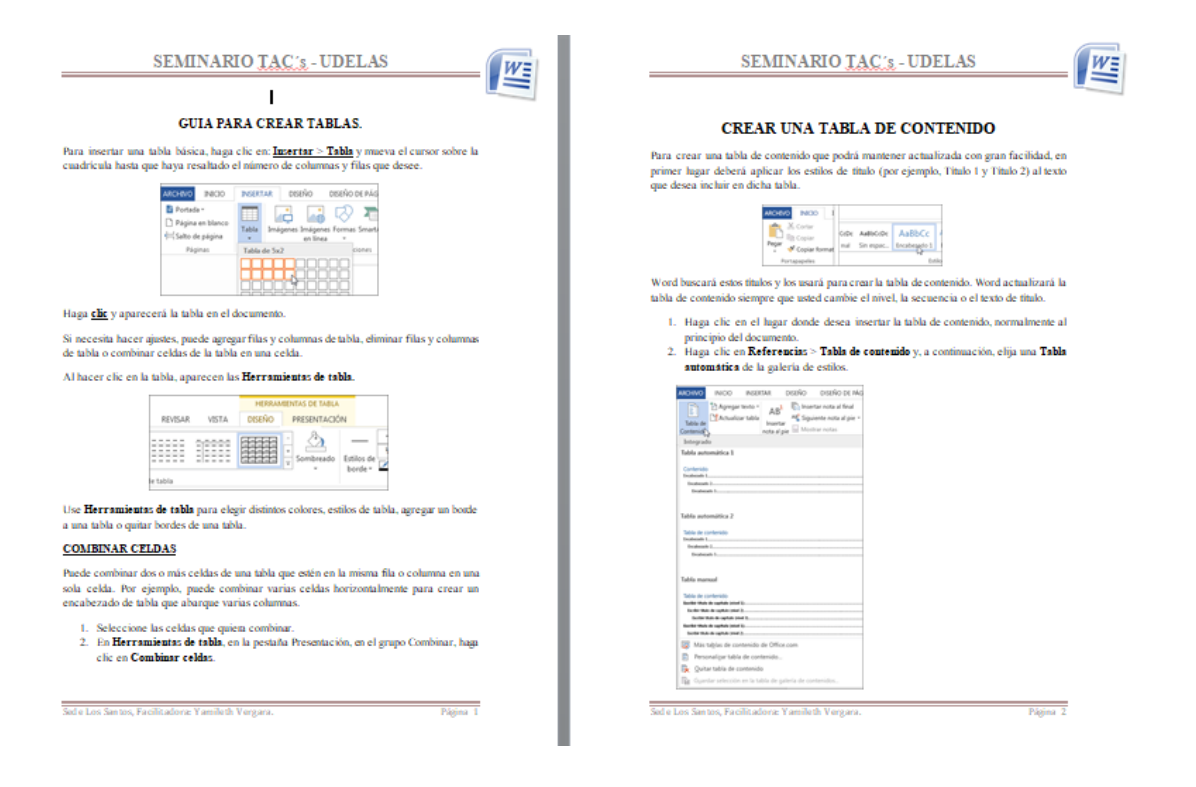

## **Guía para el diseño y presentaciones de diapositivas en Microsoft Power Point.**

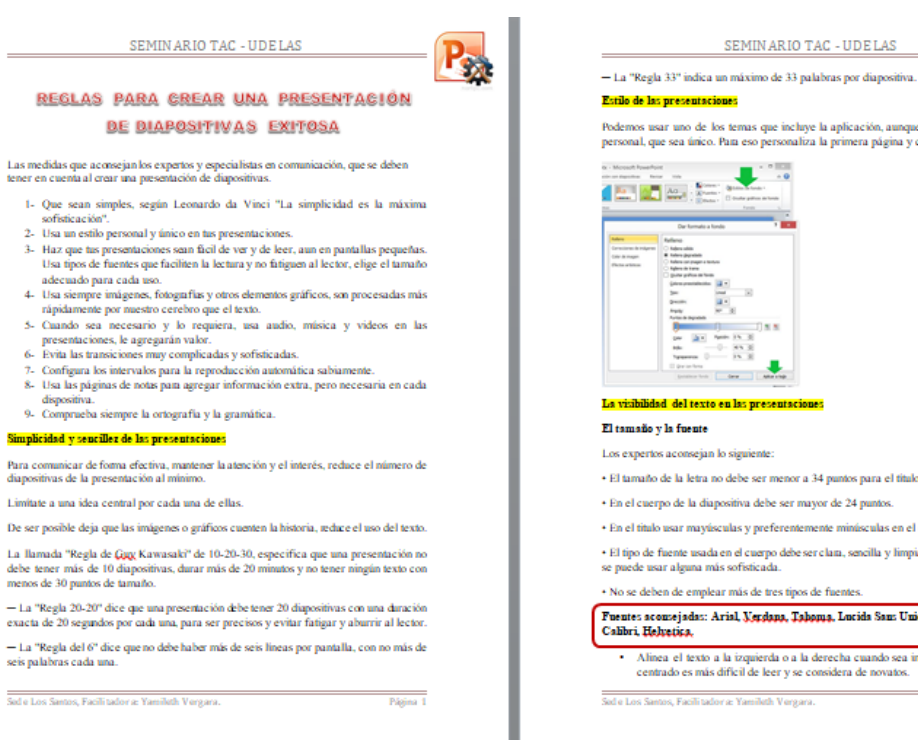

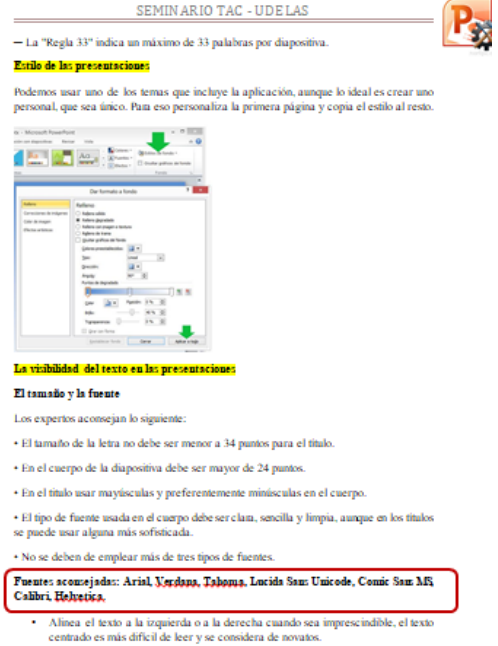

#### SEMINARIO TAC - UDELAS

- Simplifica en lo posible el texto. Elimina de ser posible las expresiones co<br/>como: "un", "u", "el", etc. <br>- Un ejemplo de la simplificación del texto: <br>- Un ejemplo de la simplificación del texto: <br>-
	-

.<br>ofisticación

dispositiva

P. Formato del texto en las diapositivas de las presentaciones de PowerPoint

- / Las fuentes usadas no deben ser más de 3
- 
- 
- $\vee$  Cas unem se usadas no cercem ser mane o  $\vee$ <br> $\vee$  El tamaño de la fuente del título no debe ser manor a 34<br> $\vee$  El tamaño de la fuente del texto no debe ser mayor de 24<br> $\vee$  El número de lineas del título no deb

#### El color del fondo y el del texto en las dispositiva:

- Para que la diapositiva se vea correctamente debe existir contraste entre el fondo y la letra.
- a seu.<br>La mejor combinación es el texto oscuro sobre un fondo claro, aunque se puede usar<br>lo inverso.
- 
- Siempre trata que los colores sean complementarios  $\blacksquare$ <br/>Se deben evitar colones muy ballantes como el amanllo o naranja, además es mejor evitar el uso de muchos colores diferentes.<br>No se debe combinar: rojo<br/>/verde, amarillo/violeta o azul/naranja.<br>No se debe com
- 
- 

#### Las imágenes y elementos gráficos en las presentaciones

- Las imágenes y fotografías, son un medio poderoso de comunicación.
	- · Deben ser de calidad y con la apropiada resolución (no sirve ninguna imagen que
	- haya que estirarla). · Deben tener relación con la exposición (se asimilan siempre antes de leer el texto
- puede un comparta), como exposicion (se assiman siempre amesto e e e e lesso<br>que las acomparta).<br>Usa imágenes únicas, evita totalmente los **Ciparts**, e imágenes prediseñadas incluidas en Office que todos han visto alguna v

#### Usar audio, música y videos en las presentaciones

· Algunas presentaciones se hacen más amenas insertándoles m

.<br>Sed e Los Santos, Facilitador a: Yamileth Vergara.

SEMINARIO TAC - UDELAS

- · También se puede insertar o vincular videos específicos que tengamos en el disco
- anco.<br>
 Los videos online se deben descargar previamente para asegurar que se muestren al<br>
reproducir la presentación en cualquier equipo offline.<br>
 Al igual que las imágenes se deben comprimir.
	-

#### Usar las transiciones en las presentaciones

Las transiciones son Cool, pero en exceso distraen, hacen más lenta la presentación y hasta eden lograr que se bloquee al reproducirse en equipos con poca

Una imagen que aparece en la esquina superior izquienda, da dos saltos mortales y se ubica en la parte inferior derecha, puede parecerte algo bonito, pero es totalmente mortal.

El efecto de transición más sencillo y recomendado es: "Desvanecer".

A veces puede ser lo ideal, las transiciones limpias y sencillas.

Sed e Los Santos, Facili tador a: Yamileth Vergara

 $P_{2n}$ 

### **Guía de uso de las Herramientas Web 2.0 para elaborar material interactivo.**

### Herramienta Powtoom

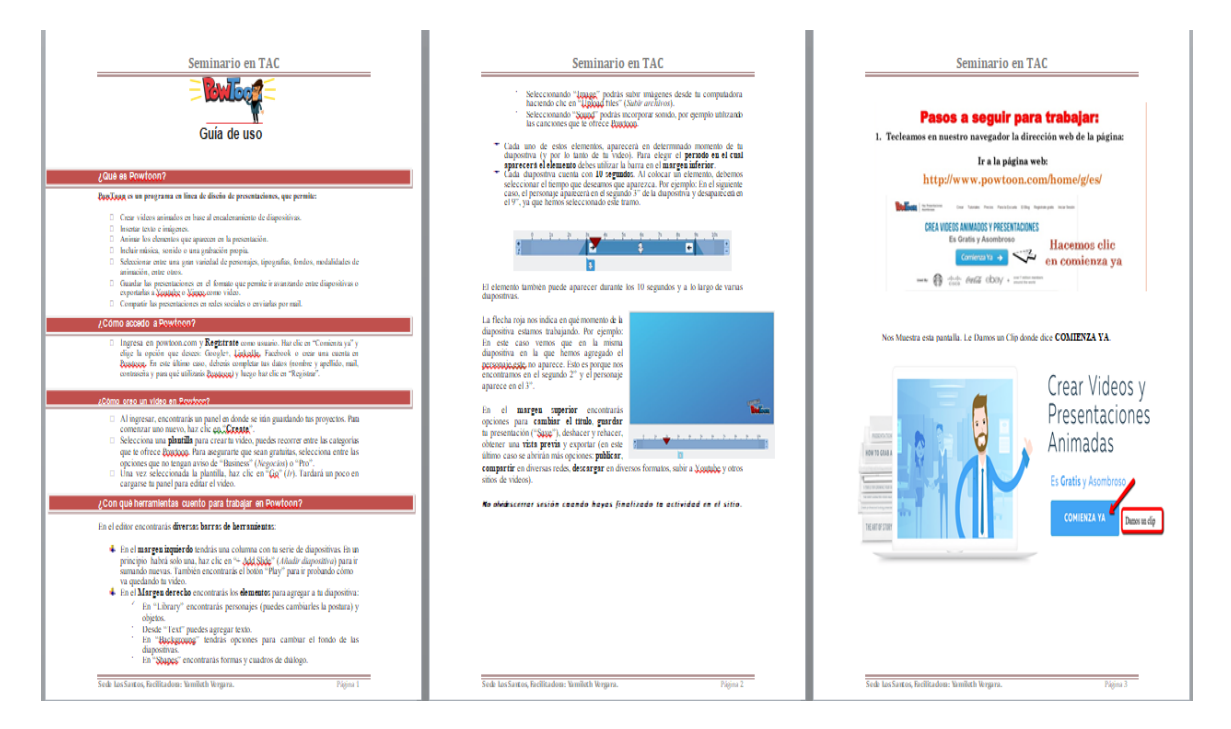

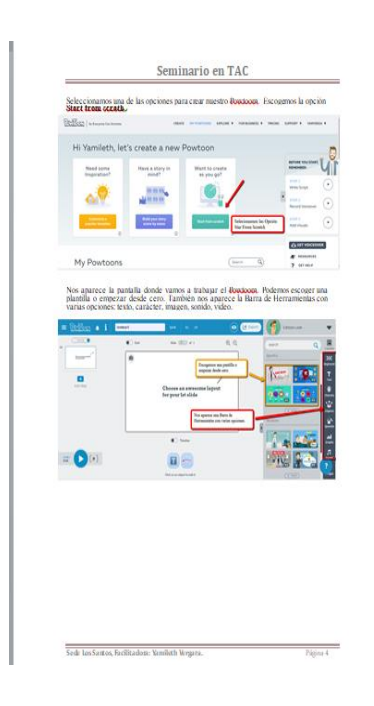

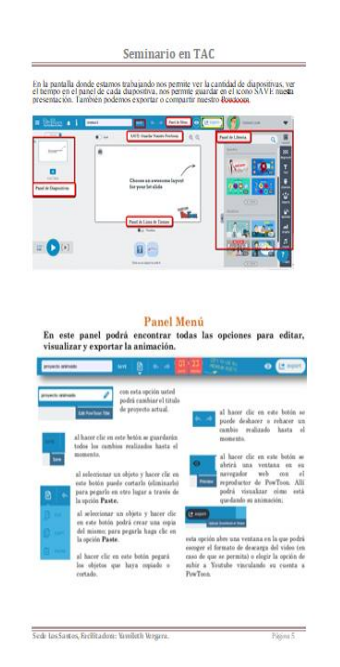

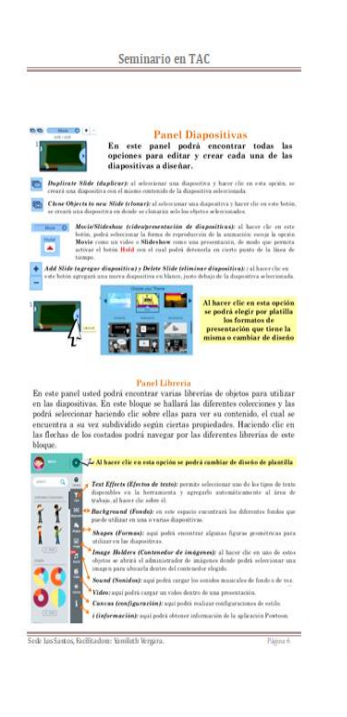

### Herramienta SlideShare

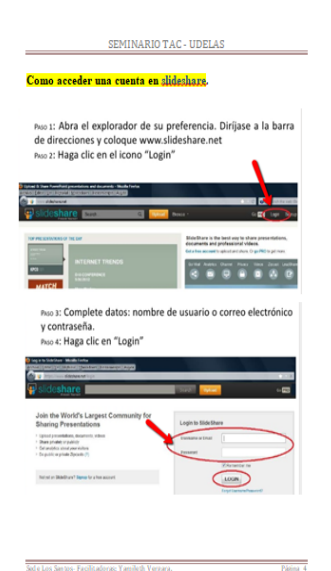

 $\equiv$ 

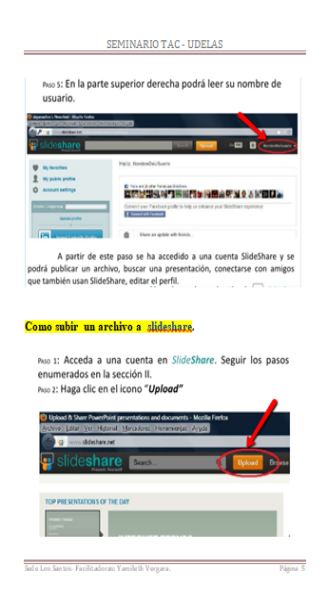

SEMINARIO TAC - UDELAS PAso 3: Seleccione "Upload" que permite cargar un único arch Upload one or more files UPLOAD UPLOAD + Nou: el icono "Upload +" permite cargar simultáneamente múltiples<br>archivos pero solo se encuentra disponible para usuarios con cuenta tipo<br>PRO, la cual es paga. <sub>Piso</sub> 4: Seleccione el archivo que desea subir.<br><sub>Piso</sub> 5: Haga clic en "Abrir" Section is achieve a supple or exact<br>definition  $\label{eq:1.1} \begin{split} \text{Lip}(\mathbf{x}) &= \prod_{i=1}^n \mathbf{f}_i(\mathbf{x}) \mathbf{e}_i \\ &= \prod_{i=1}^n \mathbf{f}_i(\mathbf{x}) \mathbf{e}_i \\ &= \prod_{i=1}^n \mathbf{f}_i(\mathbf{x}) \mathbf{e}_i \end{split}$ 0301  $\mathbb{L}$ forder: 0.7<br>Tor - Thermoet bet annual adv. annuals PDF, Vientijks door het

#### SEMINARIO TAC - UDELAS

PASO 6: Complete información referente al archivo: título, etiquetas, categoría y una breve descripción del contenido. Piso 7: Marque la casilla de chequeo si desea permitir la descarga de distance de la contra de la contra de la contra de la contra de la contra de la contra de la contra<br>Uplead one or more files  $\sim$ (Access campary)<br>Perturban  $\overline{1}$ **BURLOR** 

PASO 8: Espere mientras se completa la carga del archivo y se convierte a formato Flash. **College College** 

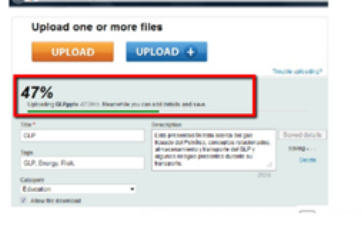

Página 7

-<br>Sed e Los Santos-Facilitadoras: Yamileth Vergara

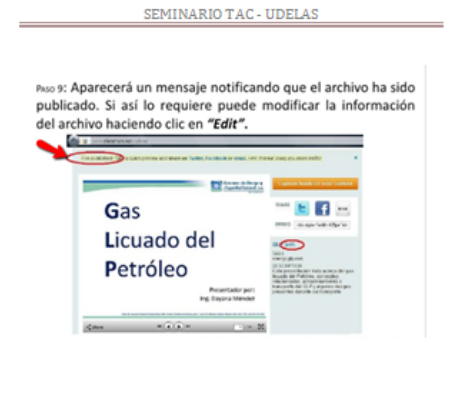

Página 8

-<br>Sed e Los Santos-Facilitadoras: Yamileth Vergara.

## Herramienta Screencast O Matic

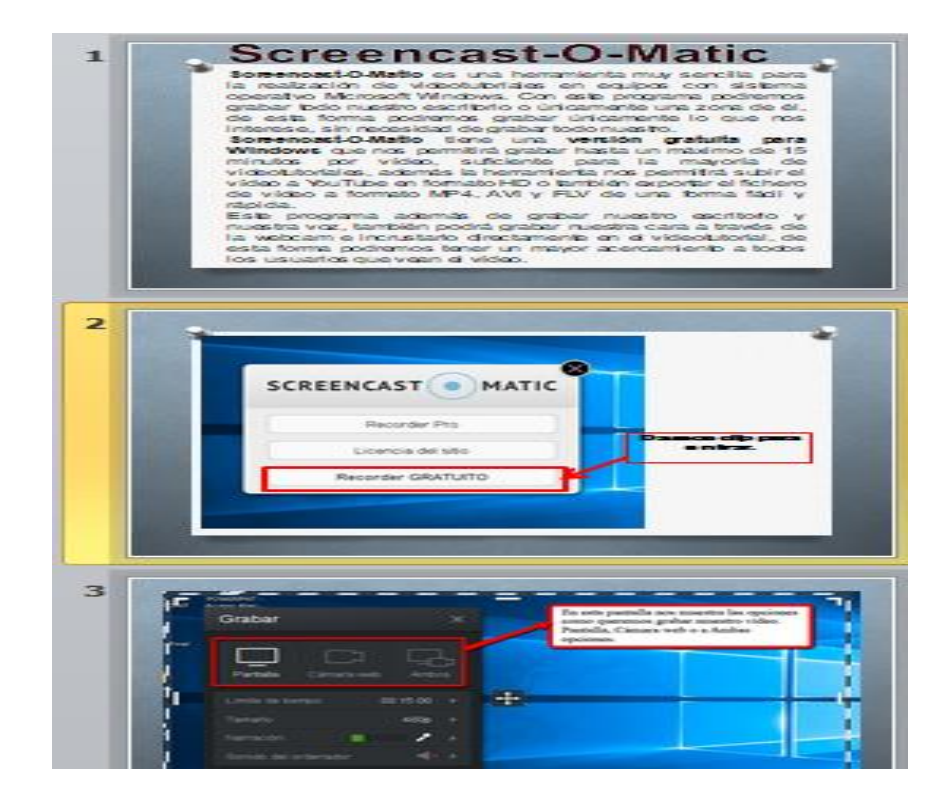

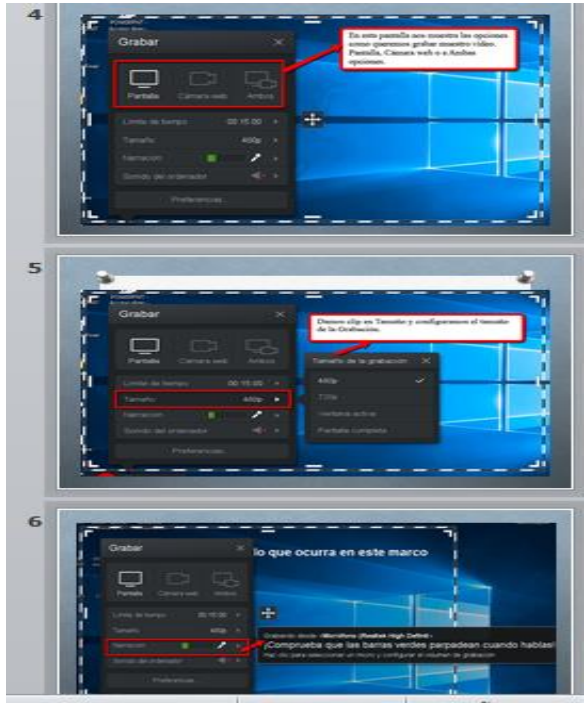

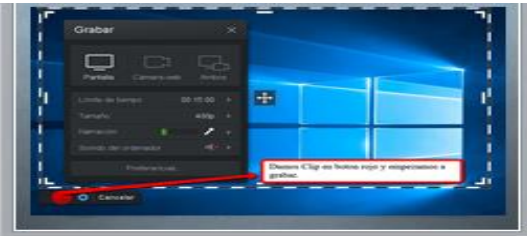

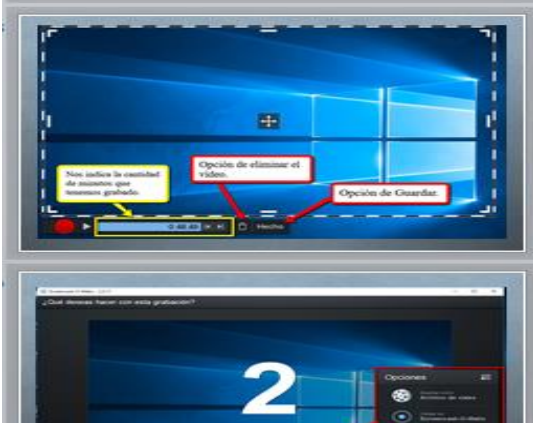

### **Carta de Solicitud de Práctica Profesional**

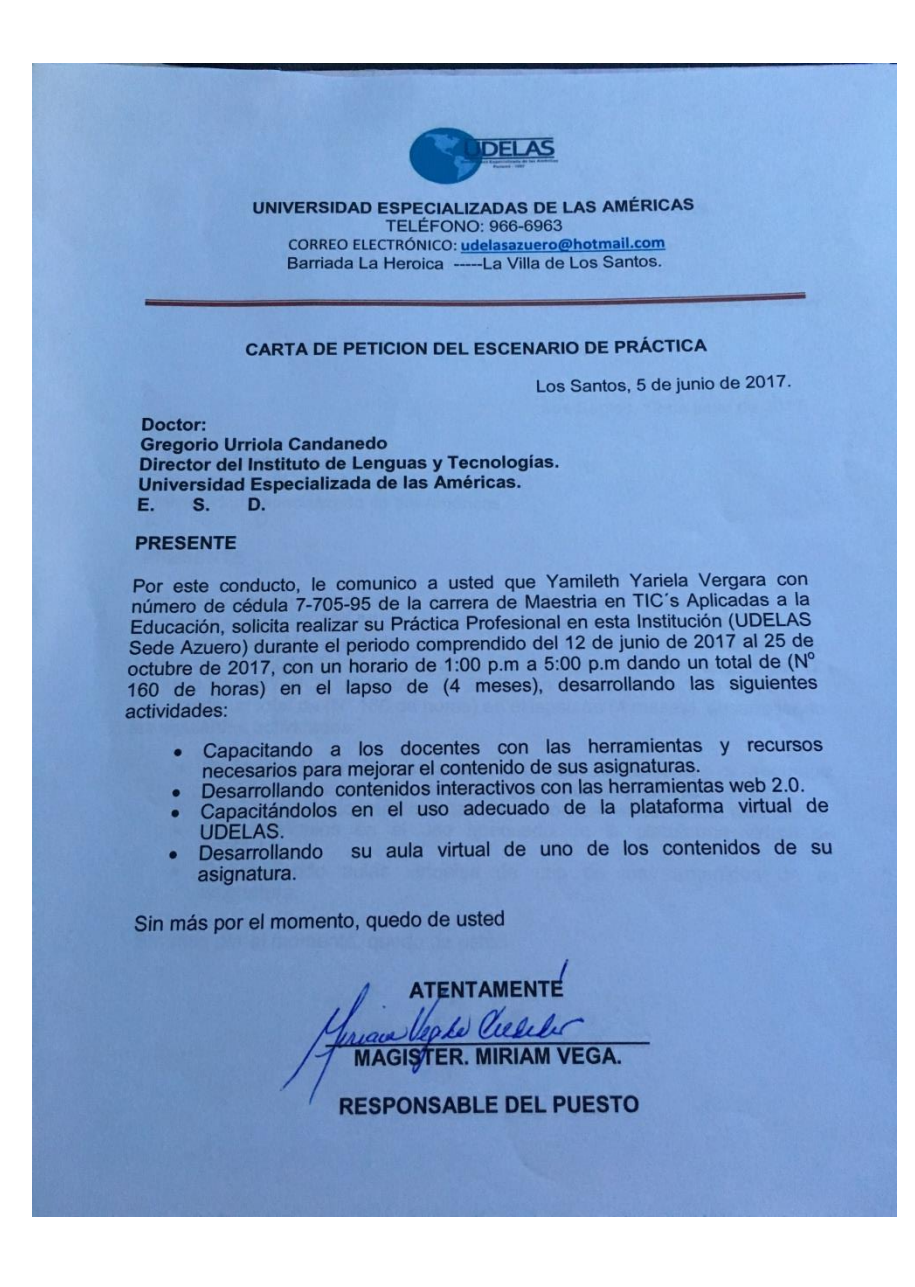

# **Formulario de Inscripción de Practica Profesional**

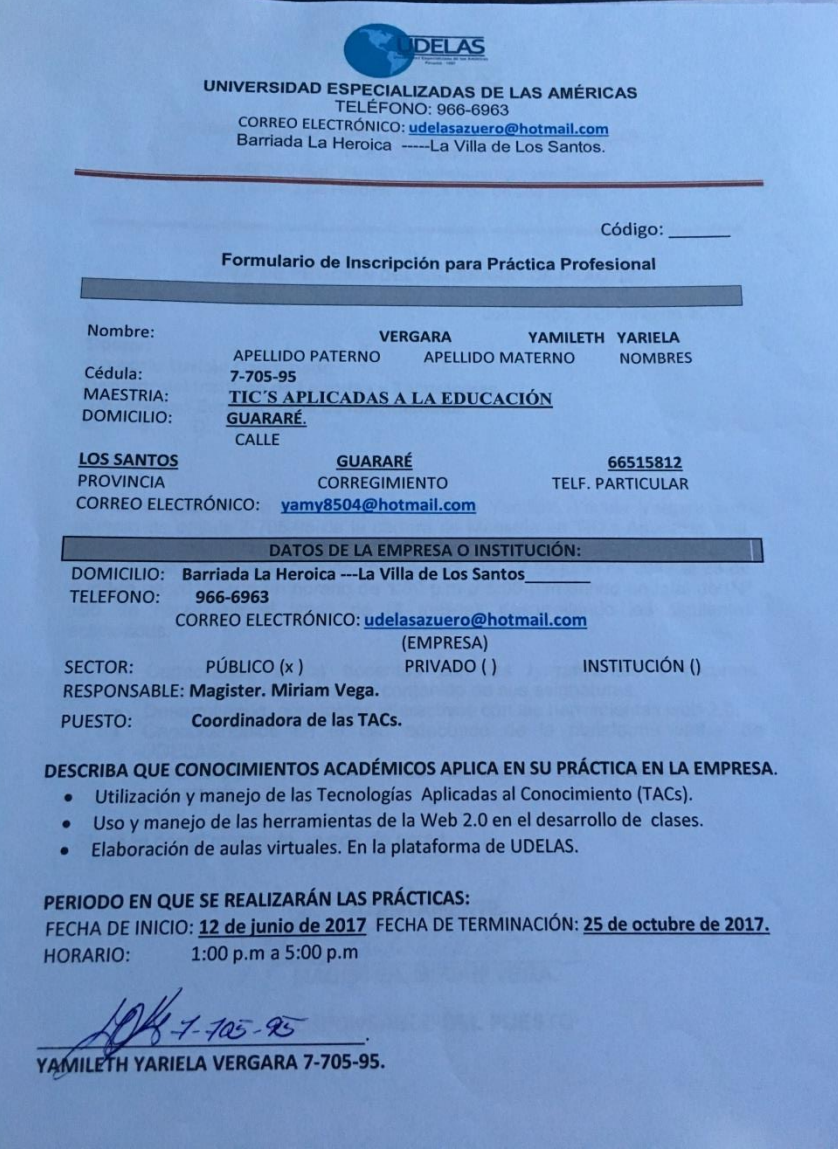

# **Carta de Aceptación de Práctica Profesional**

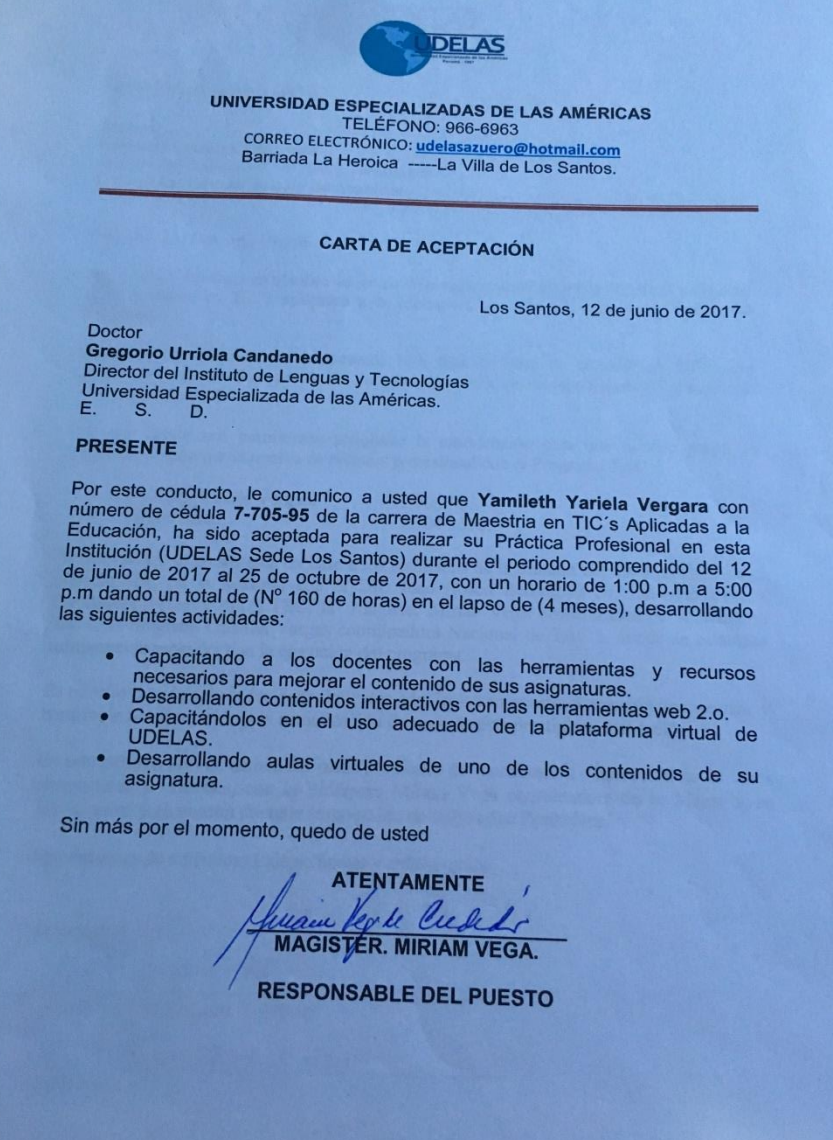